# **SISTEMA DE GESTIÓN DE SERVICIOS, COMPRA Y FACTURACIÓN PARA UN TALLER MECÁNICO "DON MARTINEZ".**

**LISSANDRI MARIA LORELEY ESCOBAR PEREIRA**

# **TUTOR:**

# **DRA. ANA LETICIA AQUINO ARRÚA**

Tesis presentada al Decanato de Informática para su aprobación como requisito para la obtención del Título de Licenciatura en análisis de sistemas informáticos

> **San Lorenzo – Paraguay 2022**

## **Constancia de aprobación del tutor**

Quien suscribe, Dra. Ana Leticia Aquino Arrúa, con documento de Identidad Nº 2.950.872, Tutor del trabajo de investigación titulado "Sistema de gestión de servicios, compra y facturación para un taller mecánico "Don Martínez "", elaborado por el alumno, Lissandri María Loreley Escobar Pereira, para obtener el título de Licenciatura en análisis de sistemas informáticos, se hace constar que dicho trabajo reúne los requisitos exigidos por Decanato de Informática de la UTIC y puede ser sometido a evaluación y presentarse ante los docentes que fueren designados para integrar la Mesa Examinadora.

En la ciudad de San Lorenzo, a los 23 días del mes de diciembre de 2022.

- - - - - - - - - - - - - - - - - - - - - - -

(Firma del tutor)

# <span id="page-2-0"></span>**Dedicatoria**

A mis padres por el inmenso amor y sacrificio para poder brindarme lo necesario y llegar hasta aquí.

# <span id="page-3-0"></span> **Agradecimientos**

A Dios, por acompañarme todos los días y proporcionarme una familia maravillosa que ha creído en mí siempre.

A mis padres por brindarme ejemplo de superación, humildad y sacrificio;

enseñándome a valorar todo lo que tengo. Al futuro Ing. César Servían por su gran apoyo en éste arduo camino para llegar a la tan anhelada meta.

A mi tutor la Dra. Ana Leticia Aquino Arrúa por sus asesorías y direcciones en el trabajo de investigación.

# Tabla de contenido

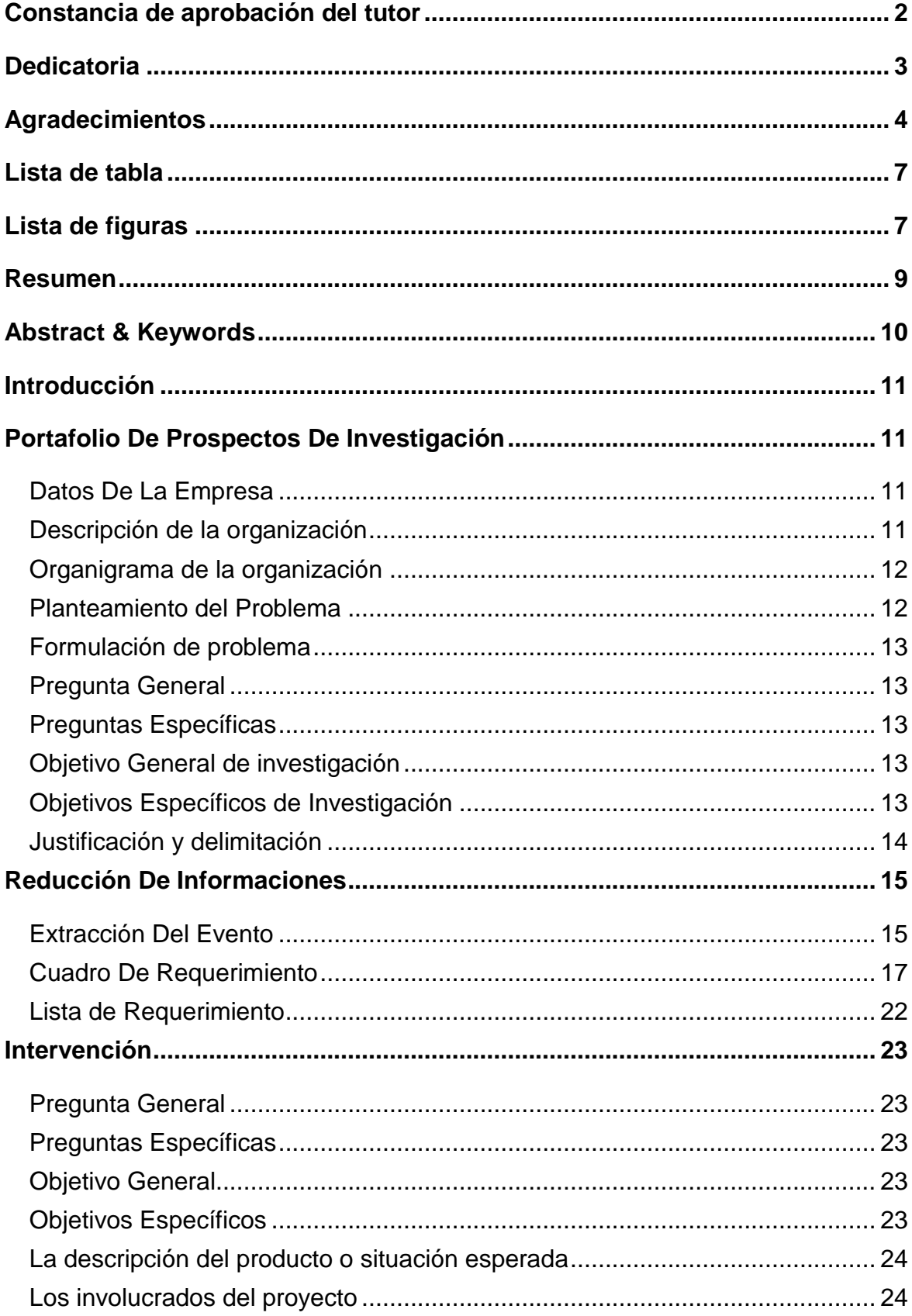

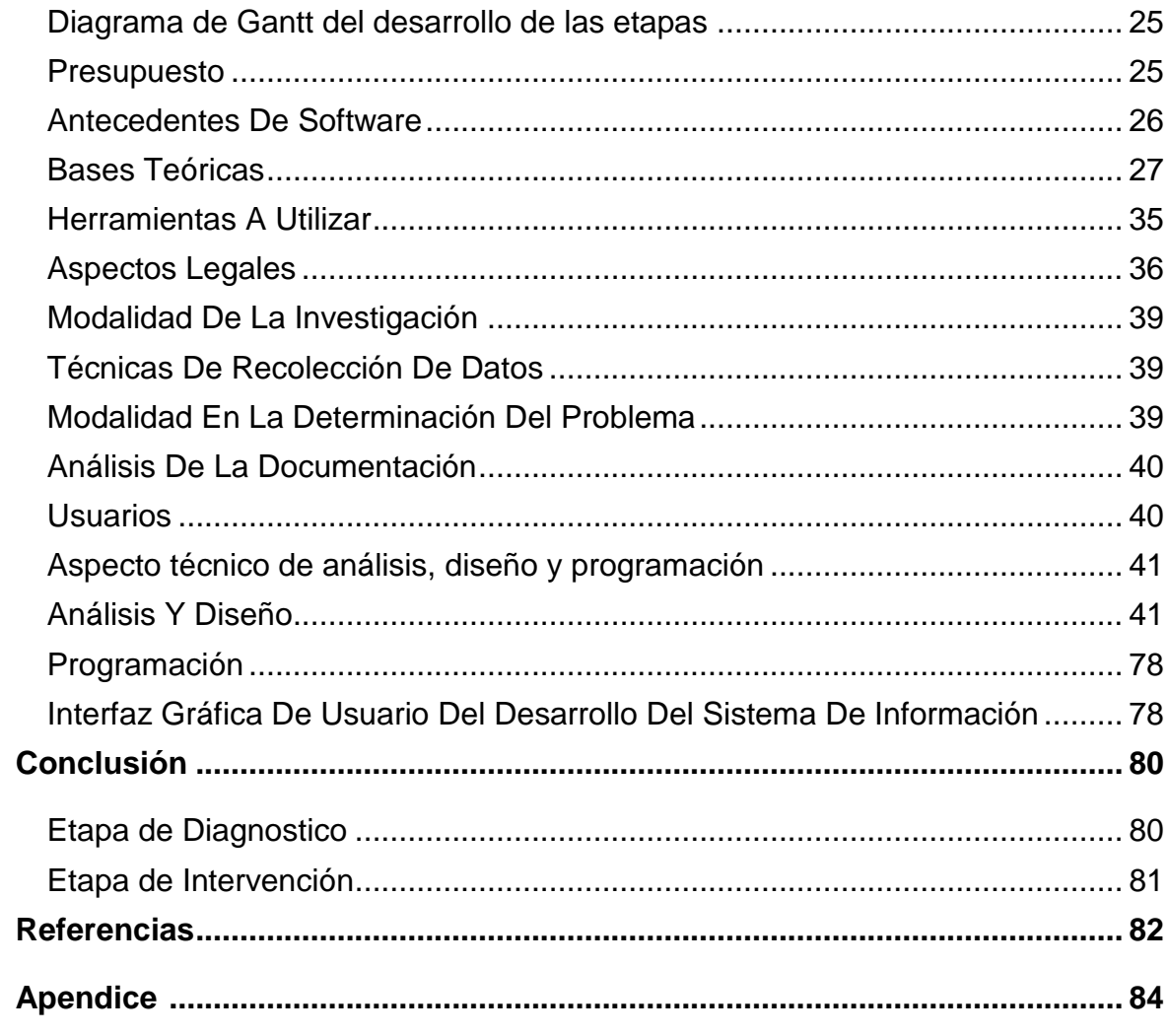

# **Lista de tabla**

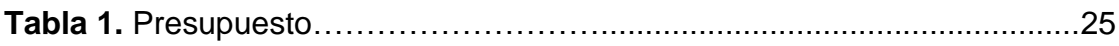

# **Lista de figuras**

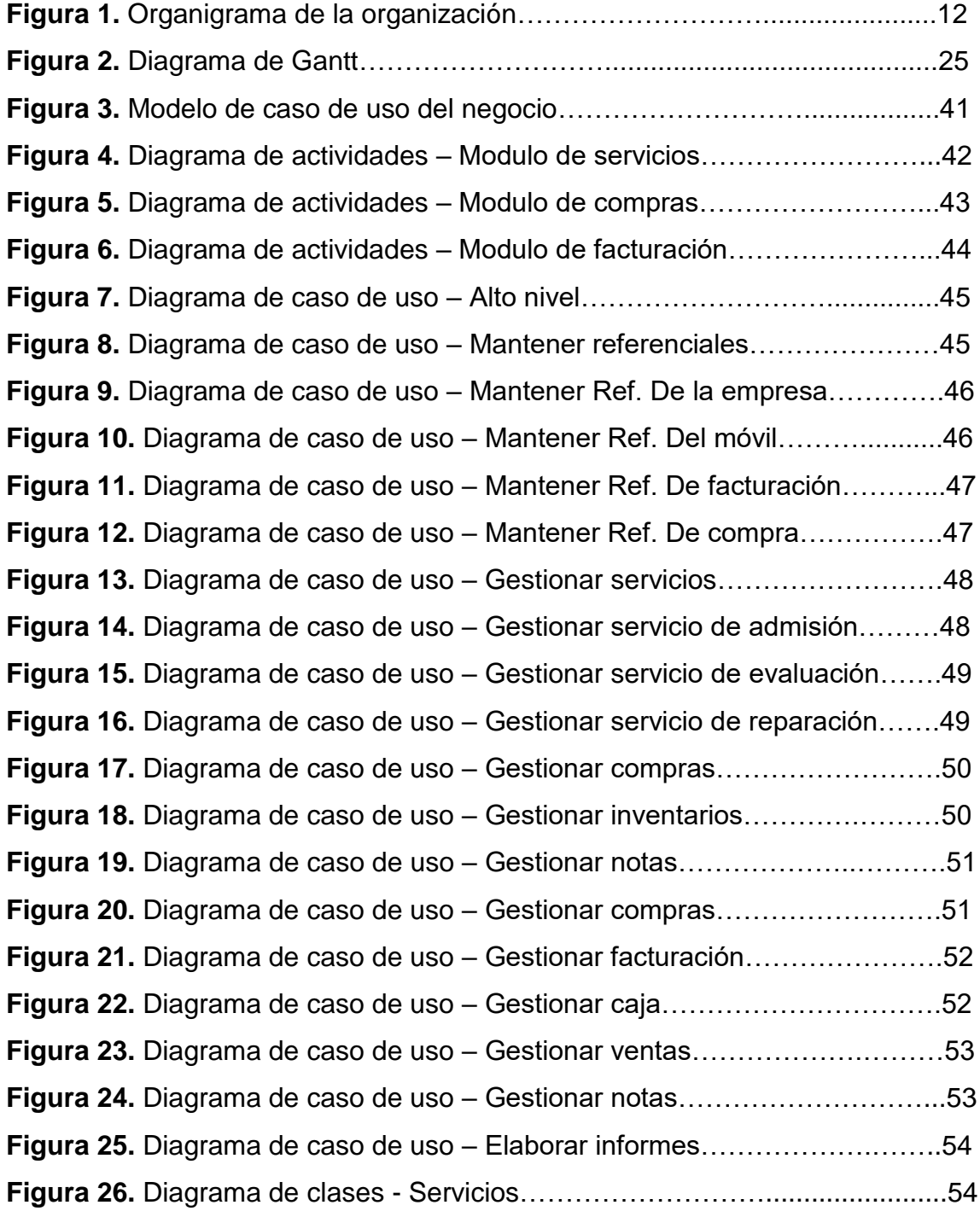

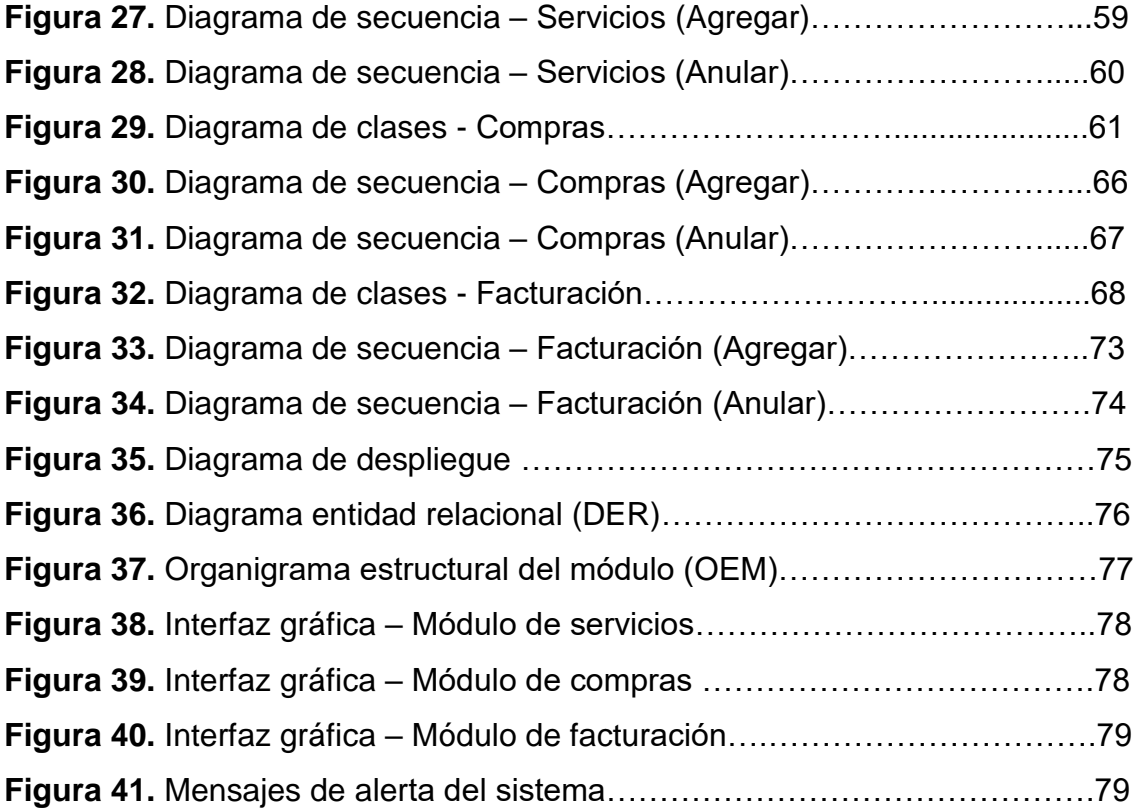

# **Sistema de gestión de servicios, compra y facturación para un taller mecánico "Don Martínez".**

# **LISSANDRI MARIA LORELEY ESCOBAR PEREIRA**

Universidad Tecnológica Intercontinental San Lorenzo, Paraguay

Carrera de Licenciatura en análisis de sistemas informáticos, Sede de San Lorenzo

[escobarloreley448@gmail.com](mailto:escobarloreley448@gmail.com)

#### **Resumen**

Los sistemas informáticos toman un papel sumamente importante en la actualidad, ayudando a automatizar los procesos diarios que son realizados de manera manual. En este sentido esta investigación es con enfoque en el paradigma tecnológico de cual se toma dos etapas: la diagnostica o investigación y la intervención. Para la primera etapa se fija un objetivo general que es la de describir el procesamiento de las informaciones en los módulos de servicio, compra y facturación del taller mecánico "Don Martínez". En la segunda etapa se pretende desarrollar un sistema informático que permita procesar las informaciones en los módulos de servicio, compra y facturación. En la etapa de diagnóstico se entrevistó a un supervisor del área de servicios, compra y facturación. Para la reducción de la información se identificó los eventos, se construyó el cuadro de requerimiento y se elaboró la lista de requerimientos. El resultado permitió desarrollar un sistema informático Java escritorio, que permite procesar las informaciones de manera automática a través de herramientas de análisis, diseño y programación orientada a objeto. Se demuestra el producto final como un sistema integrado de los tres módulos mencionados anteriormente, con un material audiovisual.

*Palabras clave:* sistemas informáticos, orientado a objeto, Java, automática.

#### **Abstract & Keywords**

Computer systems play an extremely important role today, helping to automate daily processes that are carried out manually. In this sense, this research is focused on the technological paradigm from which two stages are taken: diagnosis or research and intervention. For the first stage, a general objective is set, which is to describe the processing of information in the service, purchase and billing modules of the mechanical workshop "Don Martínez". In the second stage, the aim is to develop a computer system that allows the processing of information in the service, purchase and billing modules. In the diagnostic stage, a supervisor from the service, purchasing and billing area was interviewed. For the reduction of information, the events were identified, the requirement table was built and the list of requirements was prepared. The result allowed the development of a desktop Java computer system, which allows information to be processed automatically through analysis, design and object-oriented programming tools. The final product is demonstrated as an integrated system of the three modules mentioned above, with audiovisual material.

*Keywords:* computer systems, object-oriented, Java, automatic.

## **Introducción**

#### **Portafolio De Prospectos De Investigación**

#### **Datos De La Empresa**

El taller mecánico "Don Martínez" es una empresa mediana, está ubicada en la ciudad de San Lorenzo-Calle'i, en la calle Juan Pablo I c/ Los enebros; el nro. de celular es el (0982) 111-676 al cual es posible contactar ante cualquier eventualidad que se tenga con el automóvil.

El taller busca crecer con la proyección de crear una sucursal y así poder expandirse a más lugares, logrando llegar a futuros clientes.

## **Descripción de la organización**

Taller mecánico "Don Martínez" es una empresa dedicada al rubro de la mecánica automotriz y servicios variados a automóviles, camionetas y camiones de todo tipo, fue creada en el 2015 en la ciudad de San Lorenzo por su fundador el Señor Adriano Martínez, quien es el Técnico mecánico automotriz. La empresa en sus años de servicio ha acumulado un sinfín de experiencias y conocimientos en este ámbito, teniendo en cuenta siempre la excelencia en servicios a los clientes. Cuenta con una amplia agenda de clientes formada y aumentando, garantiza siempre el buen servicio y trato de los clientes.

 Actualmente la empresa se encuentra localizada en la ciudad de San Lorenzo, donde está situada hace más de 6 años, es una empresa en crecimiento constante y muy buen prospecto a futuro, también promoviendo el trabajo y esfuerzo en nuevos emprendedores y estudiantes del área automotriz, formando nuevos profesionales, brindando oportunidades de trabajo.

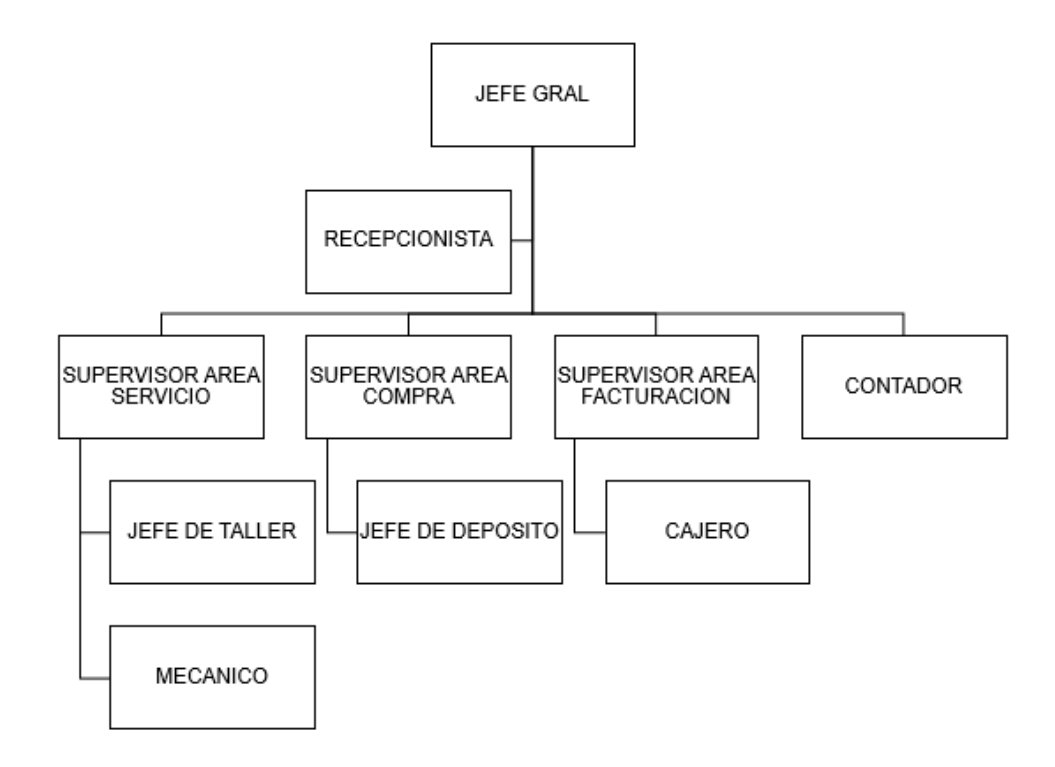

Figura 1.

## **Planteamiento del Problema**

El taller mecánico Don Martínez no cuenta con un sistema informático actualmente, en el área de servicios las órdenes de trabajo se realizan de manera verbal, no existe control alguno sobre las mismas. Las reservaciones son hechas vía telefónica, lo cual provoca una pérdida de información al solicitar un informe ya que no son registradas posteriormente en ninguna planilla.

El área de compras los pedidos se realizan de forma manual, lo cual provoca una gran pérdida de tiempo, en el momento de recibir las facturas de compras de los proveedores estas se archivan en un bibliorato y los productos obtenidos que son llevados al depósito no cuentan con un control exhaustivo. No existe un control exacto al realizar un ajuste de stock por vencimiento del producto, o daño ya que esto no se tiene registrado en ninguna planilla.

Por ultimo tenemos el área de facturación, las facturas son hechas de manera manual a través de talonarios lo cual hace que se pierda mucho tiempo, los cobros no se realizan por otro medio que no sea efectivo, por lo tanto los clientes que deseen pagar por otro método no lo pueden hacer.

Todos estos problemas expuestos hacen que se conduzca a una pérdida de información y tiempo dentro de la empresa al momento de realizar las tareas diarias, por ello se busca con el sistema de información lograr una mayor eficacia y agilidad en el día a día laboral.

# **Formulación de problema**

## **Pregunta Genérica**

 ¿Cómo se procesan las informaciones en los módulos de servicio, compra y facturación para la empresa Don Martínez?

# **Preguntas específicas**

- ¿Cuáles son los eventos en los módulos de servicio, compra y facturación?
- ¿Cuál es el cuadro de requerimiento que permita obtener los eventos, requerimientos, estímulo y respuesta?
- ¿Cuál es la lista de requerimiento que permita definir el alcance del sistema en sus módulos de servicio, compra y facturación?

# **Objetivo Genérico**

 Describir el procesamiento de las informaciones en los módulos de servicio, compra y facturación

## **Objetivo Específico**

- Identificar los eventos en los módulos de servicio, compra y facturación
- Construir el cuadro de requerimiento que permita obtener los eventos, requerimientos, estímulo y respuesta

 Elaborar la lista de requerimiento que permita definir el alcance del sistema en sus módulos de servicio, compra y facturación

### **Justificación de la investigación**

Es de vital importancia llevar a cabo una recolección de datos acerca de las múltiples tareas que se realizan diariamente en el área de servicio, compra y facturación, para así contar con la planificación y control de todas estas actividades que se desenvuelven en el taller mecánico, lo que nos brinda una mejor visión sobre cuáles son los procedimientos a ejecutar con la implementación de un nuevo sistema de información. El proyecto pretende cubrir el control y seguimiento de las tareas de mantenimiento y/o reparación de los vehículos, así como la compra y facturación que realice la empresa.

Con esto se evitará las demoras que se originan en la recepción de solicitudes del servicio, elaboración de notas de pedidos, así como otros trámites importantes que se realizan de forma manual, obteniendo una labor sencilla y eficaz . De esta manera se prevendría el malestar en los usuarios del taller mecánico que no obtienen una respuesta rápida en un tiempo adecuado.

### **Delimitación de la investigación**

En el proyecto se tomaran dos etapas del paradigma tecnológico los cuales son el prospecto o diagnóstico y la intervención.

# **Reducción De Informaciones**

# **Extracción Del Evento**

# **Módulo de servicio**

- La recepcionista registra la recepción del vehículo
- El jefe de taller genera un diagnostico
- El supervisor del área de servicio registra promociones y descuentos
- El supervisor de área de servicio genera el presupuesto
- La recepcionista registra las reservas de turnos
- El supervisor de área de servicio emite contrato de servicio
- El supervisor de área de servicio registra orden de trabajo
- El jefe de taller registra los servicios realizados
- El jefe de taller registra la nota de insumos utilizados
- El supervisor de área de servicio registra reclamos

## **Módulo de compra**

- El supervisor de área de compra genera los pedidos de compra
- El supervisor de área de compra registra los presupuestos
- El supervisor de área de compra registra la orden de compra
- El supervisor de área de compra registra las compras realizadas
- El contador registra el libro de compras
- El jefe de depósito registra inventario por deposito
- El jefe del depósito registra el ajuste de stock
- El supervisor de área de compra registra nota de crédito y debito
- El supervisor de área de compra registra notas de remisión

# **Módulo de facturación**

- El cajero registra la apertura de caja
- El cajero genera el arqueo de caja
- El cajero registra el cierre de caja y genera las recaudaciones a depositar
- El cajero registra ventas, genera cuentas a cobrar y genera libro de ventas
- El cajero registra las cobranzas por formas de cobro
- El supervisor de área de facturación registra notas de remisión
- El supervisor de área de facturación genera nota de crédito y debito

# **Cuadro De Requerimiento**

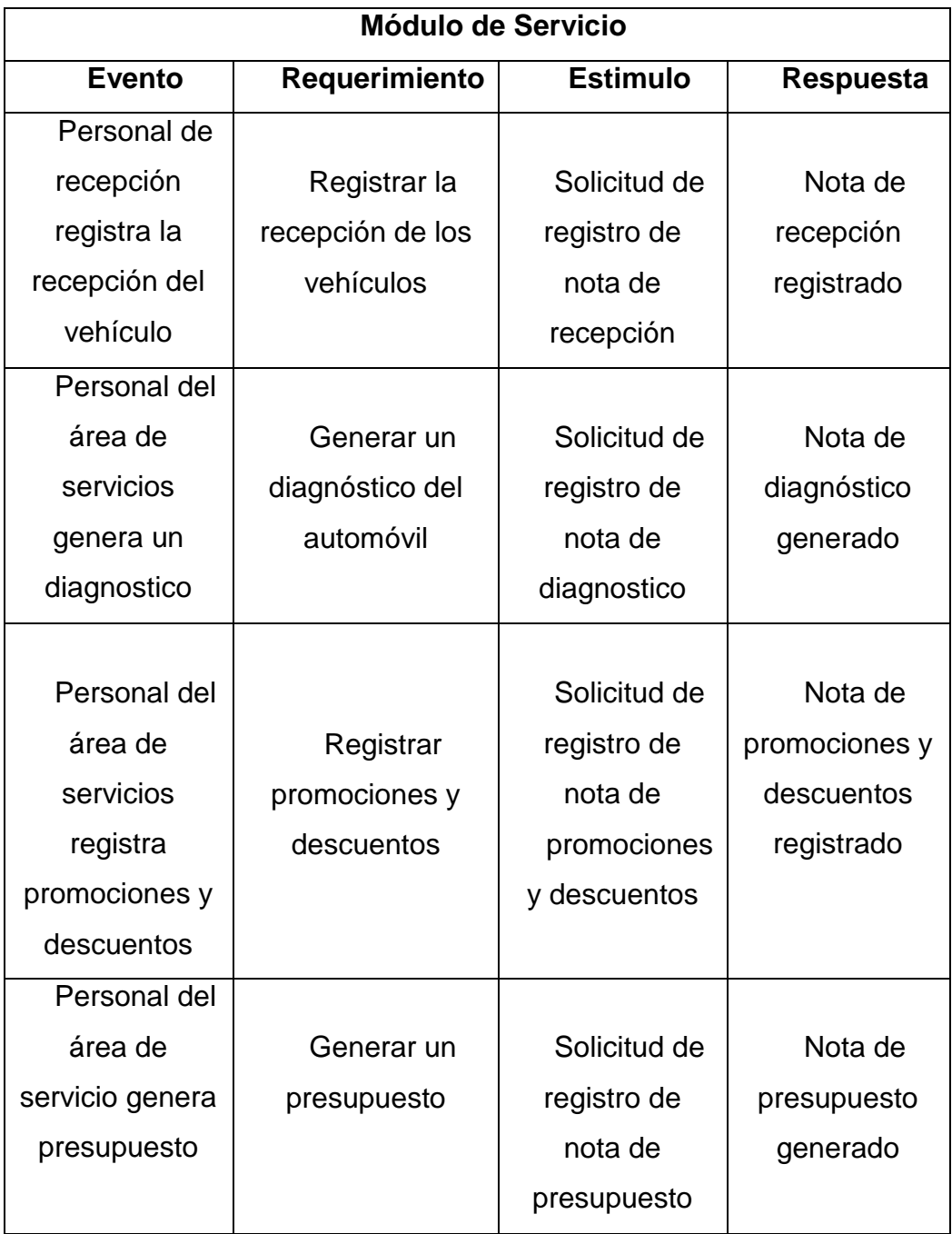

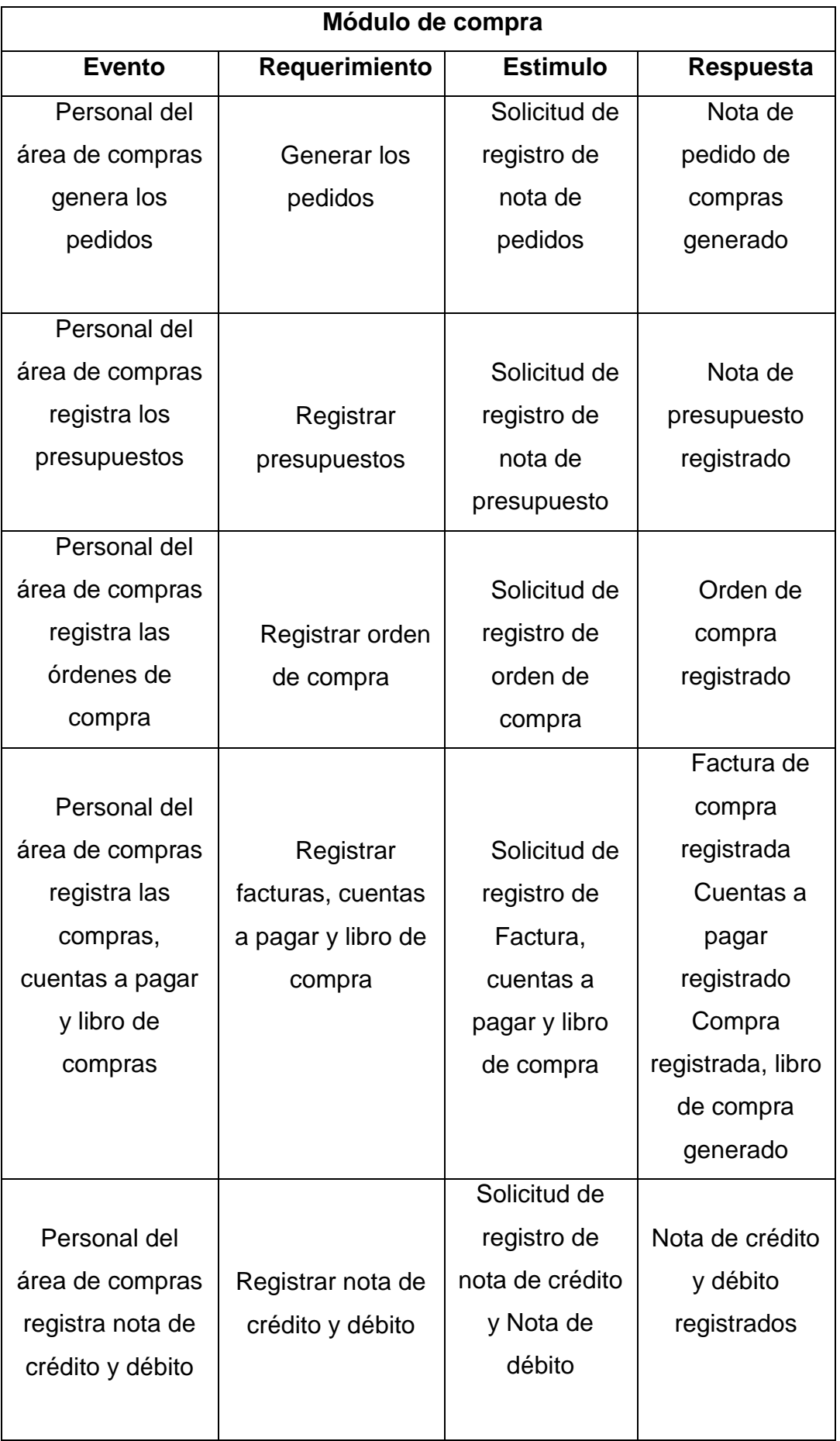

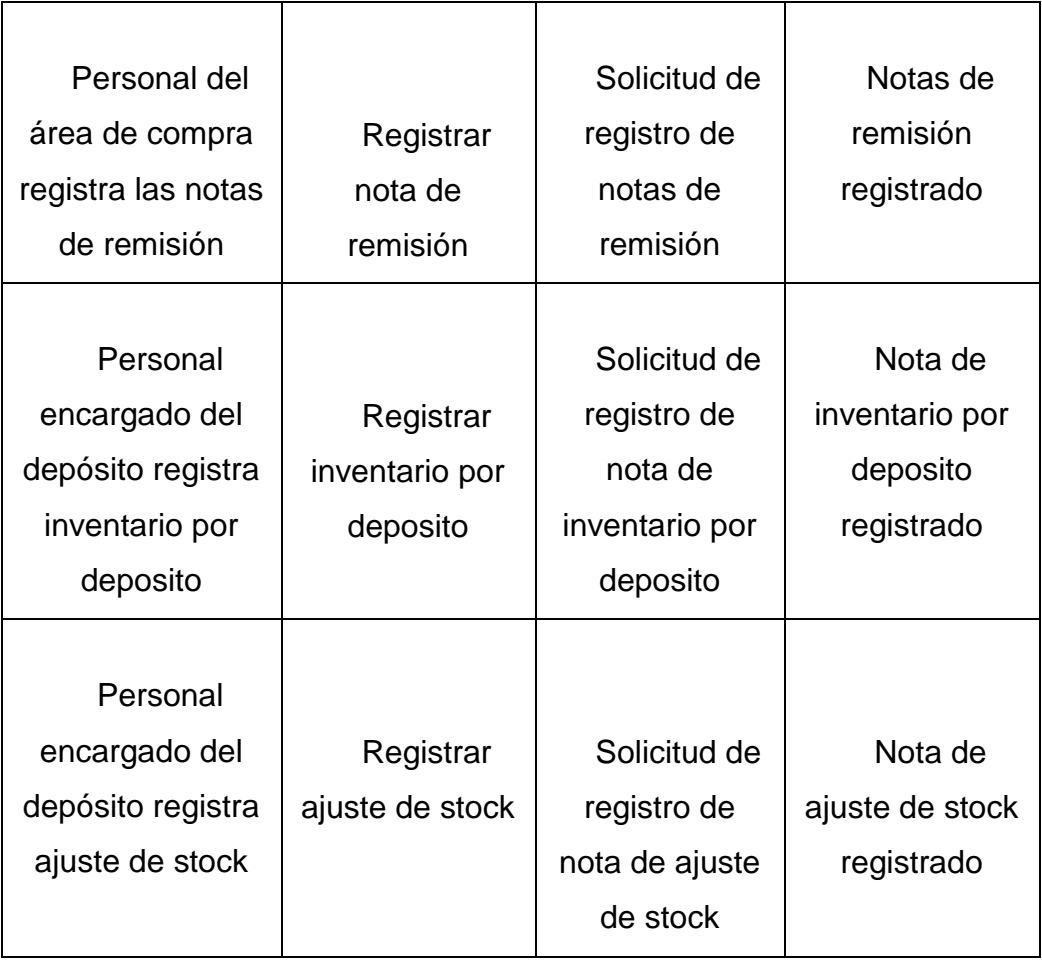

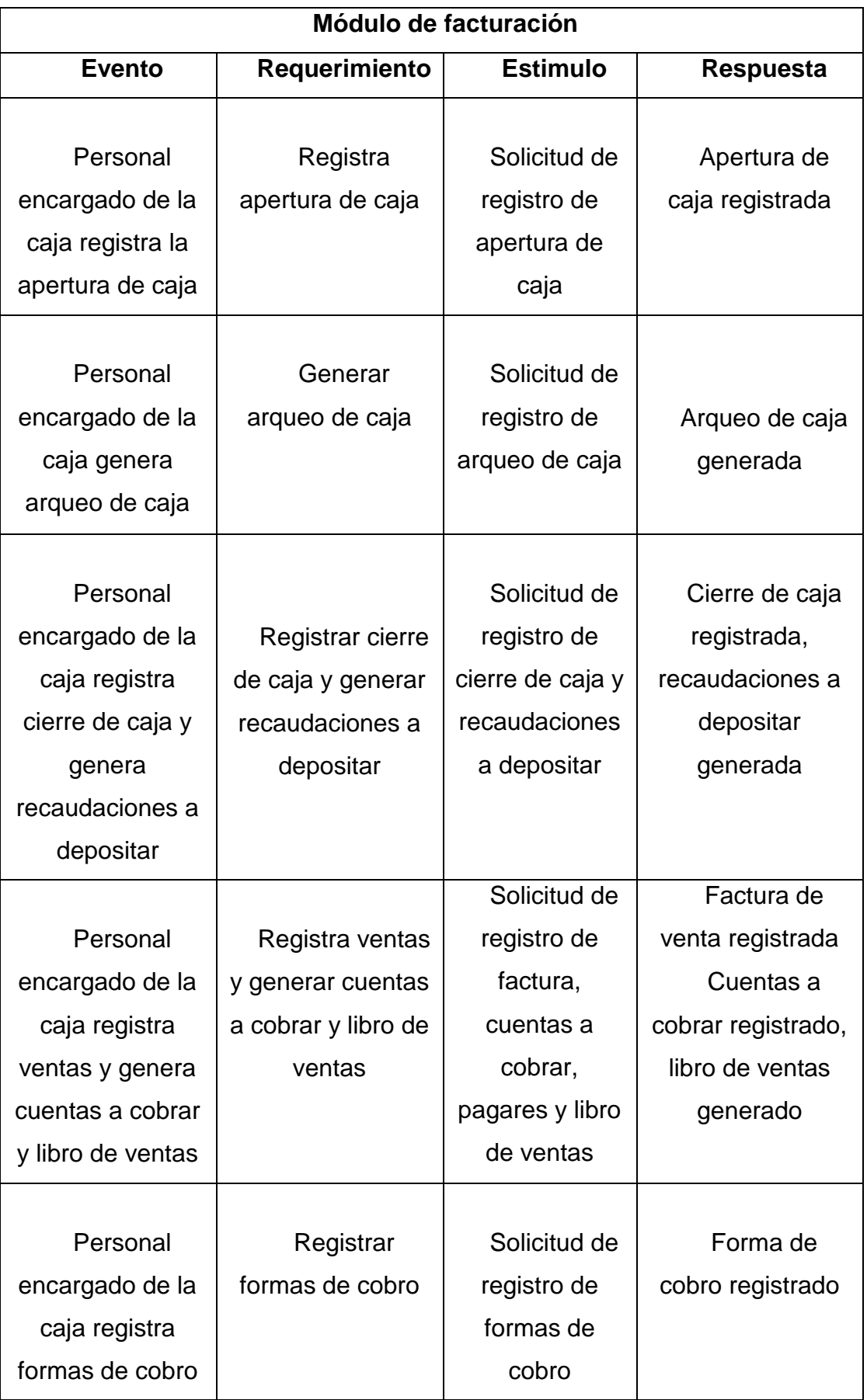

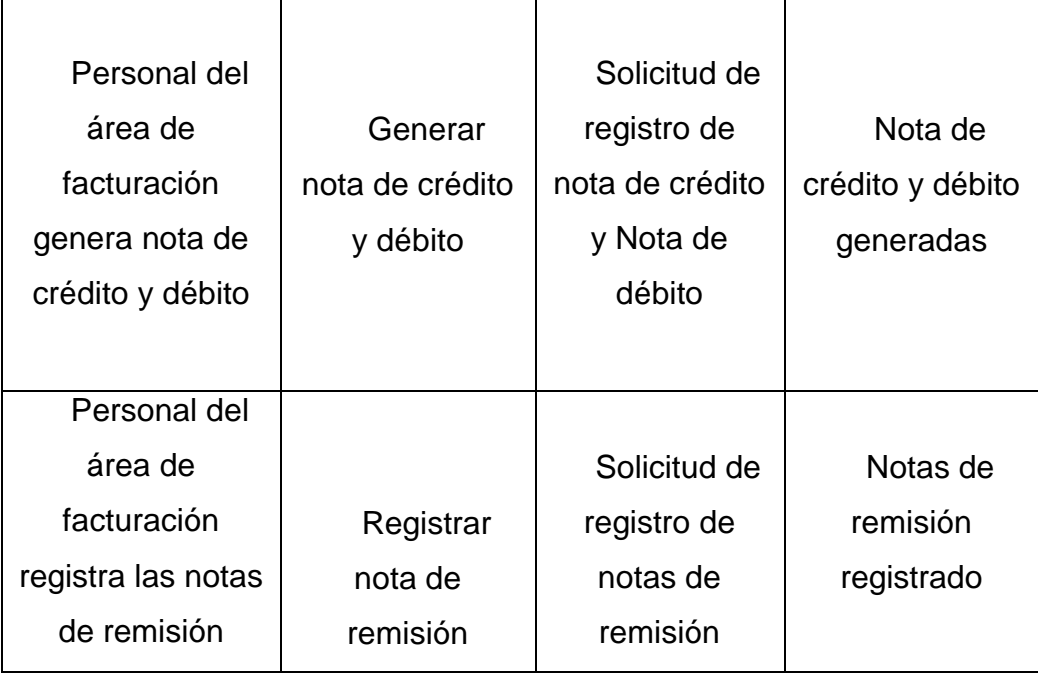

# **Lista de Requerimiento**

- **1.** Gestionar Servicio
	- **1.1** Registrar recepción de vehículo
	- **1.2** Generar diagnostico del vehículo
	- **1.3** Registrar promociones y descuentos
	- **1.4** Generar presupuesto
	- **1.5** Registrar reserva de turnos
	- **1.6** Emitir contratos de servicios
	- **1.7** Generar órdenes de trabajo
	- **1.8** Registrar notas de servicio
	- **1.9** Registrar insumos utilizados
	- **1.10** Registrar nota de reclamos
	- **1.11** Generar informes varios
- **2.** Gestionar Compra
	- **2.1** Generar pedidos
	- **2.2** Registrar presupuesto de proveedor
	- **2.3** Registrar órdenes de compra
	- **2.4** Registrar compras, generar cuentas a pagar y generar libro de compras
	- **2.5** Registrar inventario por deposito
	- **2.6** Registrar ajuste de stock
	- **2.7** Registrar nota de crédito y debito
	- **2.8** Registrar nota de remisión
	- **2.9** Generar informes varios
- **3.** Gestionar Facturación
	- **3.1** Registrar apertura de caja
	- **3.2** Generar arqueo de caja
	- **3.3** Registrar cierre de caja y generar recaudaciones a depositar
	- **3.4** Registrar facturas, generar cuentas a cobrar, pagares y libro de ventas
- **3.5** Registrar cobranzas por forma de cobro
- **3.6** Generar nota de crédito y débito
- **3.7** Generar informes varios

## **Intervención**

# **Pregunta General**

 ¿Cuál es el sistema informático que permite procesar las informaciones en los módulos de servicio, compra y facturación?

# **Preguntas Específicas**

- ¿Cuál es el análisis y diseño orientado a objeto para los módulos de servicio, compra y facturación?
- ¿Cuáles son las interfaces graficas de usuarios desarrolladas para los módulos de servicio, compra y facturación?
- ¿Cuál es el resultado del desarrollo del sistema informático?

## **Objetivo General**

 Desarrollar sistema informático que permita procesar las informaciones en los módulos de servicio, compra y facturación.

## **Objetivos Específicos**

- Elaborar el análisis y diseño orientado a objeto para los módulos de servicio, compra y facturación.
- Programar las interfaces graficas de usuarios para los módulos de servicio, compra y facturación.
- Demostrar el resultado del desarrollo del sistema informático.

# **La descripción del producto o situación esperada**

El producto final a ser entregado consiste en una documentación sobre el análisis, diseño, manual de usuario y un sistema informático capaz de automatizar los procesos en las áreas de servicios, compra y facturación.

El desarrollo del sistema informático tendrá varios beneficios para la empresa uno de ellos es la optimización en tiempo y organización de las actividades del área de servicio, compra y facturación del taller mecánico.

El sistema solo llegará a su desarrollo, esperando ser implementado a futuro.

# **Los involucrados del proyecto**

- Jefe Gral.
- Supervisor de área de servicio
- Recepcionista
- Contador
- Supervisor de área de compra
- Jefe de deposito
- Supervisor de área de facturación
- Cajero
- Jefe de taller
- Mecánico

# **Diagrama de Gantt del desarrollo de las etapas**

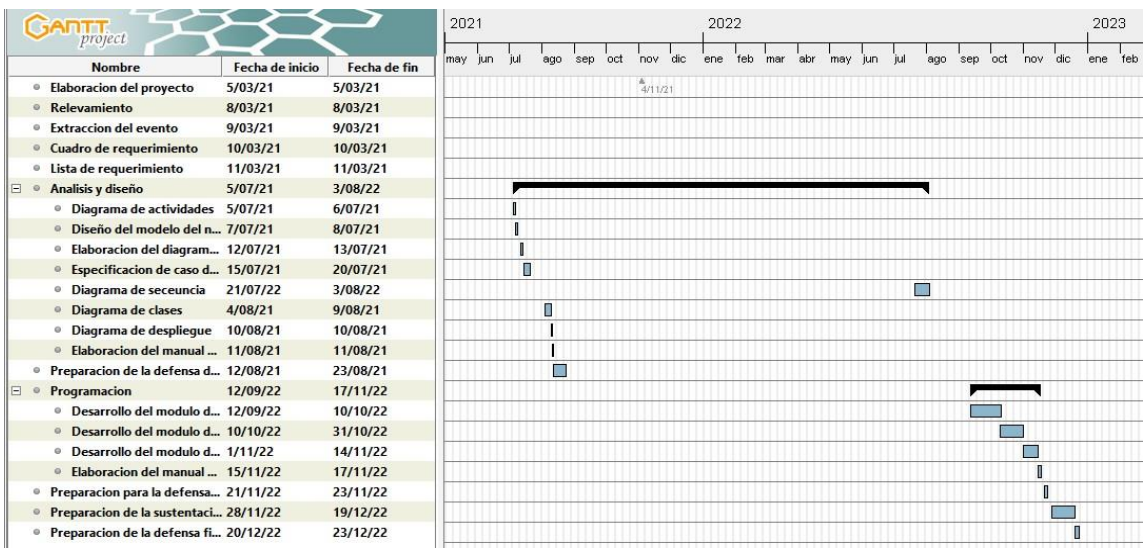

## Figura 2

## **Presupuesto**

Para la presente investigación se realizó un presupuesto calculando los egresos que se tuvo y así lograr alcanzar los objetivos plasmados en el proyecto; a continuación se detalla el monto de lo invertido:

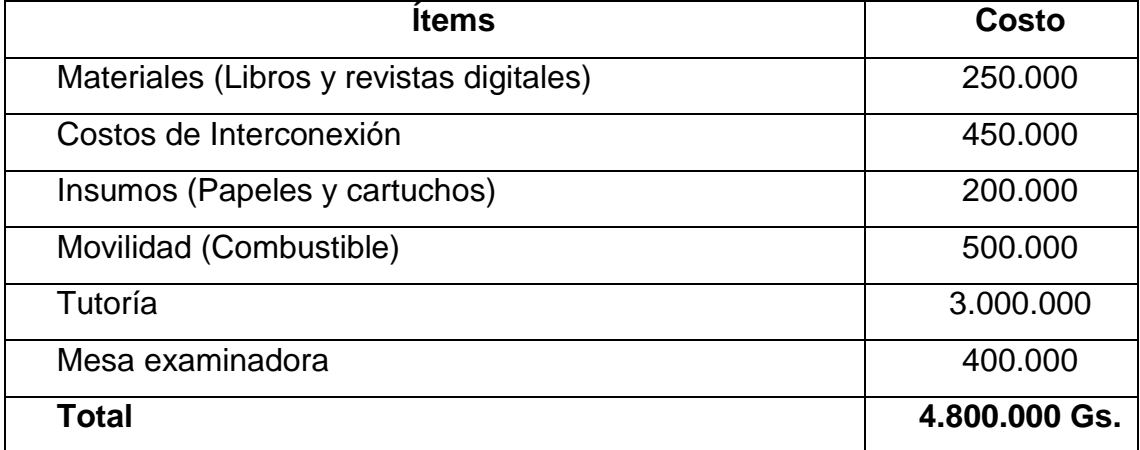

## **Antecedentes De Software**

## **Software de gestión para un taller mecánico**

 **AutoSoft Taller Estándar:** Completo Software de Gestión para Talleres y Servicio Técnico. Administra Órdenes de Trabajo, Clientes, Equipos, Stock, Lista Productos/Servicios. (http:/[/www.autosofttaller.com\)](http://www.autosofttaller.com/)

- **cactusgest-taller-mecanico-14-2:** Es un programa de gestión especialmente diseñado para talleres mecánicos, totalmente adaptable a cualquier país de habla hispana, la principal ventaja de CactusGest es su facilidad de uso que unido a su potencia hacen de él una herramienta muy atractiva. Le permite entre otras cosas elaborar presupuestos, órdenes de Taller, control de inventario, elaboración de demandas de presupuesto y pedidos para sus proveedores, controlar la recepción del material pedido, facturación, historial de vehículos, cuentas por pagar, cuentas por cobrar y le permite controlar las ganancias de los trabajos. [\(http://cactusgest.com/cactusgest.htm\)](http://cactusgest.com/cactusgest.htm)
- **Softmecanicos:** Se trata de un programa muy sencillo de usar, pero al mismo tiempo muy potente, con todas las funciones básicas que un taller pequeño o mediano necesita para gestionar perfectamente todos sus partes de trabajo, presupuestos, albaranes, facturas, gastos y compras. [\(http://www.softtron.net/programa-softmecanicos.html\)](http://www.softtron.net/programa-softmecanicos.html)

#### **Bases Teóricas**

#### **Módulo de servicio**

#### **Recepción de Vehículos**

Se trata de la inspección del vehículo que realizará el profesional del taller de manera conjunta con el cliente cuando el vehículo entra en el taller. Con este nuevo concepto se da protagonismo al cliente, a sus necesidades y sus deseos, los cuales, de modo general, serán recibir el coche en las mejores condiciones, en el menor tiempo y con un precio justo. [\(R. C. Hibbeler.](https://www.google.com/search?sa=X&biw=1366&bih=657&tbm=bks&tbm=bks&q=inauthor:%22R.+C.+Hibbeler%22&ved=0ahUKEwj848vDzfzgAhUOLLkGHSrkCz4Q9AgIMDAB) (2010) Diagnostico Automotriz "Volumen 1". Pág. 66.)

## **Diagnósticos**

El diagnostico vehicular es un proceso de evaluación de base de los diferentes procedimientos que se pueden llevar a cabo, en estos se pueden establecer y analizar las diversas hipótesis diagnosticas; este se podrá establecer a partir de los problemas que pueda tener el vehículo. Generalmente un problema no está relacionado de forma directa al diagnóstico. Es decir un problema puede ser causado por otro en forma de cadena. (Tom Denton. Diagnostico Avanzado de fallas Automotrices Pág. 95.)

#### **Presupuesto**

Un presupuesto es un plan de operaciones y recursos de una empresa, que se formula para lograr en un cierto periodo los objetivos propuestos y se expresa en términos monetarios. En otras palabras, hacer un presupuesto es simplemente sentarse a planear lo que quieres hacer en el futuro y expresarlo en dinero. (Welsh Hilton, Gordon Rivera (6ta. Edición). Presupuestos "Planificación y control". Pág. 60.)

#### **Reservas de turnos**

Definición: Reserva es la guarda o custodia que se hace de algo con la intención de que sirva a su [tiempo.](https://definicion.de/tiempo/) Una reserva es algo que se cuida o se preserva para que pueda ser utilizado en el futuro o en caso de alguna contingencia. (Lic. José Enrique Pedroza Escandón, Lic. Rosario Alejandra Sulser Valdés. La promoción internacional para productos y servicios. Pág. 150.)

## **Contratos de servicios**

El contrato de prestación o arrendamiento de servicio se puede definir como aquel contrato en que una de las partes, arrendatario o servidor, se obliga a una prestación de servicios, es decir a realizar una actividad, esfuerzo o trabajo, sin consideración a su resultado, y la otra a remunerar dicha prestación. (Rafael D. Natera Hidalgo. (2007) Fiscalidad de los contratos civiles y mercantiles. Pág. 523.)

#### **Promociones y descuentos**

Las promociones pueden ser utilizadas para pagar parte del servicio o producto utilizando vales o cupones y los descuentos son una reducción del precio. Ambos son válidos por un lapso de tiempo. (Welsh Hilton, Gordon Rivera (6ta. Edición). Presupuestos "Planificación y control". Pág. 50.)

## **Insumos utilizados**

Es todo lo que se utiliza para el proceso de elaboración de un bien o servicio**.**  (Claudia Castillo. Calidad en el servicio. Pág. 30.)

#### **Ordenes de trabajo**

En tanto, una orden de trabajo es un [documento](https://www.definicionabc.com/general/documento.php) escrito que la empresa le entrega a la persona que corresponda y que contiene una [descripción](https://www.definicionabc.com/comunicacion/descripcion.php) pormenorizada del trabajo que debe llevar a cabo.

En la orden de trabajo, además de indicarse el lugar geográfico preciso y algunos datos personales de quien solicitó la [realización](https://www.definicionabc.com/comunicacion/realizacion.php) del trabajo, en el caso que se trate de una empresa de instalaciones, se podrá indicar el tiempo que se [estima](https://www.definicionabc.com/social/estima.php) debe durar el trabajo a realizar en el lugar, los materiales que se necesitarán para llevarlo a cabo, los costos aproximados y cualquier otro tipo de [contingencia](https://www.definicionabc.com/general/contingencia.php) que sea relevante de ser mencionada porque actúa directamente en la concreción del trabajo en cuestión. (Lic. Arturo Sandoval Niño de Guzmán, Lic. Ariel Sandoval Terceros, Lic. Jhohas Sandoval Terceros (Tomo II). Contabilidad de costos. Pág. 80.)

## **Notas de Servicios**

La orden de servicio es un documento para facilitar la comunicación entre el gestor y su colaborador. Una orden de servicio contiene toda la información necesaria para que el empleado entienda el servicio que debe realizarse.

Una orden de servicio puede servir tanto para servicios realizados internamente o externos para clientes de la empresa**.** (Elena Vargas Quiñonez, Luzángela Aldana de Vega (3ra. Edicion): Calidad y Servicio Pág 100.)

#### **Reclamos de clientes**

Definición de reclamo: Expresión de la insatisfacción hecha a la organización, relativa a sus productos, o relacionadas con su proceso de manejo de reclamos, donde una respuesta es una expectativa solución explícita o implícita.

Es el proceso llevado a cabo de manera que se mantenga e incremente la satisfacción del cliente. (Jhon Tschohl (8va. Edicion): Servicio al cliente: el Arma Secreta de la Empresa Que Alcanza la Excelencia Pág 226.)

## **Informes**

Por lo general, la finalidad del informe es, obviamente, informar. De todas formas, estos escritos pueden incluir consejos u otros elementos que apunten a la persuasión.

Los informes, por otra parte, pueden ser públicos o privados según el objetivo de divulgación. En cuanto a los formatos de los informes, pueden ser simples o complejos de acuerdo a su estructura y a sus contenidos. (Katherine Heritage (Gestion 2000): Aprenda a redactar informes Pág 100.)

#### **Módulo de compra**

#### **Pedido de compra**

El registro de pedidos se realiza en todas las empresas, es una manera de saber en todo momento cuantos pedidos se han realizado y cuál es su situación existe un documento llamado libro de registro de pedidos, en el que se anotan los pedidos enviados a los proveedores. El registro y control de pedidos como tarea administrativa de gestión de existencias comienza con un cumplimentado donde se informa de cuando, como y quien debe hacer las entregas cada día. (Rubio Ferrer, José, (2010). Industrializar la Gestión. Pág. 96.)

#### **Presupuesto del Proveedor**

Un presupuesto de proveedor es un documento en el que se refleja una negociación anticipada de una transición comercial. Se trata de un plan de acción cuya finalidad es proyectar o estimar el costo que implicara un producto o servicio, obra o proyecto con el fin de convencer al cliente para conseguir una venta. (Raúl Andrés Cárdenas y Nápoles (2008). Presupuesto Teoría y Práctica. Pág. 94.)

## **Órdenes de Compras**

Cuando una empresa quiere comprar mercancías a otra (proveedor) es necesario solicitar la mercancía mediante una orden de compra. La orden de compra o pedido de compra es un documento financiero que acredita la relación comercial entre la empresa y el proveedor. La orden de compra no es vinculante como las facturas pero si acredita la transacción. Cuando se emite una orden de compra intervienen dos sujetos el comprador y el vendedor de mercancía. Para que se emita el pedido de compra, además se debe darse la necesidad de comprar bienes o servicios. (López, Juan Carlos (2004).Comercio y Documentación Mercantil. Pág. 34.)

#### **Compras y cuentas a pagar**

La gestión de compras no es una actividad más en las empresas, constituyéndose en un elemento estratégico. Su fin es asegurarse con los mejores proveedores para abastecer los mejores productos y servicios al mejor valor total.

Dicho esto la gestión de compras tiene por objetivo adquirir los bienes y servicios que la empresa necesita garantizando el abastecimiento de las cantidades de términos de tiempo, calidad y precio Las funciones que cumple la gestión de compras son fundamentalmente dos: la función adquisición y la función de apoyo a las operaciones. Las cuentas por pagar representan la suma que se adeuda en una fecha específica por la compra de productos o servicios. La cuentas por pagar se registrar al momento en que se aprueban una factura para pago y se registran en el Libro Mayor General. (Portal Ruedas, Carlos Antonio (2010). Gestión de Compras Pág. 95.)

## **Libros de Compra**

El libro de registro de compras y gastos es otro de los libros obligatorios que tienen que presentar los trabajadores por cuenta propia. En el mismo se anotarán, a nivel diario todas las compras y gastos relativos a la actividad de la empresa con el siguiente detalle: número de anotación, fecha, nombre y apellidos o razón social del expedidor, concepto e importe, con separación del I.V.A. soportado. (Héctor Perera y Timothy Doupnik (2007).Contabilidad Internacional. Pág. 56.)

## **Ajuste de Inventario**

Es necesario llevar un inventario físico, es decir, hacer un recuento de los productos reales disponibles, para comprobar que la cantidad registrada coincida con la cantidad física en stock al final del ejercicio, o con mayor frecuencia. Si existen diferencias, debe registrarlas en las cuentas de producto antes de realizar la valoración de las existencias**.** (Guerrero Salas (2013). Inventarios manejo y control. Pág. 80)

#### **Nota de Débito**

Es un comprobante que una empresa envía a su cliente, en la que se le notifica haber cargado o debitado en su cuenta una determinada suma o valor, por el concepto que se indica en la misma nota. Este documento incrementa el valor de la deuda o saldo de la cuenta, ya sea por un error en la facturación, interés por mora en el pago, o cualquier otra circunstancia que signifique el incremento del saldo de una cuenta. (Jesús Omeñaca García (2009). Plan General de Contabilidad y PGC de PYMES comentados. Pág. 40)

### **Nota de Crédito**

Es un comprobante que una empresa envía a su cliente, con el objeto de informar la acreditación en su cuenta de un valor determinado, por el concepto que se indica en la misma nota. Los casos que dan origen a la nota de crédito incluyen: avería de productos vendidos, rebajas o disminución de precios, devoluciones o descuentos especiales, corrección de errores por exceso de facturación. La nota de crédito disminuye la deuda o el saldo de la cuenta respectiva. (Jesús Omeñaca García (2009). Plan General de Contabilidad y PGC de PYMES comentados. Pág. 40.)

#### **Nota de remisión**

Se utiliza este comprobante para ejecutar la entrega o remisión de los bienes vendidos. En él, la persona que recibe esos bienes deja constancia de su conformidad, y con ello queda concretado el derecho del vendedor a cobrar y la obligación del comprador a pagar. Sirve de base para la preparación de la factura. La nota de remisión se extiende por triplicado: el original firmado por el vendedor se entrega al adquirente; el duplicado, con la conformidad del comprador por los efectos que los ha recibido, queda en poder del vendedor y se destina a la sección facturación para que proceda a la emisión de la factura.

Por último el triplicado permanece en la sección depósito par constancia de las mercaderías salidas. (Luis A. Recalde (2009). Contabilidad. Pág. 7)

#### **Controlar el Inventario por Depósito**

Debemos tomar en cuenta que los depósitos resultan mejor administrados en caso se encuentren en una empresa de almacenamiento. Porque cuentan con espacios específicamente dedicados solo a almacenaje; es decir, no pagas servicios de agua, luz o algún otro. Además de tener equipo de seguridad especial para este tipo de lugares, la empresa cumple con ciertos deberes contigo y tus productos almacenados, los cuales ayudan grandemente en la tarea de control de almacén; es decir, los beneficios que te brindan son varios. (Javier López Montes (2014). UF0476 - Gestión de inventarios. Pág. 56.)

## **Inventario físico**

Este inventario consiste en realizar un conteo manual de todos nuestros artículos en el depósito, así conoceremos la existencia física y la podremos comparar con el inventario permanente, lo cual probará la precisión de este último y descartar algún desbalance. (Javier López Montes (2014). UF0476 - Gestión de inventarios. Pág. 57)

## **Inventario permanente**

Para este tipo de inventario es necesario crear algún software o llevar algún registro en plantillas, distribuir el tipo de embalaje por tipos de medidas, peso o incluso si se trata de un artículo delicado. Asimismo, se recomienda realizar periódicamente un análisis de las ventas, las cantidades extras que se solicitan y los productos que han faltado, así podrás suplir cualquier caso de falta de mercancía. El objetivo es facilitar la búsqueda de mercancía y evitar el desorden. Por lo que puedes usar una hoja de Excel para registrar todos tus productos y dividirlos bajo los factores anteriormente mencionados o implementar otro método de clasificación, como mejor te convenga. Un método bastante conocido en el mundo empresarial es el método ABC, el cual consiste en dividir y marcar tus productos en A, B y C, lo cual se basa en el orden de prioridades, A es para los productos con mayor valor en la empresa, B, para los de importancia secundaria y C para los no tan relevantes. (Javier López Montes (2014). UF0476 - Gestión de inventarios. Pág. 58)

#### **Módulo de facturación**

#### **Apertura de caja**

La finalidad es la de indicar el total de dinero existente en la caja al iniciar el turno de trabajo. Es un proceso obligatorio ya que no se pueden realizar procesos de ventas sin tener un lote abierto. (José R. Pombo. Contabilidad general curso práctico. Pág. 137.)

## **Cierre de caja**

El cierre de caja recoge los cobros realizados en la caja de efectivo tanto de ventas del día como cobros de facturas o recibos anteriores, entregadas a cuentas y entradas o salidas de caja. (José R. Pombo. Contabilidad general curso práctico. Pág. 137.)

## **Recaudaciones a depositar**

Representa el ingreso neto, la utilidad reflejada por las cuentas de resultados contabilizadas en los asientos anteriores. (Torres, 2001, Pág. 66)

#### **Arqueo de caja**

Entendemos por arqueo de caja al recuento material del dinero en efectivo. (Elías Lara Flores, Primer curso de contabilidad. Pág. 250.)

## **Factura**

Es un documento que justifica y garantiza de forma legal una operación de compraventa o prestación de servicios, los empresarios o profesionales están obligados a expedir y entregar facturas u otros justificantes por las operaciones que realicen en el desarrollo de su actividad. Todas las facturas o sus copias o matrices contendrán los siguientes datos: Numero y en su caso serie cuando existan diferentes centros de facturación de forma correlativa. Nombre y apellido o denominación social, RUC, así como la descripción de la operación y su contraprestación. (Arenal Laza C. (2016). Organización de procesos de venta. Pág. 109)

## **Pagaré**

Es un documento mercantil aceptado como medio de pago, mediante el cual una persona denominada firmante se compromete a pagar a quien sea tenedor legítimo de dicho documento denominado beneficiario, una determinada cantidad de dinero en una fecha concreta. (Arenal Laza C. (2016). Organización de procesos de venta. Pág. 99)

#### **Cuentas por cobrar**

Son derechos de cobro a favor de una entidad que se originan por las actividades que representan la principal fuente de ingresos de la entidad, por la venta de bienes o prestación de servicios. (Paula B. Morales, Sylvia Enriquez, Luis Huerta, Análisis y normatividad contable básica aplicable a las partidas que conforman los estados financieros en una sociedad mercantil. Pág. 9)

## **Libro de ventas**

El libro de ventas e ingresos es un libro que anotara diariamente por orden cronológico todas las ventas e ingresos de la actividad que se desarrolla con el detalle correspondiente. (Uriel G. Guiza. Contabilidad financiera Segunda edición. Pág. 305.)

#### **Herramientas A Utilizar**

- **Word 2013:** Es un programa informático orientado al procesamiento de textos.
- **Netbeans 8.2:** Es un entorno de desarrollo integrado libre, hecho principalmente para el lenguaje de programación Java.
- **StarUML 5.0:** Es una herramienta para crear diagramas UML (Unified Modeling Language).
- **Architect:** Es una herramienta que puede hacer una representación gráfica de una base de datos relacional.
- **SQLyog:** Es una excelente interfaz gráfica diseñada especialmente para trabajar de forma más rápida y cómoda con el servidor de base de datos MySQL.
- **PowerPoint 2013:** Es un software de presentación de imágenes que te permite crear diapositivas dinámicas, en las que se pueden incluir animación, narración, imágenes, videos y mucho más.
- **Lenguaje de programación Java:** Es un lenguaje de programación orientado a objetos que se incorporó al ámbito de la informática en los años noventa.
- **GanttProyect:** Es un programa de código abierto con licencia GPL escrito en Java con la biblioteca swing, su objetivo es la administración de proyectos usando el diagrama de Gantt.

#### **Aspectos Legales**

Según Villafranca (2002) indica que; "Las bases legales no son más que leyes que sustentan de forma legal el desarrollo del proyecto, reglamentos y normas necesarias en algunas investigaciones cuyo tema así lo amerite". (p. 51).

Según Pérez (2009) es, "el conjunto de leyes, reglamentos, normas, decretos. etc., que establecen el basamento jurídico sobre el cual se sustenta la investigación". (p.65)

#### **Módulo de servicio**

- Ley N° 1334 de defensa del consumidor y del usuario, capitulo III, información de oferta de bienes y servicios
- Ley Nº 1561/2000, "Que crea el Sistema Nacional del Ambiente, el Consejo Nacional del Ambiente y la Secretaría del Ambiente
- Eey N° 836/80 Código sanitario ley N° 825/96, de protección de no fumadores
- Ley nº 3.956/09, gestión integral de los residuos sólidos en la república del Paraguay
- Ley  $n^{\circ}$  4.188/10, esta Ley modifica la ley  $n^{\circ}$  3.956/09
- Ley nº 3.966/2010 orgánica municipal
- Ley Nº 1.160/97: Código Penal de la República del Paraguay
- Decreto Nº 453/2013. Evaluación del impacto ambiental

 $\bullet$  Decreto Nº 954/2013

## **Módulo de compra**

- Ley n° 1034/1983 del comerciante, el congreso de la nación paraguaya sancionan con fuerza de ley: título preliminar
- Titulo I de los comerciantes, capitulo I disposiciones generales
- Capitulo II, de la empresa individual de responsabilidad limitada
- Título II De los actos de comercio
- Título III de los libros y la documentación comercial, capitulo y disposiciones generales
- Capitulo II, de los libros de las sociedades
- Capitulo III, de la exhibición de los libros y de la prueba resultante
- Título IV de la competencia comercial, capitulo y disposiciones generales
- Capítulo II de la competencia desleal
- Título V de la transferencia de los establecimientos comerciales. Disposición final

# **Módulo de facturación**

- Decreto N° 6539/05, Capitulo II de los comprobantes de venta y documentos complementarios
- Art 2°. Comprobantes de ventas (Facturas, auto facturas, notas de ventas)
- Art 4°. Documentos complementarios (notas de créditos y notas de débitos)
- Art. 5°. Facturas
- Art. 11°. Notas de crédito
- Art. 12°. Notas de debito
- Art. 13°. Obligación de expedir comprobantes de venta
- Art. 14°. Oportunidad en la que se debe expedir comprobante de venta
- Art. 15°. Operaciones exceptuadas de la obligación de expedir comprobantes de venta
- Art. 19°. Requisitos del formato preimpreso de los comprobantes de venta y documentos complementarios
- Art. 20°. Requisitos no preimpresos para expedición de las facturas
- Art. 23°. Requisitos no preimpresos para la expedición de las notas de crédito y debito
- Capitulo III Regimen de traslado de mercadería, requisitos y características de las notas de remision
- Art. 30°. Nota de remisión
- Art. 31°. Obligación a expedir nota de remisión
- Art. 32°. Requisitos del formato preimpreso de la nota de remisión
- Art. 33°. Requisitos no preimpresos para la expedición de las notas de remisión
- Art. 38° Excepciones
- Ley N° 1034/83 del comerciante
- Título III de los libros y las documentación comercial

#### **Aspectos Metodológicos**

#### **Modalidad De La Investigación**

La modalidad es la Investigación Tecnológica que según Córdoba (2007):

El conocimiento tecnológico se conforma de información de carácter operativo o ejecutable la cual posee una sólida fundamentación científica y refiere de manera precisa y detallada las acciones, los recursos y los requerimientos que promueven el tránsito de un estado actual a un estado deseable (p. 2).

#### **Técnicas De Recolección De Datos**

La técnica de recolección de datos según Córdoba (2007),

Es la observación, punto de partida inevitable de cualquier proceso que tenga como preocupación la realidad. "si decimos observación, no se refiere exclusivamente a la percepción visual de objetos en estudio, comprenda tocar, escuchar, probar, preguntar, leer y efectuar todas las actividades que provean de datos relativos a lo que se encuentra en estudio ( p. 99).

El método de recolección de datos según Córdoba (2007),

La encuesta que es un proceso consciente y planeado para recopilar y registrar datos generales, opiniones o sugerencias de una muestra o grupo selecto, que se logran al formular preguntas a las personas". En ellos, las modalidades de interacción más empleadas en orden de mayor a menor son: entrevistas personales, sondeos telefónicos, cuestionario por correo y discusiones en secciones de grupo (pp. 351- 353).

#### **Modalidad En La Determinación Del Problema**

La modalidad en la determinación del problema según Córdoba (2007), "es descriptiva cuando se señala que es lo que ocurre o está presente, resulta relevante y requiere de atención inmediata" (p.100)

#### **Análisis De La Documentación**

La reflexión con base a los datos que fueron recabados durante la documentación ocurre la revisión, compresión y análisis del problema y los datos.

Con el dominio del conocimiento es altamente probable que se generen algunas posibles respuestas al problema (Córdoba, p.102)

#### **Usuarios**

**Administrador de sistemas:** Acceso a los formularios de referenciales e informes de los mismos

**Jefe general:** Acceso a todos los formularios e informes

**Recepcionista:** Acceso al formulario de recepción del vehículo, reserva de turnos e informes de dichos formularios

**Supervisor de área de servicio:** Acceso a los formularios de promociones y descuentos, presupuesto, contrato de servicio, orden de trabajo y reclamos. Así como a los informes de dichos formularios

**Jefe de taller:** Acceso al formulario de diagnóstico, servicios realizados e insumos utilizados. Así como a los informes de dichos formularios

**Supervisor de área de compra:** Acceso al formulario de pedido de compras, presupuesto del proveedor, orden de compra, compras, nota de crédito y débito, nota de remisión. Así como a los informes de dichos formularios

**Contador:** Acceso al formulario de compra, así como el del libro diario

**Jefe de depósito:** Acceso al formulario de Inventario por depósito, ajuste de stock e informes de los respectivos formularios

**Supervisor de área de facturación:** Acceso a todos los formularios del área de facturación e informes

**Cajero:** Acceso al formulario de apertura/cierre y arqueo de caja, cobranzas. Así como el formulario de ventas e informes de los respectivos formularios

# **Aspecto técnico de análisis, diseño y programación**

# **Análisis Y Diseño**

# **Modelo de Caso de uso del Negocio**

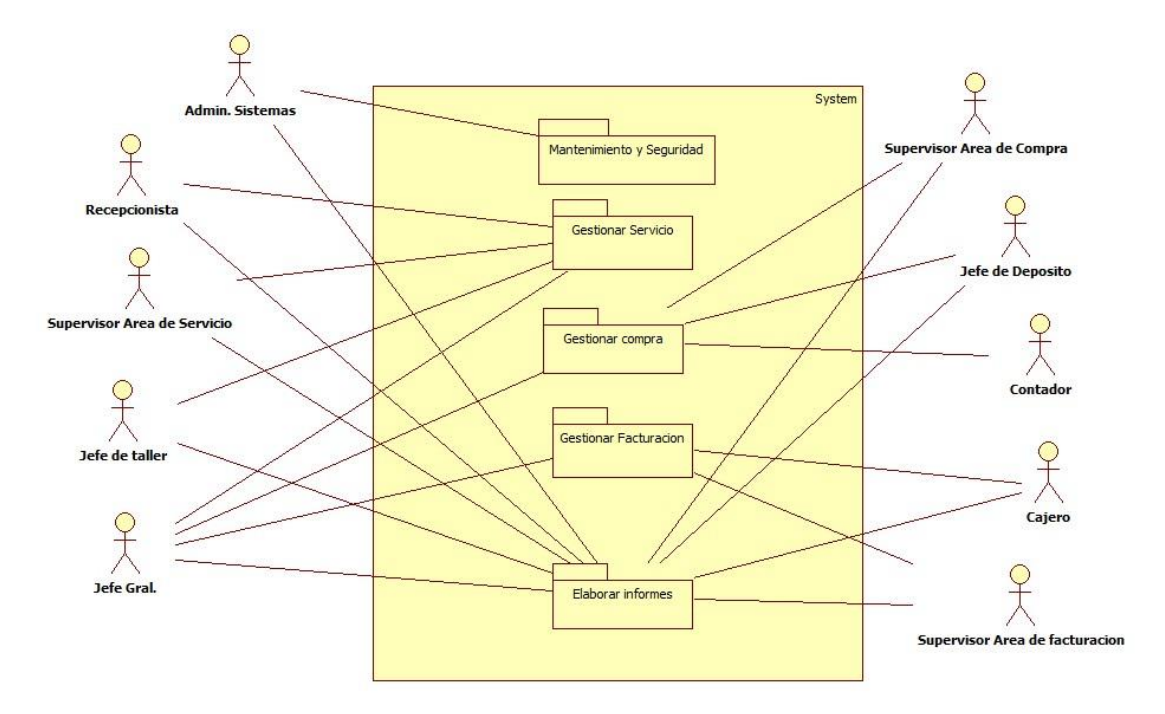

Figura 3.

# **Diagrama de actividades**

# **Módulo de servicios**

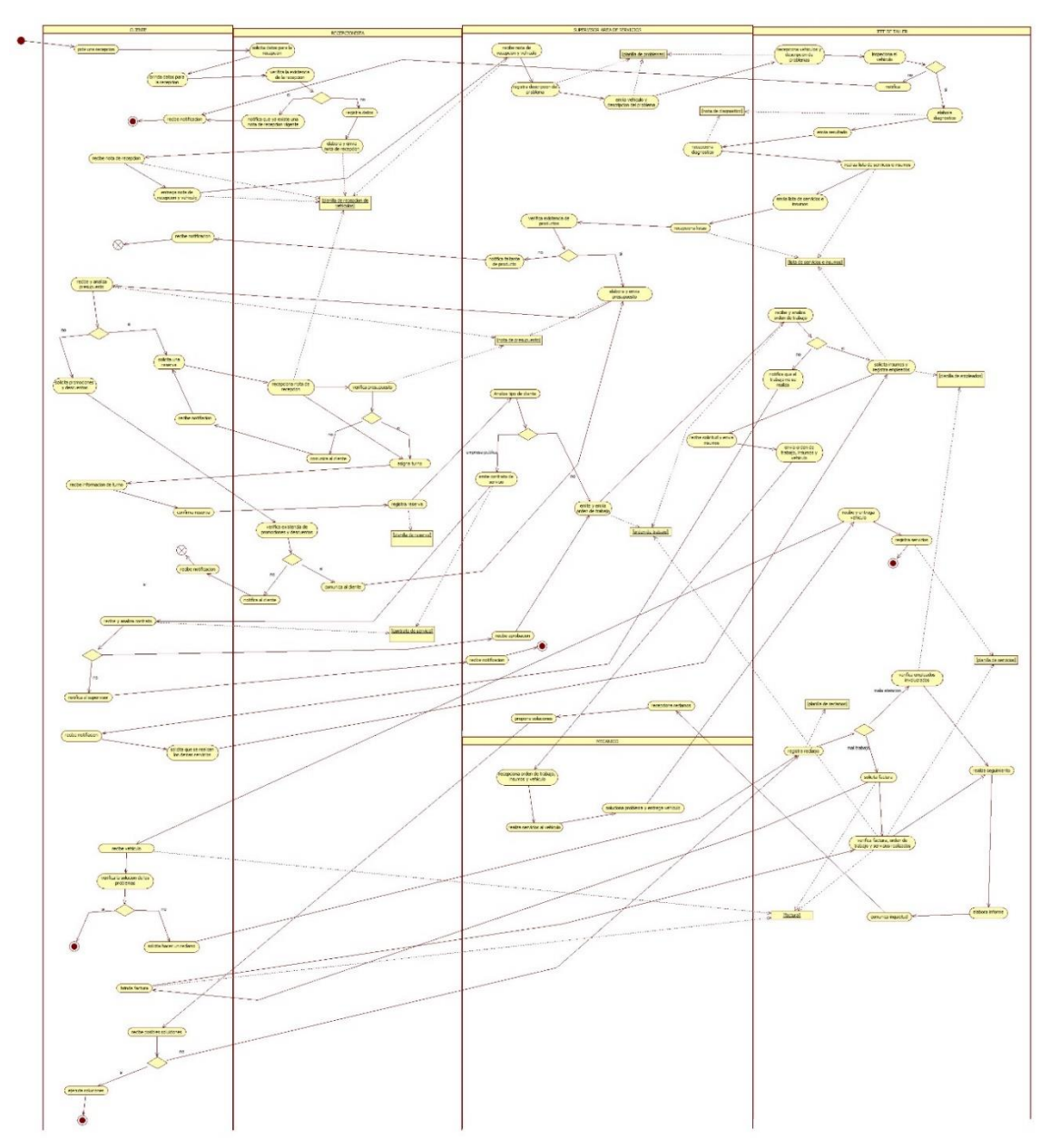

Figura 4.

# **Módulo de compras**

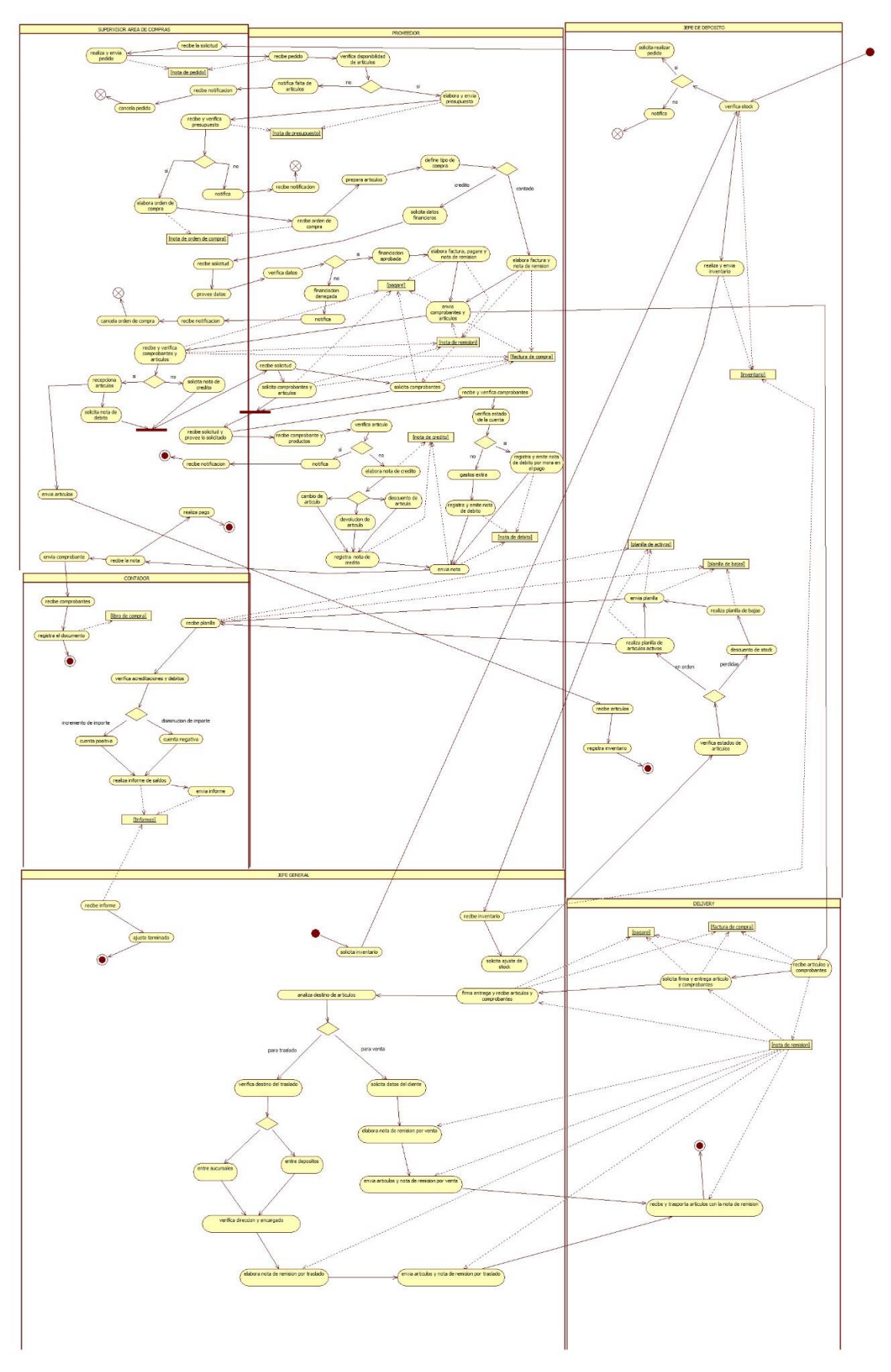

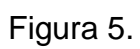

# Módulo de facturación

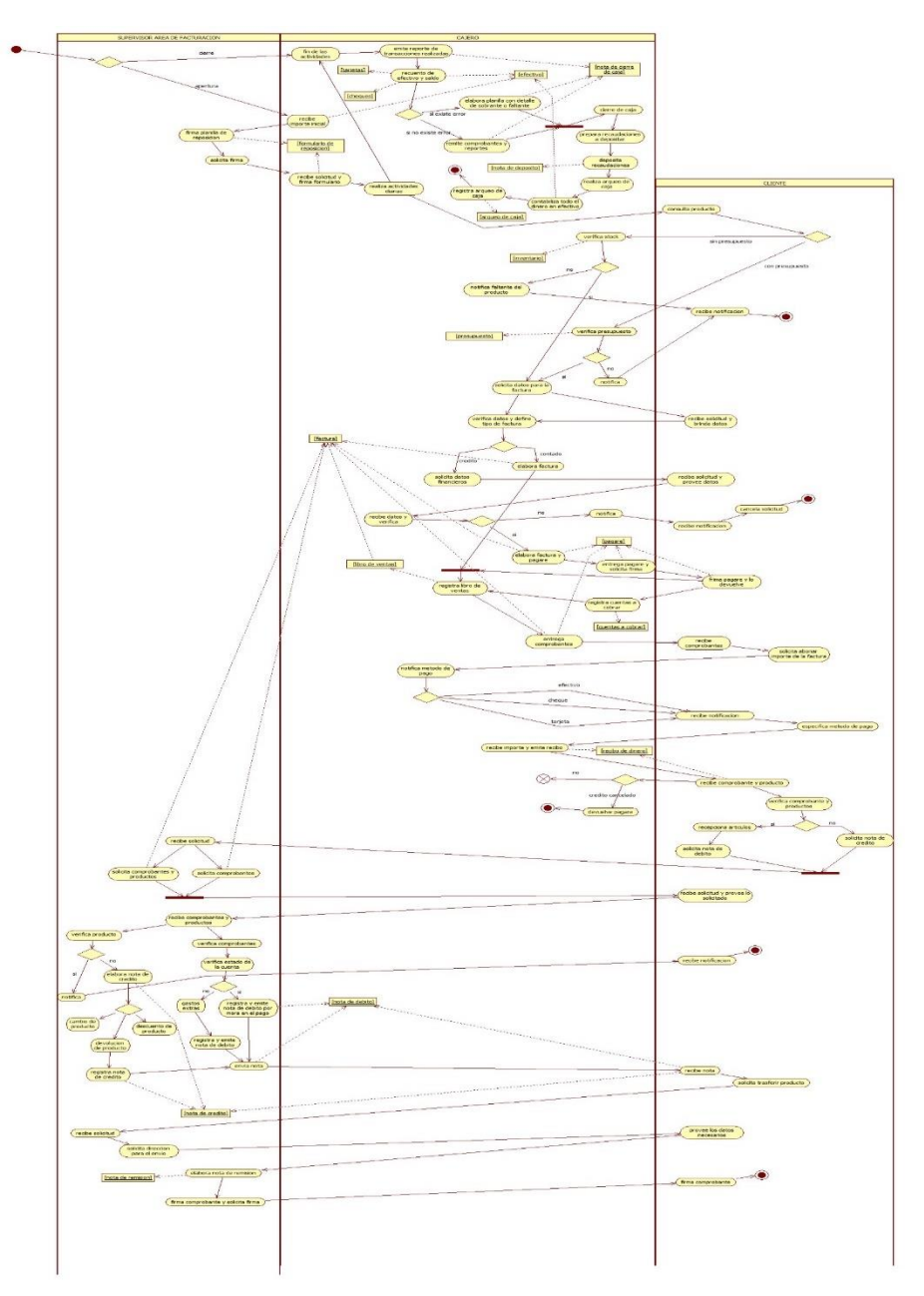

Figura 6.

# **Diagrama de caso de usos**

## **Alto nivel**

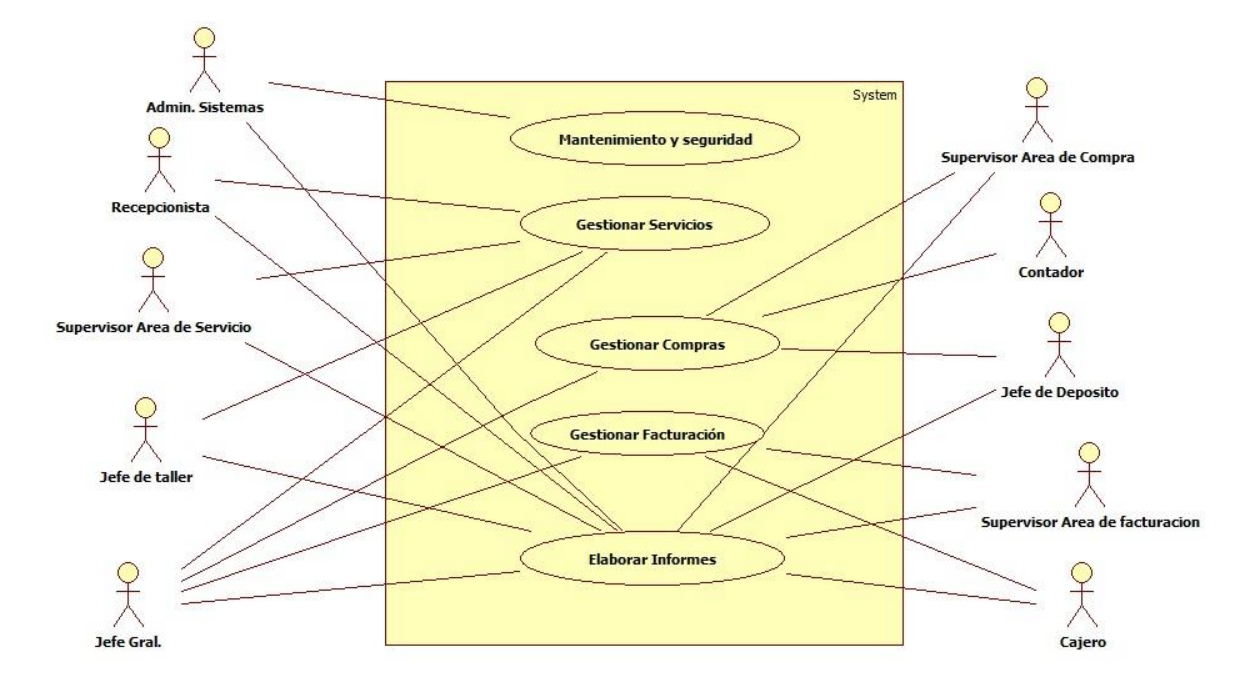

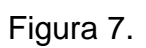

## **Mantener referenciales**

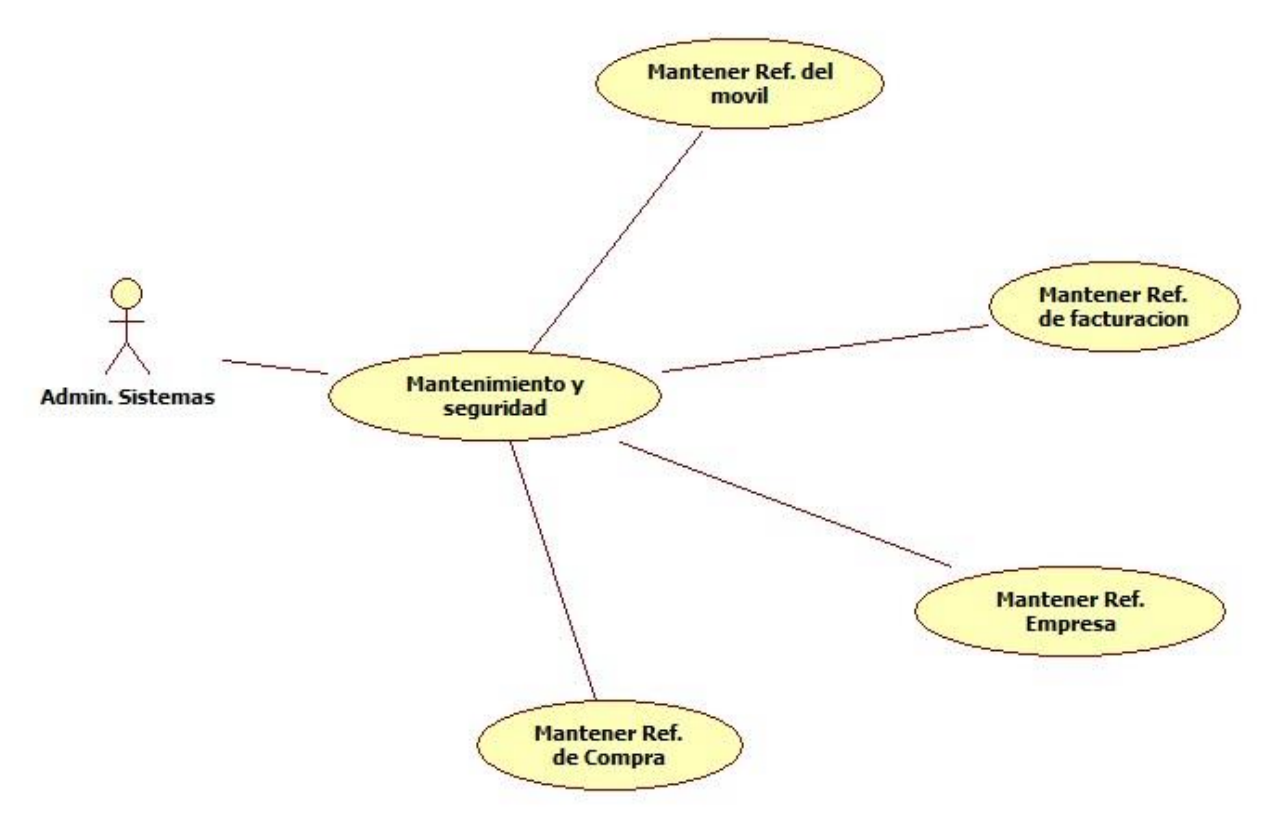

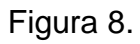

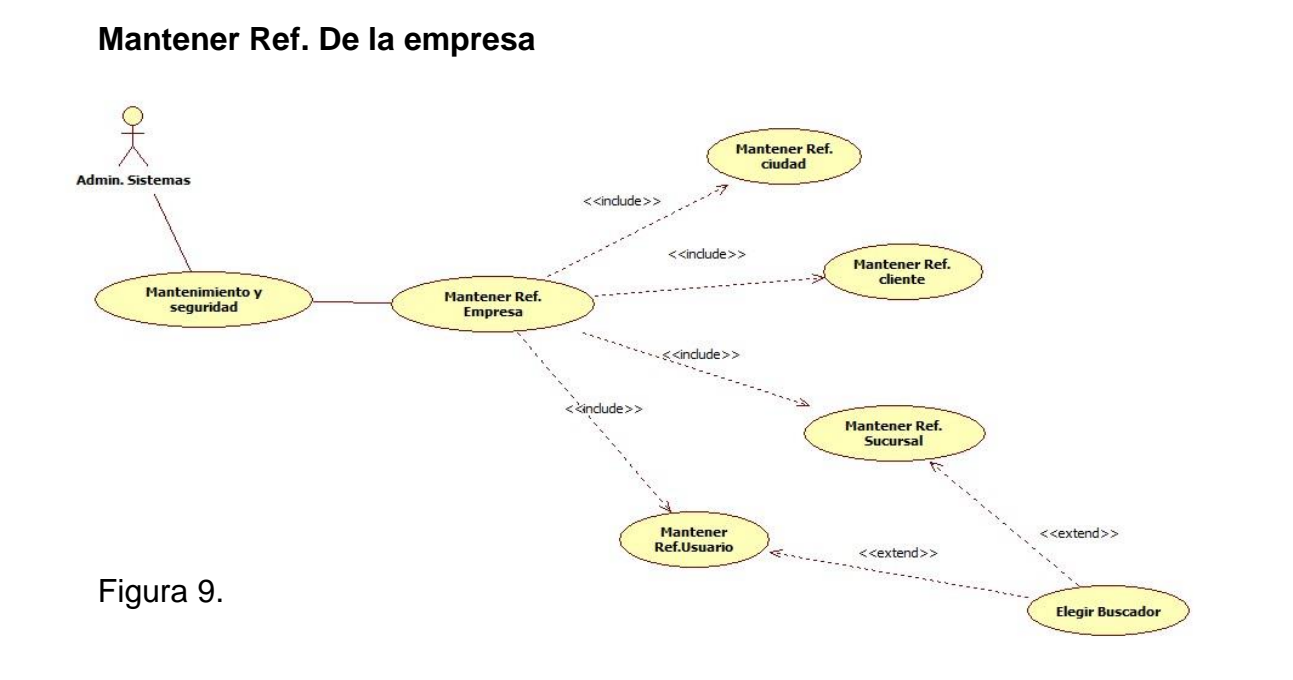

#### **Mantener Ref. Del móvil**

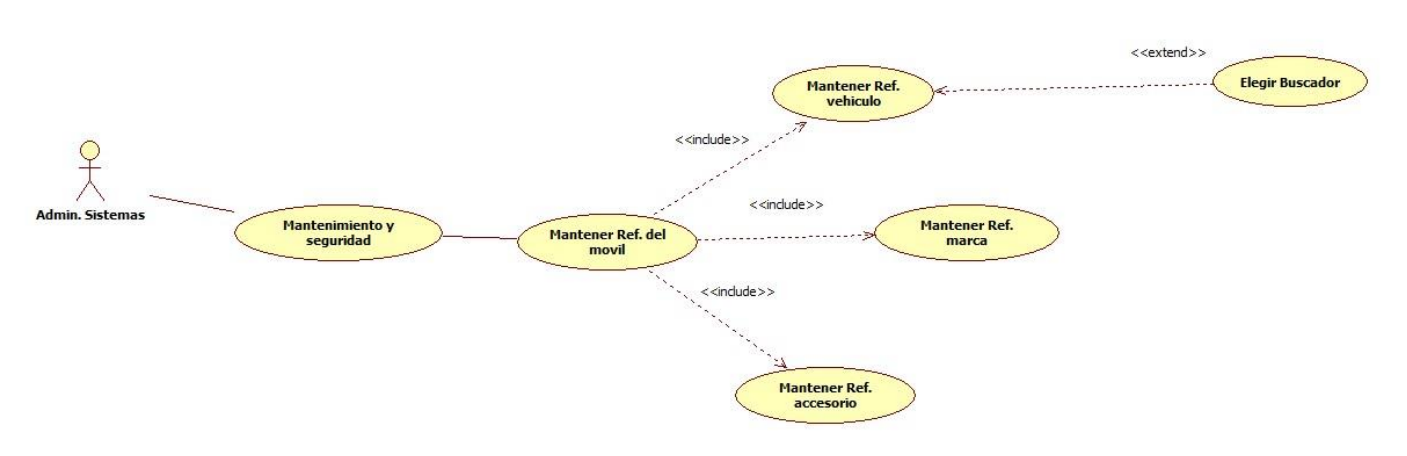

Figura 10.

# **Mantener Ref. De Facturación**

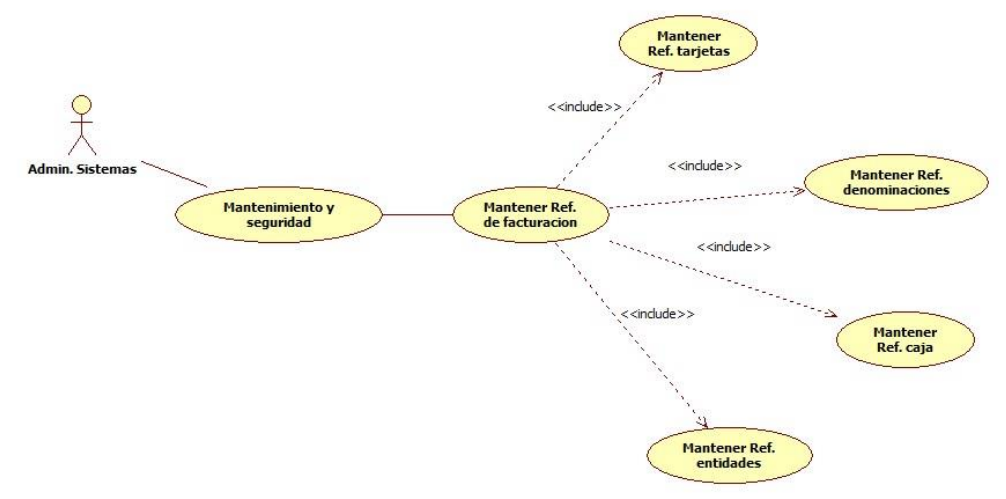

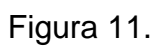

# **Mantener Ref. De Compra**

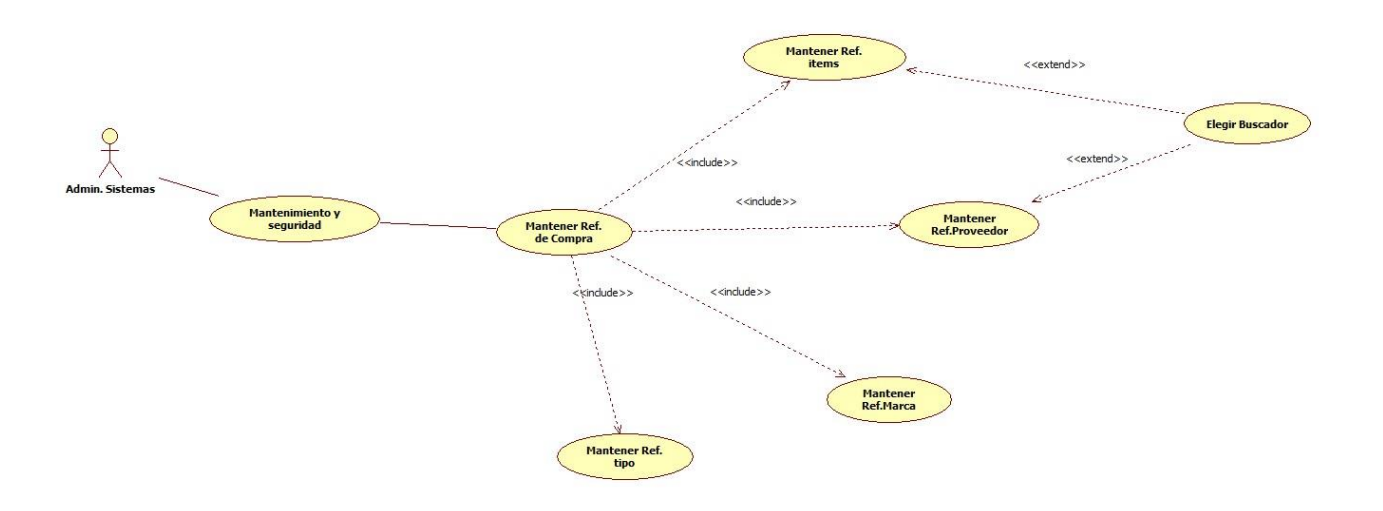

Figura 12.

# **Gestionar servicios**

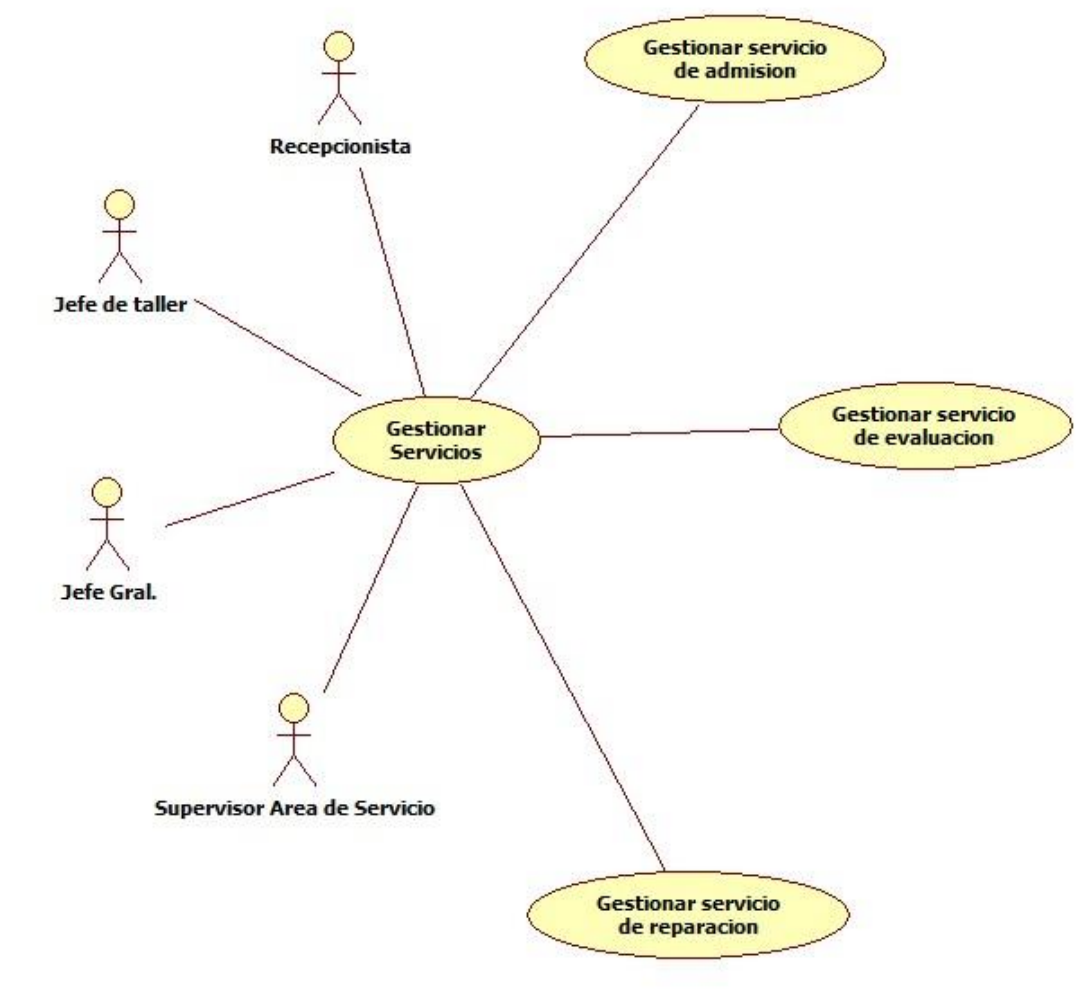

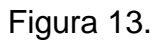

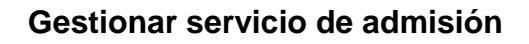

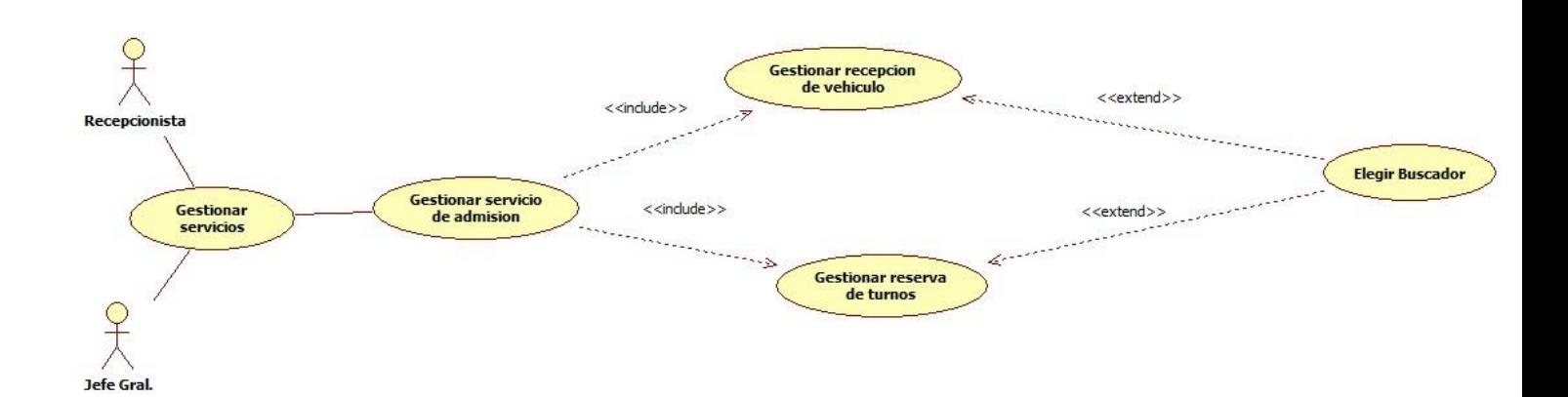

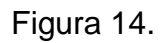

# **Gestionar servicio de evaluación**

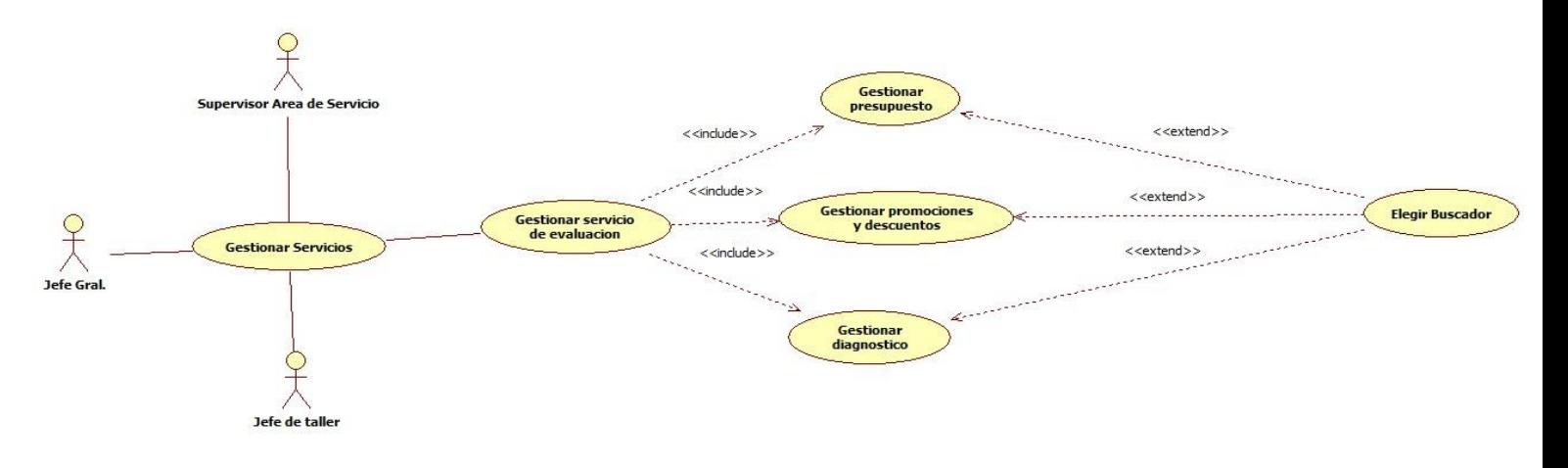

Figura 15.

## **Gestionar servicio de reparación**

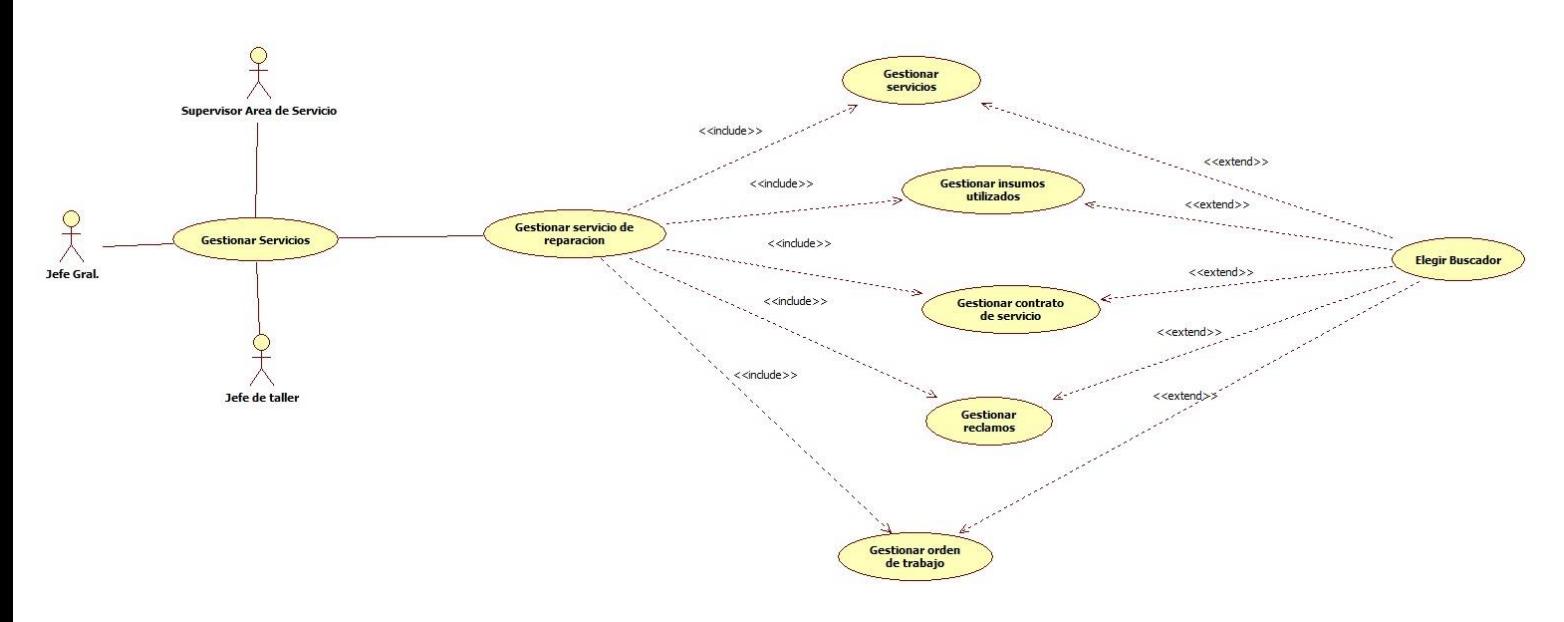

**Figura 16.**

# **Gestionar compras**

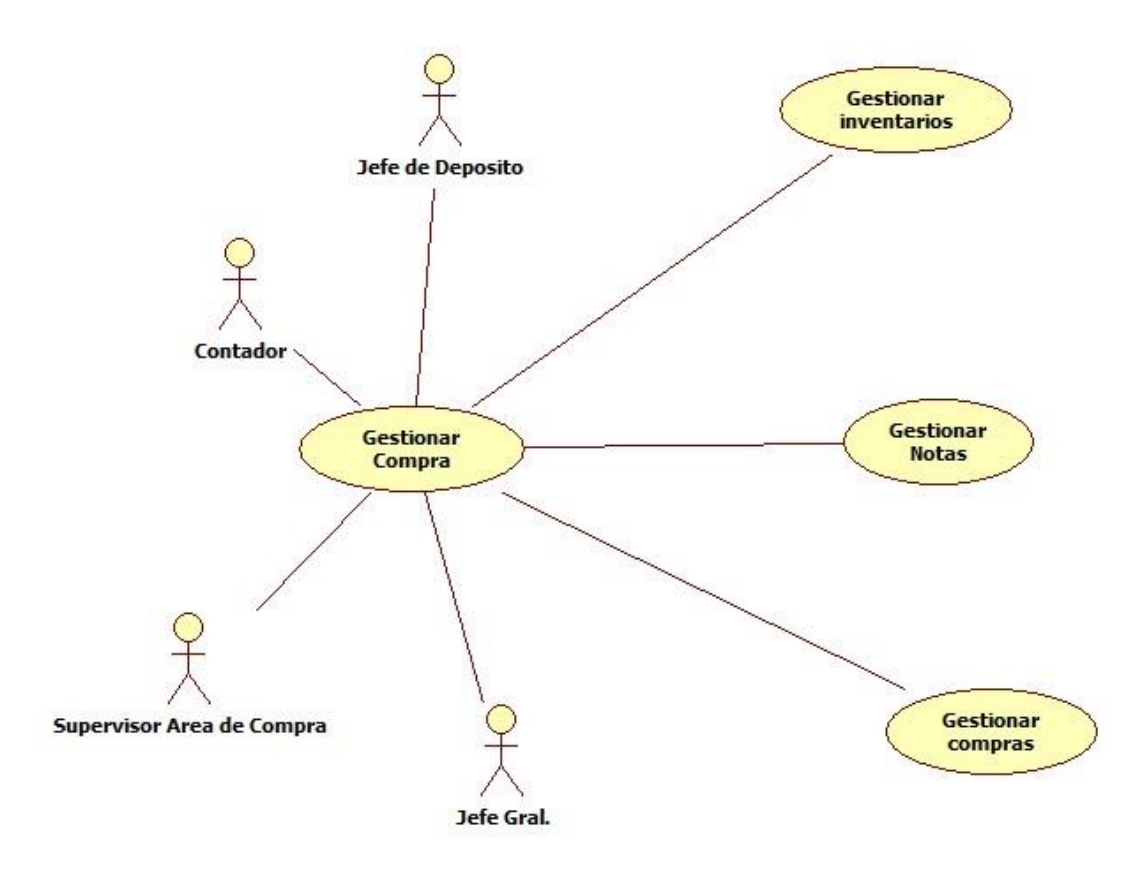

Figura 17.

#### **Gestionar inventarios**

Figura 18.

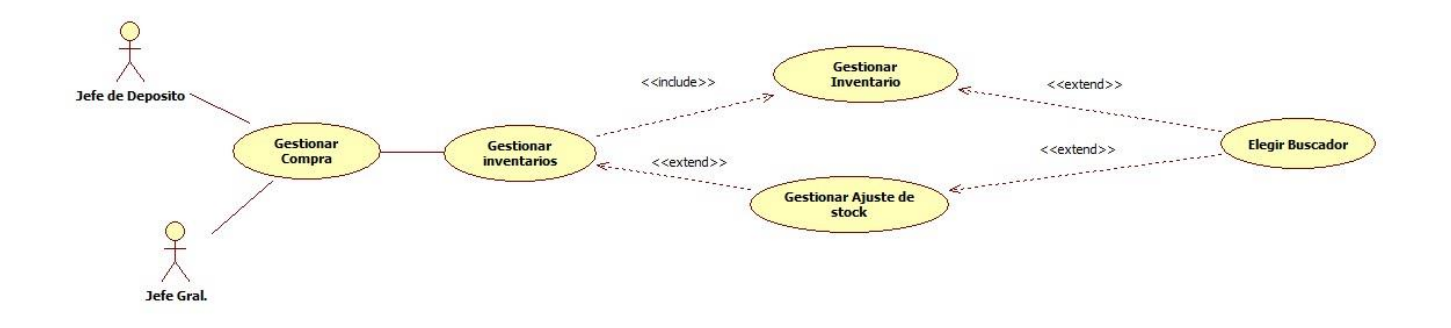

#### **Gestionar notas**

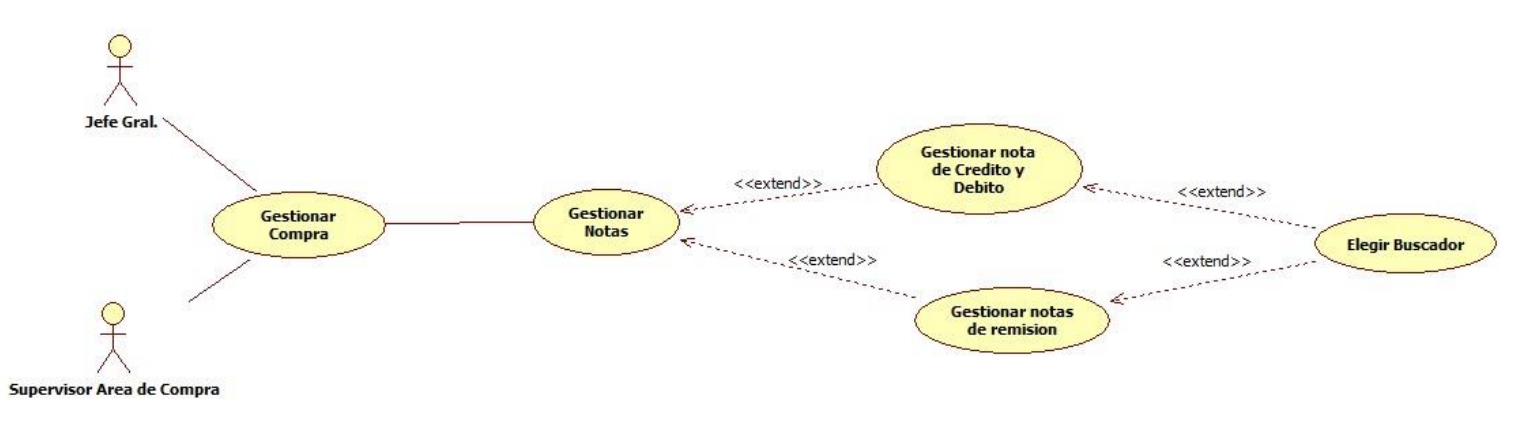

Figura 19.

**Gestionar compras**

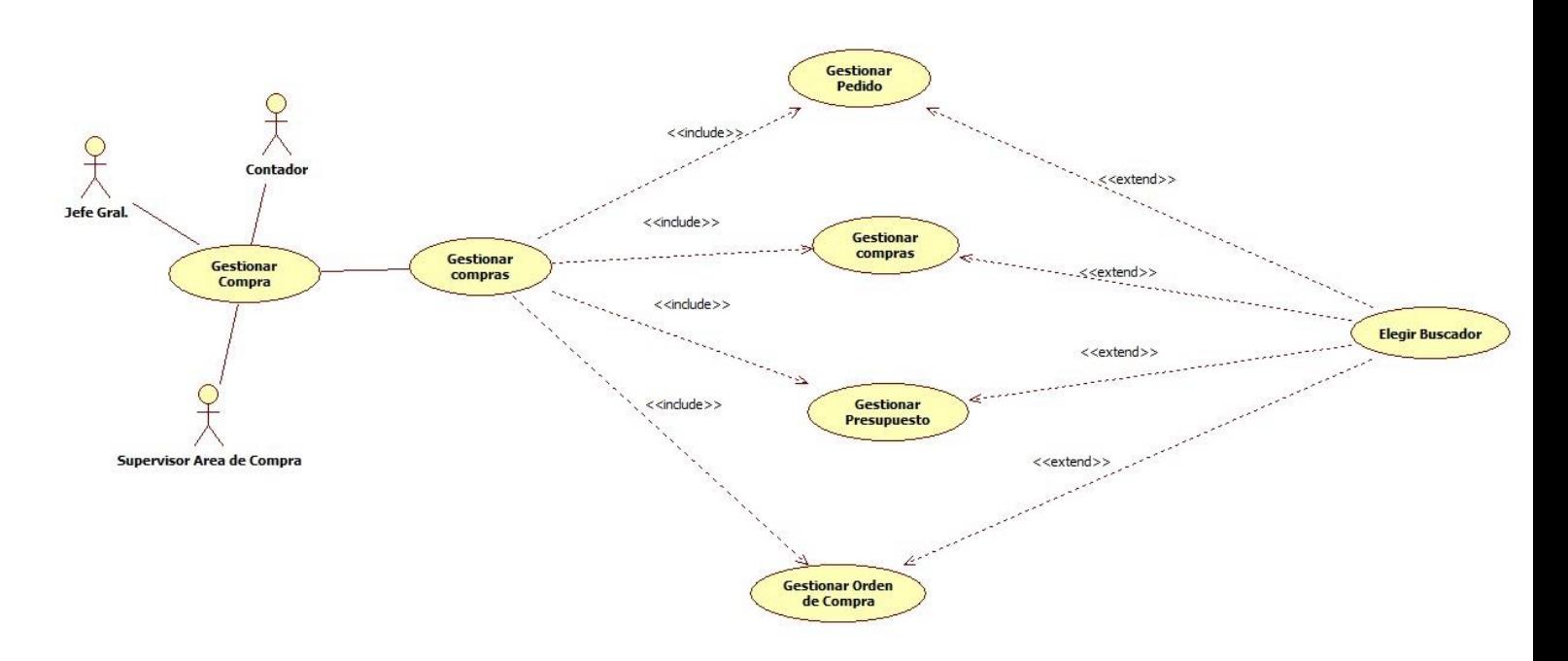

Figura 20.

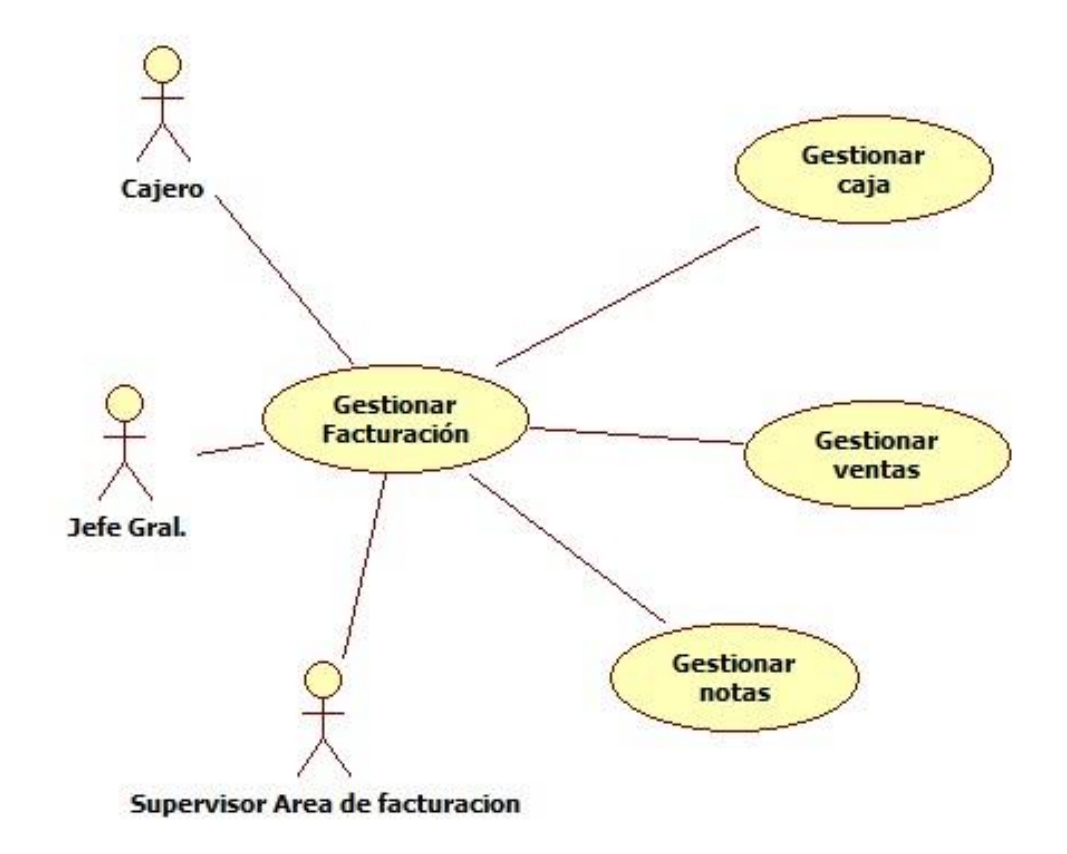

Figura 21.

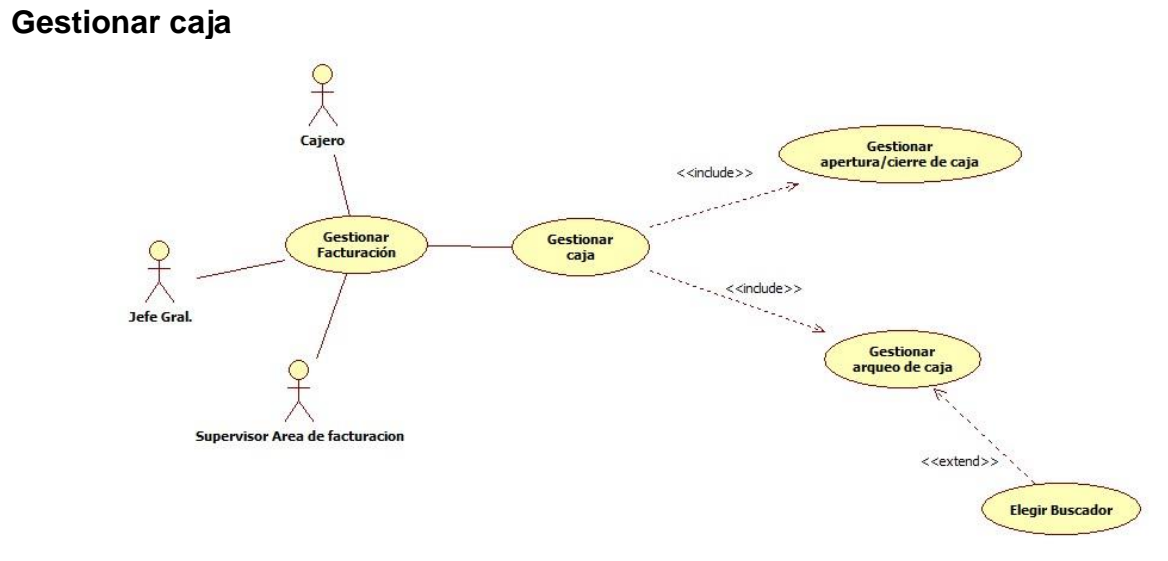

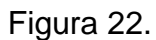

#### **Gestionar ventas**

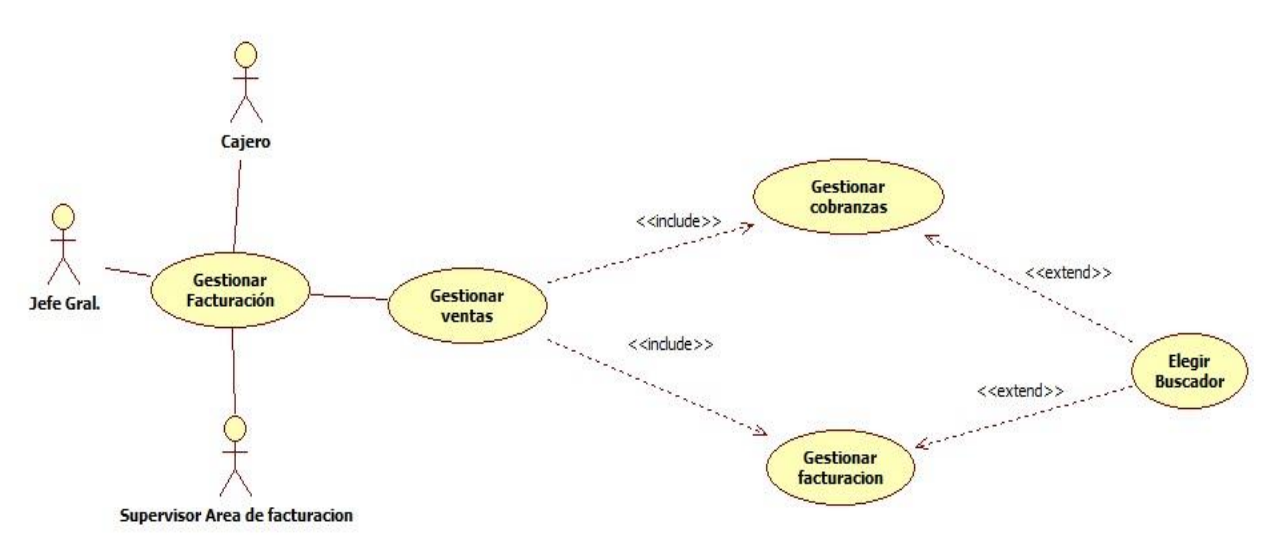

# Figura 23.

#### **Gestionar notas**

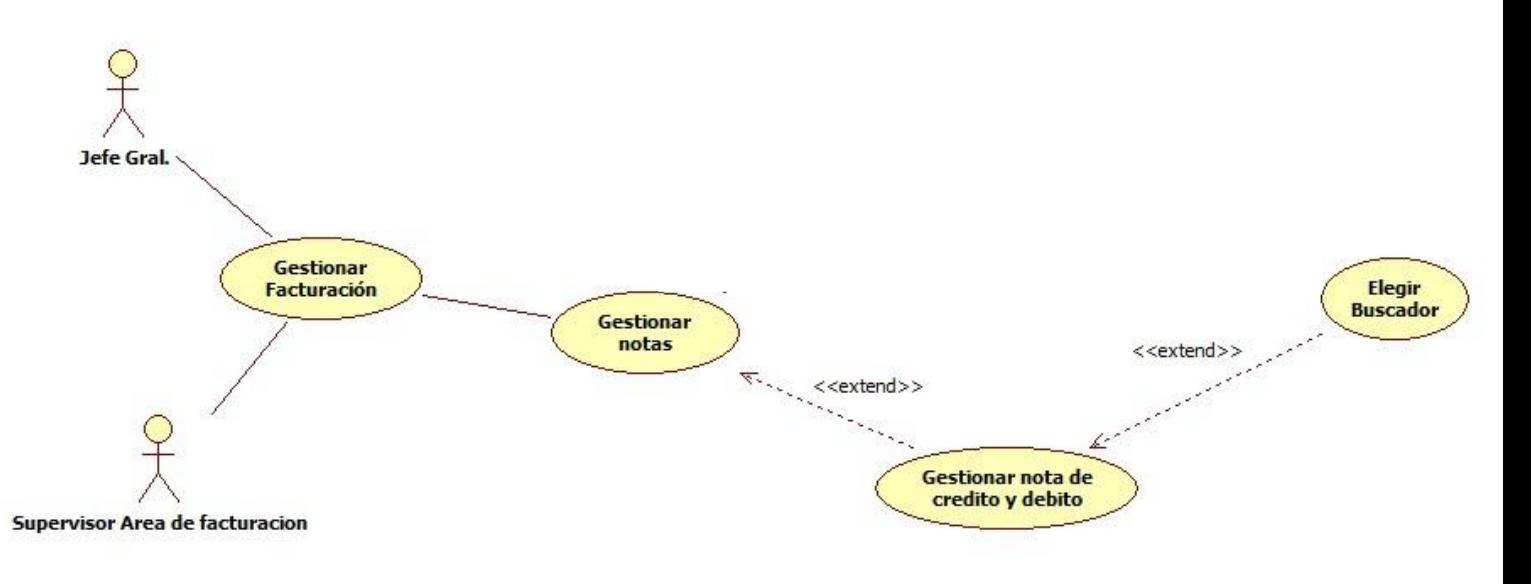

Figura 24.

#### **Elaborar informes**

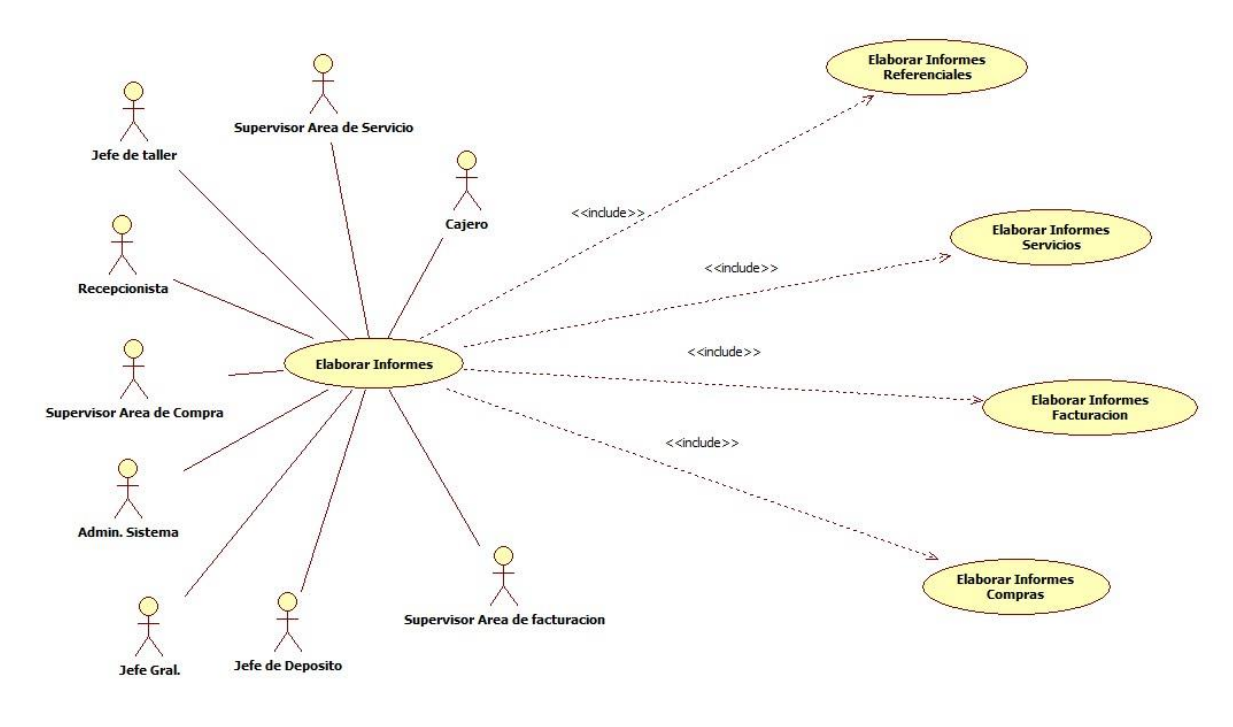

Figura 25.

**Módulo de servicios**

#### **Servicios**

#### **Diagrama de clases**

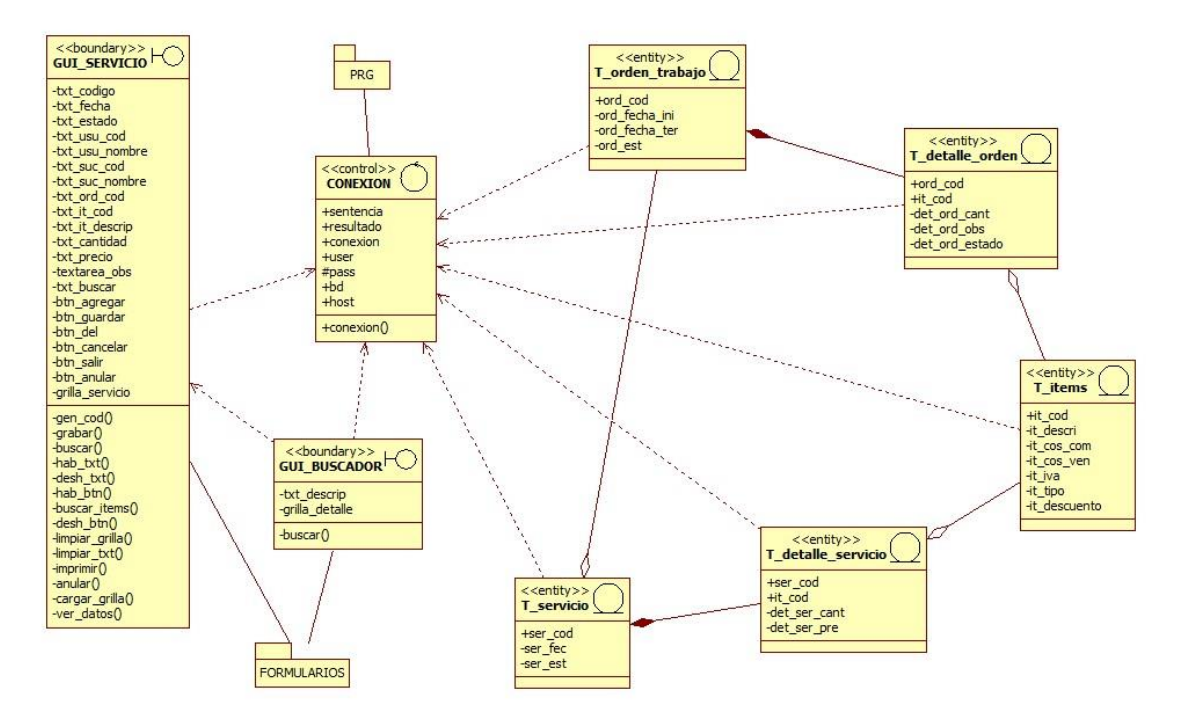

Figura 26.

## **Especificación de caso de uso-Gestionar Servicio**

**Resumen:** En este caso se ocupa del proceso de agregar y anular los servicios

# **Actores Relacionados**

- Jefe de taller
- Jefe Gral.

## **Pre condición**

- Poseer perfil de usuario
- Conexión a la base de datos

# **Flujo de Eventos Flujo básico**

- El usuario accede al sistema
- El sistema llama a la conexión
- El usuario selecciona la opción Servicios, "Servicios de Reparación/Servicio", en el menú principal
- El sistema busca los datos del usuario logueado al sistema
- El sistema muestra esos datos en los campos de usuario, sucursal
- El sistema muestra la fecha en los respectivos campos

# **A. Agregar**

- El sistema realiza la conexión
- El sistema habilita los botones de agregar, anular y salir
- El usuario presiona el botón agregar
- El sistema genera el código en la tabla servicio
- El sistema consulta datos de la tabla servicio
- El sistema muestra el código generado en la tabla servicio
- El sistema habilita los campos de txt
- El cursor se posiciona en el campo de Nro\_O.trabajo de la tabla orden\_trabajo
- El usuario ingresa un código de la orden de trabajo y presiona la tecla enter
- El sistema valida los datos y si el código ingresado esta con un estado activo pasa al siguiente campo, de lo contrario muestra un mensaje de error
- El sistema al mostrar el mensaje limpia los txt y posiciona de vuelta el cursor en el campo de Nro\_O.trabajo
- El usuario ingresa el código y presiona la tecla enter
- El usuario selecciona la opción correspondiente y presiona la tecla enter
- El cursor se moverá al buscador de ítems
- El usuario presiona la tecla F2 y se abre el formulario del buscador
- El sistema consulta datos de la tabla ítems y muestra datos en pantalla
- El usuario selecciona la opción correcta y presiona la tecla enter
- El usuario completa los demás campos y presiona la tecla enter
- El sistema habilitara los botones de guardar y cancelar

# **B. Guardar**

- El usuario presiona el botón guardar
- El sistema realiza un insert en la tabla servicio
- El sistema realiza un insert en la detalle\_servicio
- El sistema realiza un update en el estado de la tabla orden\_trabajo
- El sistema cargara la grilla del formulario
- El sistema imprimirá la nota de servicio
- El sistema limpiara la grilla
- El sistema deshabilita los botones de agregar y guardar
- El sistema limpiara los campos de txt
- El sistema habilita el campo de búsqueda para que el usuario pueda realizar una búsqueda
- El sistema habilitara los botones agregar, anular y salir

# **C. Anular**

- El sistema realiza la conexión
- El sistema habilita el campo de búsqueda
- El usuario ingresa el código del registro que desea anular
- El sistema busca el código ingresado
- El sistema obtiene los datos de la tabla servicio
- El sistema obtiene los datos de la tabla detalle servicio valida los mismos
- El sistema valida los datos de la tabla vehiculo
- El sistema valida los datos de la tabla orden\_trabajo
- El sistema valida los datos de la tabla detalle\_orden
- El sistema valida los datos de la tabla ítems
- El sistema agrega los datos del registro en los campos correspondientes para visualizarlos en pantalla
- El sistema habilita los botones de agregar, anular y salir
- El usuario presiona el botón anular
- El sistema muestra un mensaje de confirmación
- El sistema realiza un update del estado de servicio ha Anulado
- El sistema realiza un update del estado de orden\_trabajo
- El sistema deshabilita los campos de txt
- El sistema deshabilita los botones de agregar y anular
- El sistema limpiara los campos de txt
- El sistema habilita el campo de búsqueda para que el usuario pueda realizar una búsqueda
- El sistema habilitara los botones agregar, anular y salir

## **D. Cancelar**

- El usuario presiona el botón de cancelar
- El sistema limpia los campos de txt
- El sistema deshabilita los campos de txt
- El sistema habilita los botones de agregar y anular

## **E. Salir**

- El usuario presiona el botón de salir
- El sistema cierra el formulario

## **Flujo alternativo**

- En usuario presiona el botón cancelar y se limpian los campos de txt
- El sistema no permite dejar campos de textos vacíos, en caso de hacerlo emitirá un mensaje de alerta y no permitirá avanzar al siguiente campo
- El usuario presiona el botón salir y el sistema cierra el formulario

## **Post Condiciones**

- Emitir un mensaje de persistencia correcta de los datos
- El sistema emitirá un mensaje de alerta si se ingresan datos numéricos en campos donde solo se aceptan textos o viceversa
- El sistema actualiza el estado de la orden de trabajo pasando de activo ha utilizado

#### **Descripción de tablas**

- **•** Servicio
- Orden\_trabajo
- Items
- vehiculo
- Detalle\_orden
- Detalle\_servicio

## **Diagrama de secuencias Agregar**

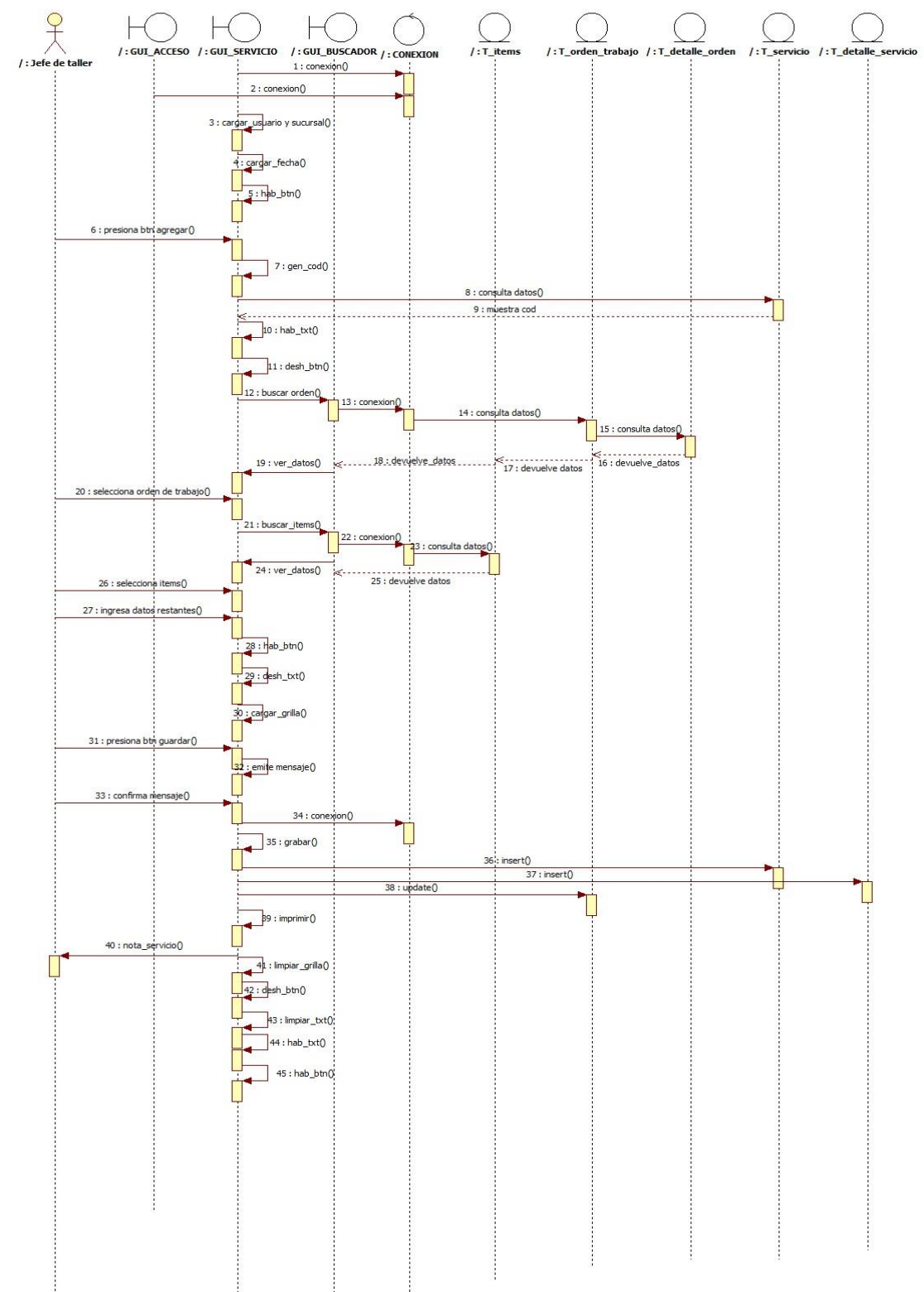

Figura 27.

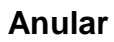

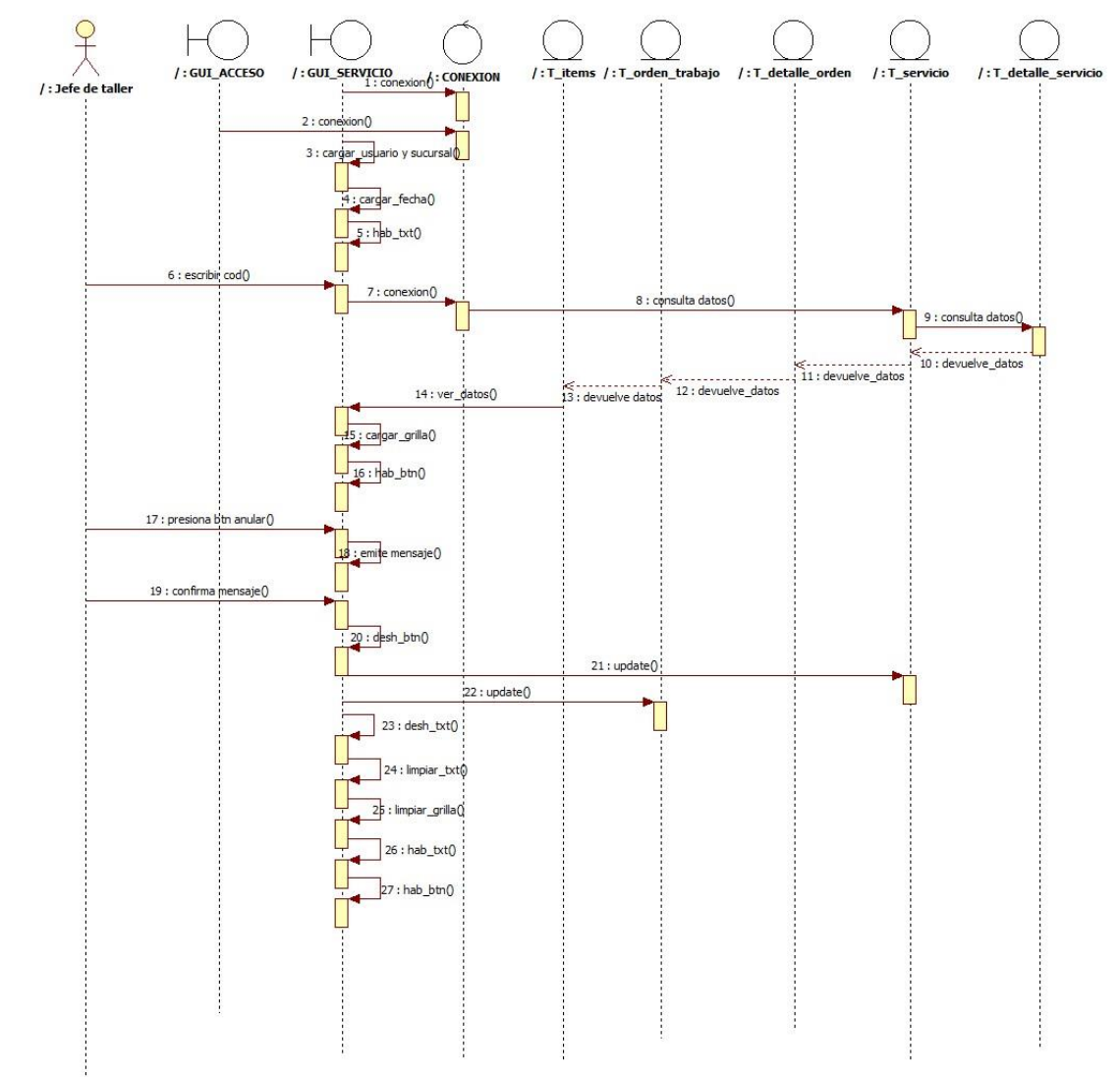

Figura 28.

## **Módulo de compras**

## **Compras**

# **Diagrama de clases**

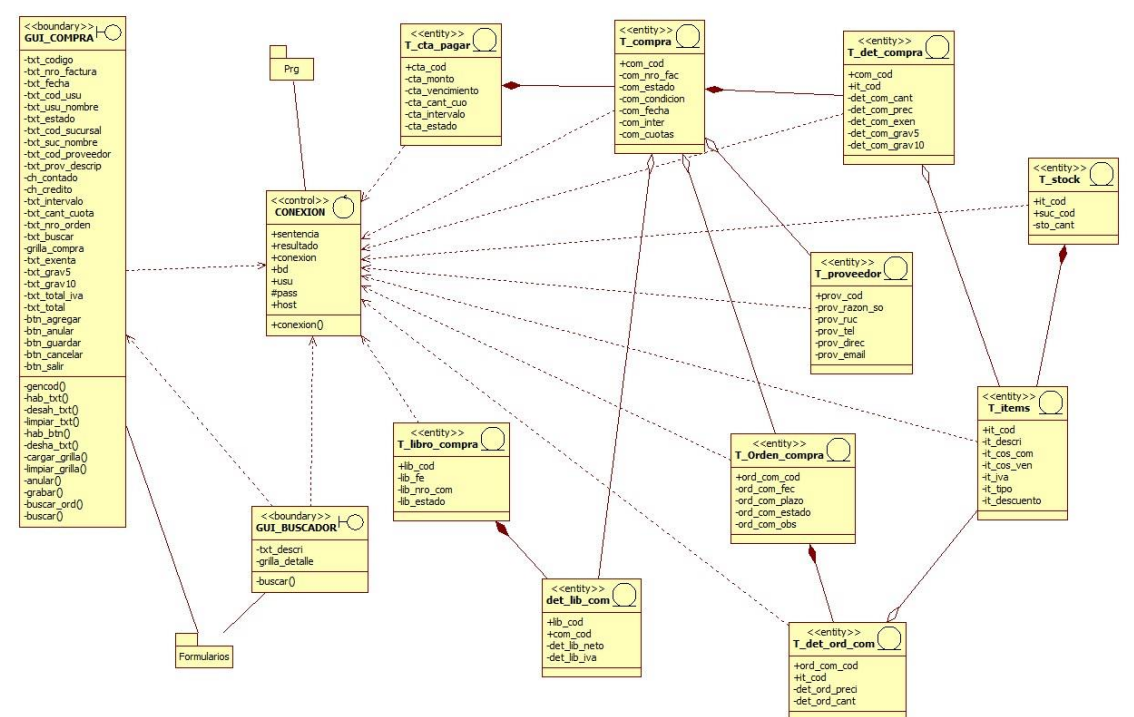

Figura 29.

## **Especificación de caso de uso-Gestionar Compra**

**Descripción básica:** En este caso se ocupa del proceso de agregar y anular las compras

## **Actores Relacionados**

- Supervisor del área de Compra.
- Jefe Gral.
- Contador

## **Flujo de Eventos**

## **Flujo Básico**

- El usuario abre el formulario correspondiente
- El usuario selecciona la opción Compras, "Gestionar compras/Compra", en el menú principal
- El sistema busca los datos del usuario logueado al sistema
- El sistema muestra esos datos en los campos de usuario, sucursal

## **A. Agregar**

- El sistema realiza la conexión
- El sistema habilita los botones de agregar, anular y salir
- El usuario presiona el botón agregar
- El sistema genera el código en la tabla compra
- El sistema consulta datos de la tabla compra
- El sistema muestra el código generado en la tabla compra
- El sistema habilita el campo de texto
- El sistema deshabilita el botón de anular
- El cursor se posiciona en el campo de Nro\_orden
- El usuario selecciona la opción correspondiente de la tabla orden\_compra y presiona la tecla enter
- El sistema valida los datos y si el código ingresado esta con un estado activo pasa al siguiente campo, de lo contrario muestra un mensaje de error
- El sistema al mostrar el mensaje limpia los txt y posiciona de vuelta el cursor en el campo de orden de compra
- El usuario ingresa el código y presiona la tecla enter
- El usuario ingresa nro de factura y fecha de la compra
- El sistema carga el subtotal de los artículos
- El sistema carga la grilla del formulario
- El cursor se posiciona en el checkbox de tipo de compra, marca la opción correspondiente y presiona la tecla enter
- El sistema habilitara los botones de guardar y cancelar

## **B. Guardar**

- El usuario presiona el botón guardar
- El sistema realiza un insert en la tabla de compra
- El sistema realiza un insert en la tabla de det\_compra
- El sistema realiza un update en la tabla de orden\_compra
- El sistema realiza un update en la tabla de stock
- El sistema realiza un insert en la tabla de cta\_pagar
- El sistema realiza un insert en la tabla libro\_compra
- El sistema realiza un insert en la tabla de det\_lib\_com
- El sistema deshabilitara los campos de txt
- El sistema deshabilitara los botones de agregar y guardar
- El sistema limpiara la grilla
- El sistema limpiara los campos de txt
- El sistema habilita el campo de búsqueda para que el usuario pueda realizar una búsqueda
- El sistema habilitara los botones agregar, anular y salir

# **C. Anular**

- El sistema realiza la conexión
- El sistema habilita el campo de buscar
- El usuario ingresa el código del registro que desea anular
- El sistema consulta el código ingresado en las tablas correspondientes
- El sistema obtiene los datos de la tabla compra
- El sistema obtiene los datos de la tabla det\_compra, valida los mismos
- El sistema valida los datos de la tabla det\_ord\_com
- El sistema valida los datos de la tabla orden\_compra
- El sistema valida los datos de la tabla proveedor
- El sistema valida los datos de la tabla items
- El sistema agrega los datos del registro en los campos correspondientes para visualizarlos en pantalla
- El sistema carga la grilla del formulario
- El sistema carga los subtotales de los productos
- El sistema habilita los botones de agregar, anular y salir
- El usuario presiona el botón anular
- El sistema muestra un mensaje de confirmación
- El sistema realiza un update en el estado de la tabla compra ha Anulado
- El sistema realiza un update en la tabla orden\_compra
- El sistema realiza un update en la tabla stock
- El sistema realiza un delete en la tabla cta\_pagar
- El sistema realiza un update en la tabla lib\_compra
- El sistema realiza un update en la tabla det\_lib\_com
- El sistema deshabilita los campos de txt
- El sistema deshabilita los botones de agregar y anular
- El sistema limpiara la grilla
- El sistema limpiara los campos de txt
- El sistema habilita el campo de búsqueda para que el usuario pueda realizar una búsqueda
- El sistema habilitara los botones agregar, anular y salir

## **D. Cancelar**

- El usuario presiona el botón de cancelar
- El sistema limpia los campos de txt
- El sistema deshabilita los campos de txt
- El sistema habilita los botones de agregar y anular

## **E. Salir**

El usuario presiona el botón de salir

El sistema cierra el formulario

#### **Flujo alternativo**

- En usuario presiona el botón cancelar y se limpian los campos de txt
- El sistema no permite dejar campos de textos vacíos, en caso de hacerlo emitirá un mensaje de alerta y no permitirá avanzar al siguiente campo
	- El usuario presiona el botón salir y el sistema cierra el formulario

#### **Post Condiciones**

- Emitir un mensaje de persistencia correcta de los datos
- El sistema emitirá un mensaje de alerta si se ingresan datos numéricos en campos donde solo se aceptan textos o viceversa
	- El sistema actualiza el estado del servicio pasando de activo ha utilizado

#### **Descripción de Tablas.**

- Orden\_compra
- Det ord com
- Ítems
- proveedor
- Compra
- Det\_compra
- Stock
- Cta\_pagar
- Libro\_compra
- Det\_lib\_com

#### **Diagrama de secuencias Agregar**

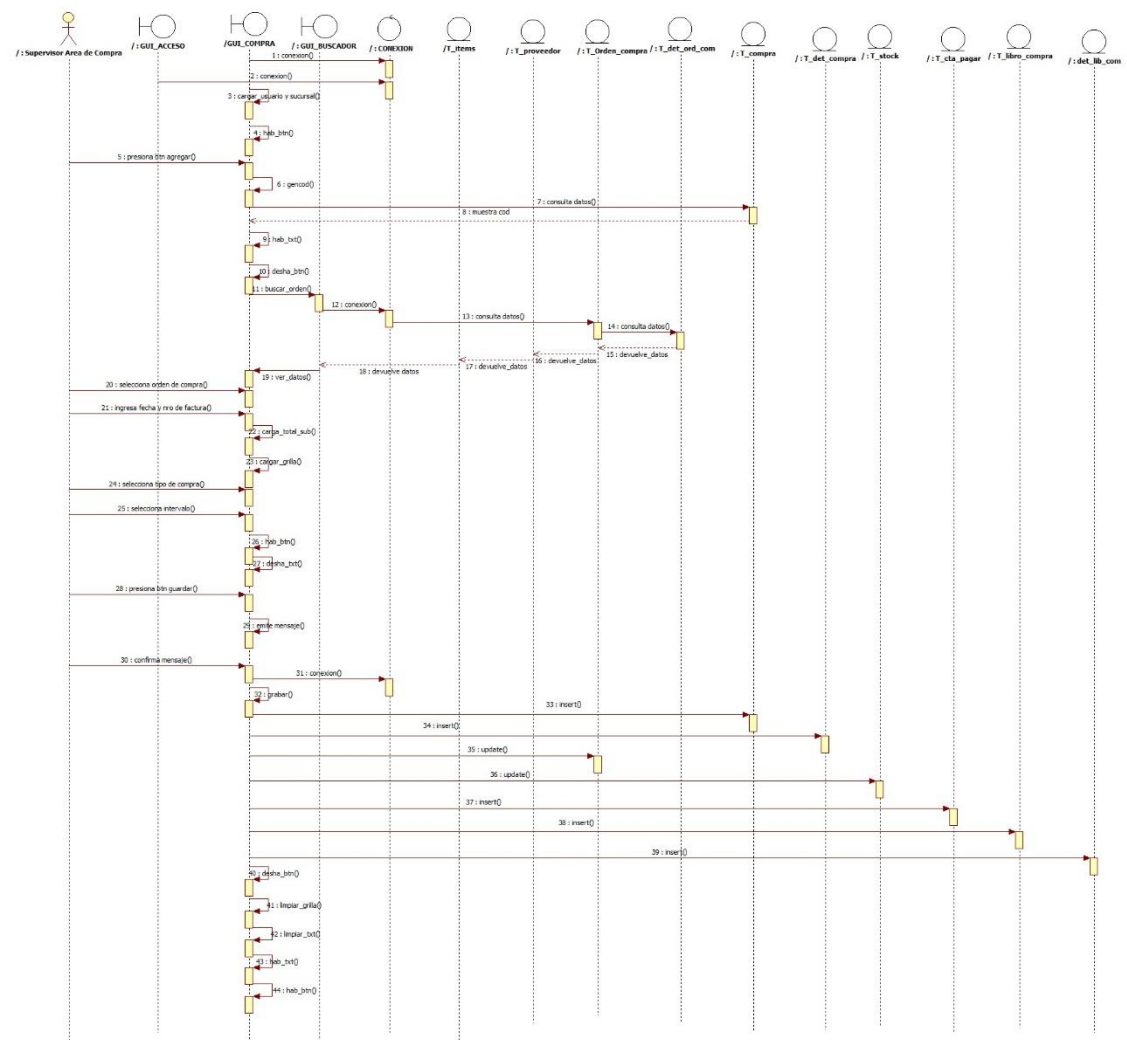

Figura 30.

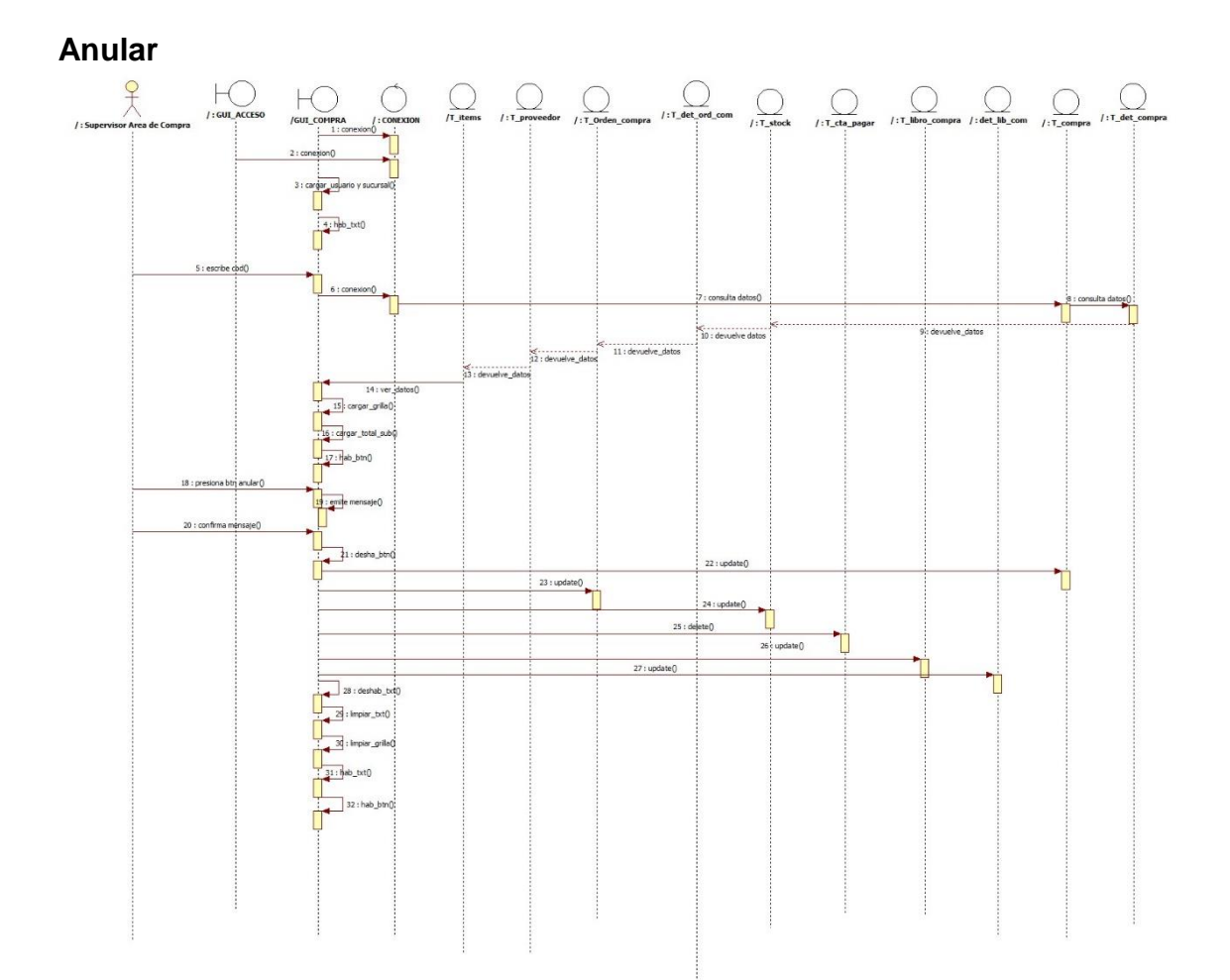

Figura 31.

## **Módulo de facturación**

# **Facturación**

## **Diagrama de clases**

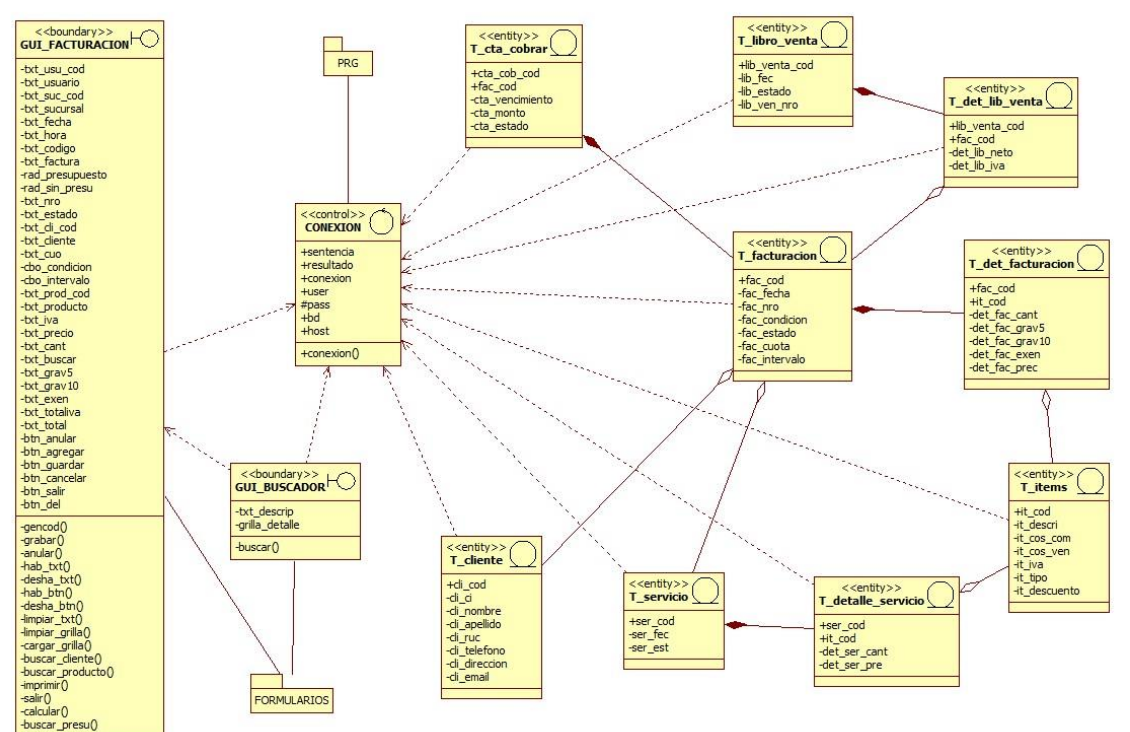

Figura 32.

#### **Especificación de caso de uso-Gestionar Facturación**

**Descripción básica:** Este caso se ocupa del proceso de agregar y anular las

ventas

#### **Actores Relacionados**

- Cajero
- Supervisor Área facturación
- Jefe Gral.

#### **Pre condición**

- Poseer perfil de usuario
- Conexión a la base de datos

#### **Flujo de Eventos**

#### **Flujo básico**

- El usuario accede al sistema
- El sistema llama a la conexión
- El usuario selecciona la opción Facturación, "Gestionar ventas/Facturación", en el menú principal
- El sistema busca los datos del usuario logueado al sistema
- El sistema muestra esos datos en los campos de usuario, sucursal
- El sistema muestra la fecha y hora en los respectivos campos

## **A. Agregar.**

- El sistema llama a la conexión
- El sistema habilita los botones de agregar, anular y salir
- El usuario presiona el botón agregar
- El sistema genera el código en la tabla facturacion
- El sistema consulta datos de la tabla facturacion
- El sistema muestra el código generado en la tabla facturacion
- El sistema habilita el campo de texto
- El sistema deshabilita el botón de anular
- El usuario selecciona la opción, con o sin presupuesto
- En caso de seleccionar la opción con presupuesto, ingresa el código
- El sistema valida los datos y si el código ingresado esta con un estado activo pasa al siguiente campo, de lo contrario muestra un mensaje de error
- El sistema al mostrar el mensaje limpia los txt y posiciona de vuelta el cursor en el campo de nro
- El usuario selecciona el registro correspondiente
- El cursor se posiciona en el campo de servicio
- El usuario ingresa el código del servicio y presiona enter
- El sistema valida el código y trae la descripción del servicio, el precio y la cantidad, asi también como el cliente asociado a ese servicio realizado.
- El sistema carga la grilla.
- El sistema calcula el total
- Si ingresa un producto no deseado marque el producto y haga clic en el botón DEL
- El sistema habilitara los botones de guardar y cancelar

#### **B. Guardar**

- El usuario presiona el botón guardar
- El sistema realiza un insert en la tabla de facturacion
- El sistema realiza un insert en la tabla de det facturacion
- El sistema realiza un insert en la tabla de cta\_cobrar
- El sistema realiza un insert en la tabla de lib\_ventas
- El sistema realiza un update en la tabla de stock
- El sistema imprime la factura
- El sistema limpiara la grilla
- El sistema deshabilitara los campos de txt
- El sistema deshabilitara los botones de agregar y guardar
- El sistema limpiara los txt
- El sistema habilitara los botones agregar, anular y salir
- El sistema habilita el campo de búsqueda para que el usuario pueda realizar una búsqueda

#### **C. Anular**

- El sistema realiza la conexión
- El sistema habilita el campo de buscar
- El usuario ingresa el código del registro que desea anular
- El sistema consulta el código ingresado en las tablas coreespondientes
- El sistema obtiene los datos de la tabla facturacion
- El sistema obtiene los datos de la tabla det\_facturacion y valida los mismos
- El sistema valida los datos de la tabla cta\_cobrar
- El sistema valida los datos de la tabla stock
- El sistema agrega los datos del registro en los campos correspondientes para visualizarlos en pantalla
- El sistema habilita los botones de agregar, anular y salir
- El usuario presiona el botón anular
- El sistema muestra un mensaje de confirmación
- El sistema realiza un update en el estado de la tabla facturacion ha Anulado
- El sistema realiza un update en la tabla de cta\_cobrar
- El sistema deshabilita los campos de txt
- El sistema deshabilita los botones de agregar y anular
- El sistema limpiara los campos de txt
- El sistema habilitara los botones agregar, anular y salir
- El sistema habilita el campo de búsqueda para que el usuario pueda realizar una búsqueda

#### **D. Cancelar**

- El usuario presiona el botón de cancelar
- El sistema limpia los campos de txt
- El sistema deshabilita los campos de txt
- El sistema habilita los botones de agregar y anular

#### **E. Salir**

- El usuario presiona el botón de salir
- El sistema cierra el formulario

#### **Flujo alternativo**

- En usuario presiona el botón cancelar y se limpian los campos de txt
- El sistema no permite dejar campos de textos vacíos, en caso de hacerlo emitirá un mensaje de alerta y no permitirá avanzar al siguiente campo
- El usuario presiona el botón salir y el sistema cierra el formulario

#### **Post Condiciones**

- Emitir un mensaje de persistencia correcta de los datos
- El sistema emitirá un mensaje de alerta si se ingresan datos numéricos en campos donde solo se aceptan textos o viceversa
- El sistema actualiza el estado del stock
- El sistema actualiza las cuentas a cobrar
## **Descripción de tablas**

- Facturacion
- Det\_facturacion
- Clientes
- Ítems
- Servicio
- Det\_servicio
- Cta\_cobrar
- Lib\_ventas
- Det\_lib\_venta

## **Diagrama de secuencias Agregar**

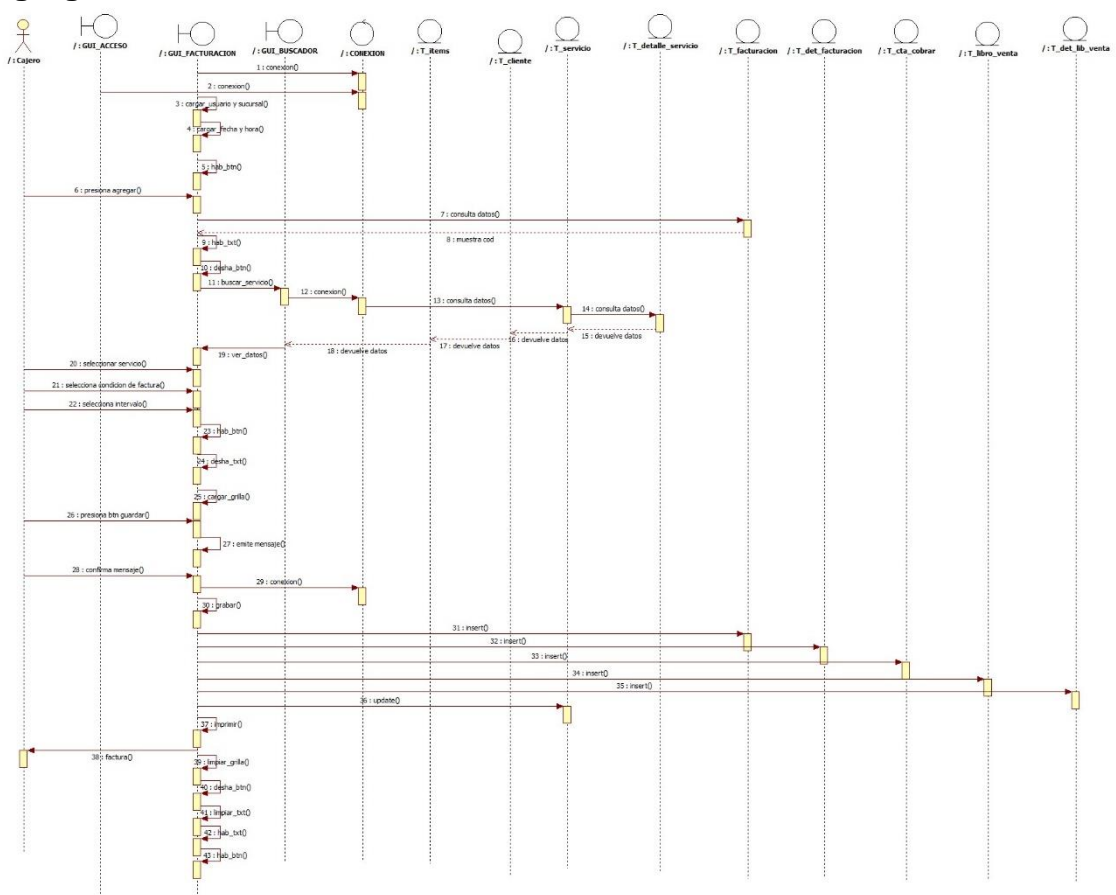

Figura **33.**

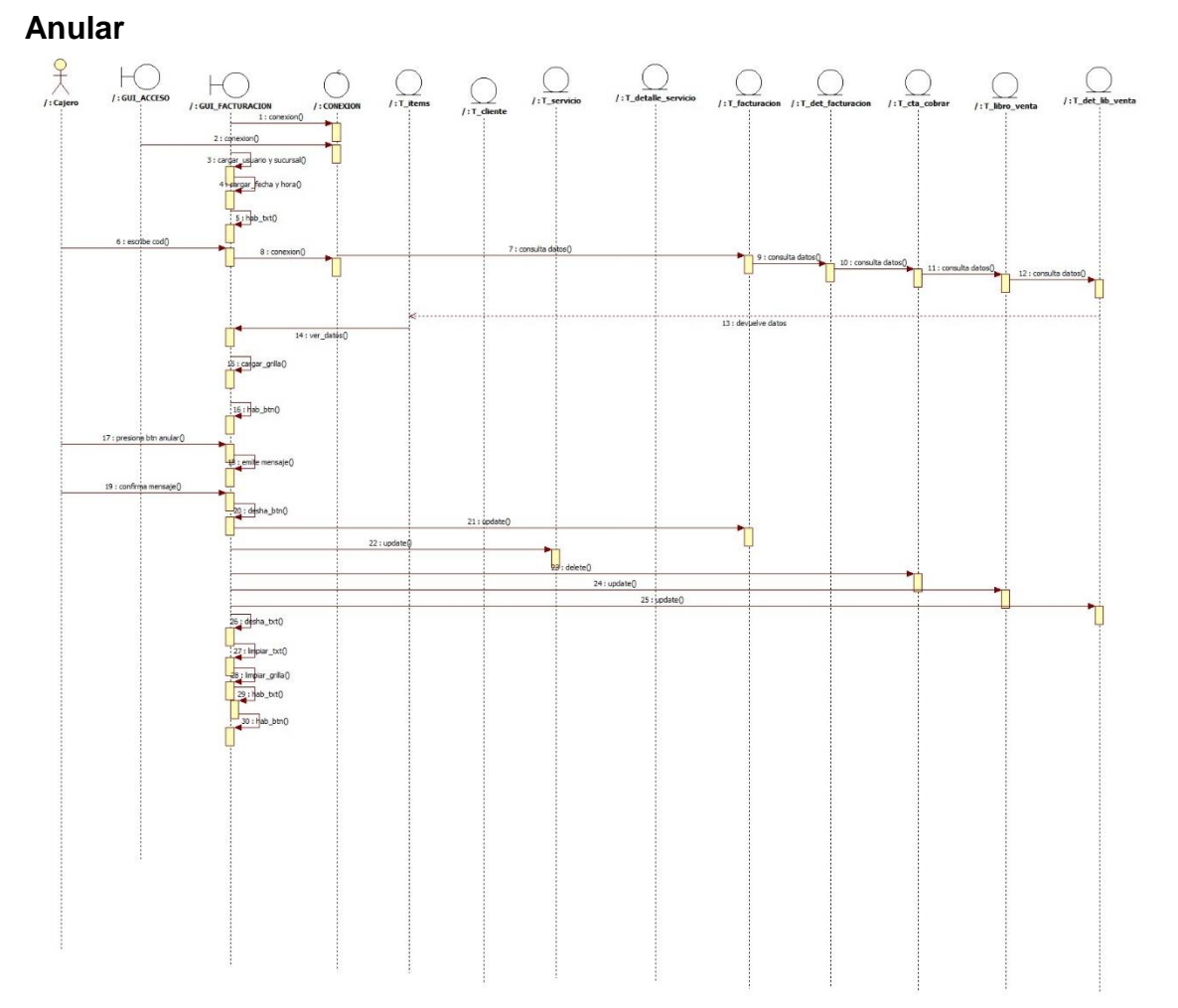

Figura 34.

# Diagrama de despliegue

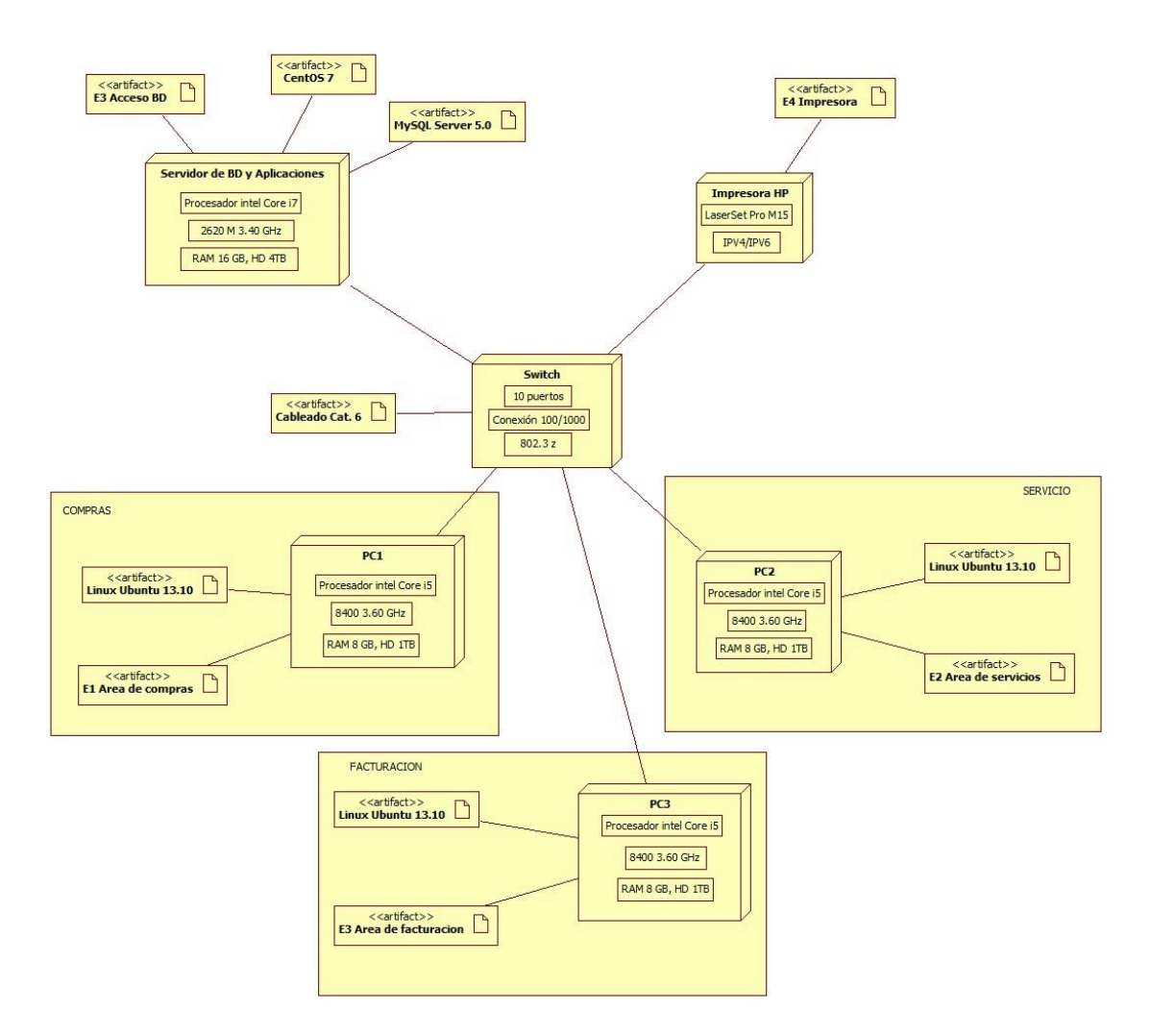

Figura 35.

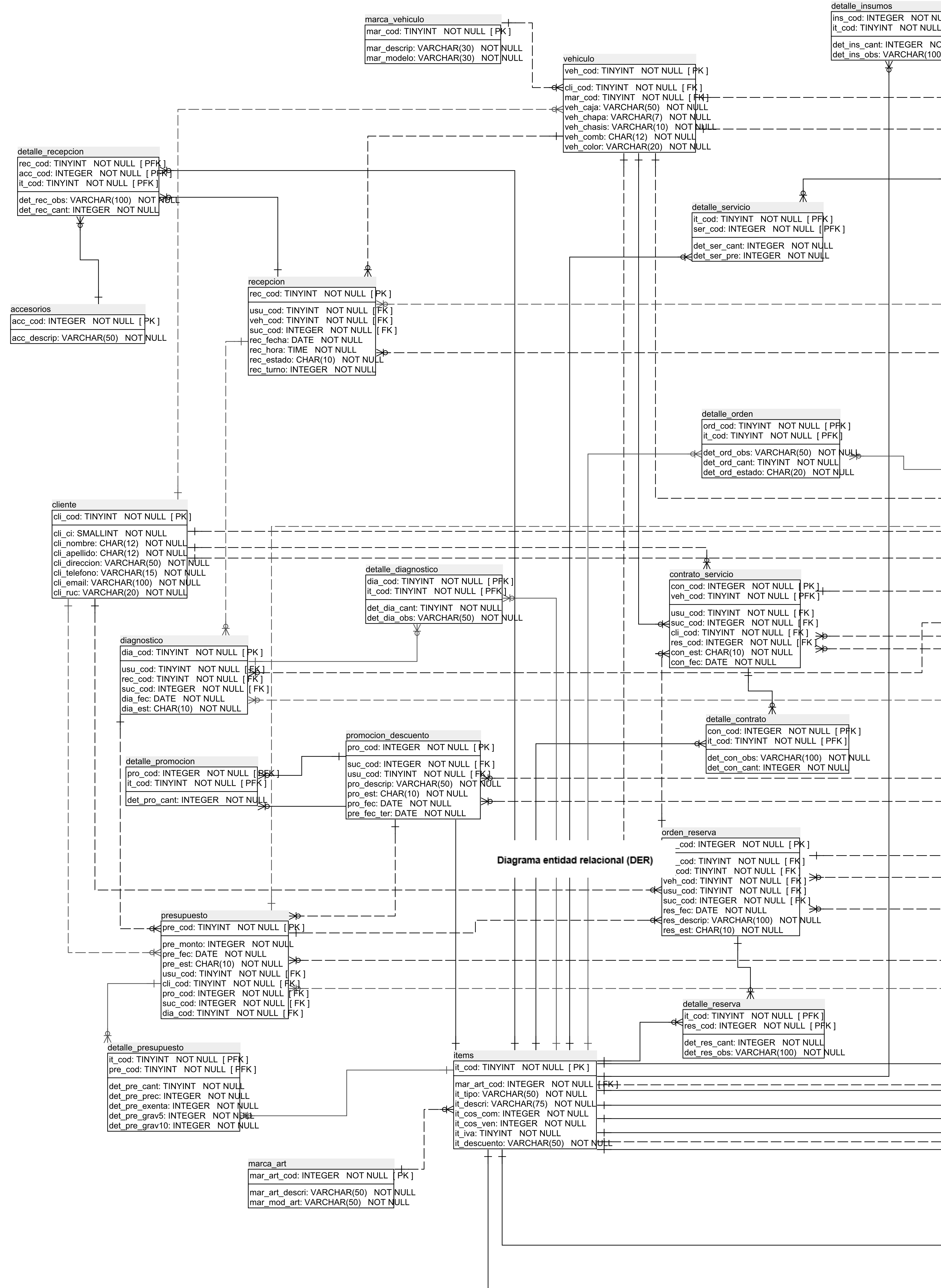

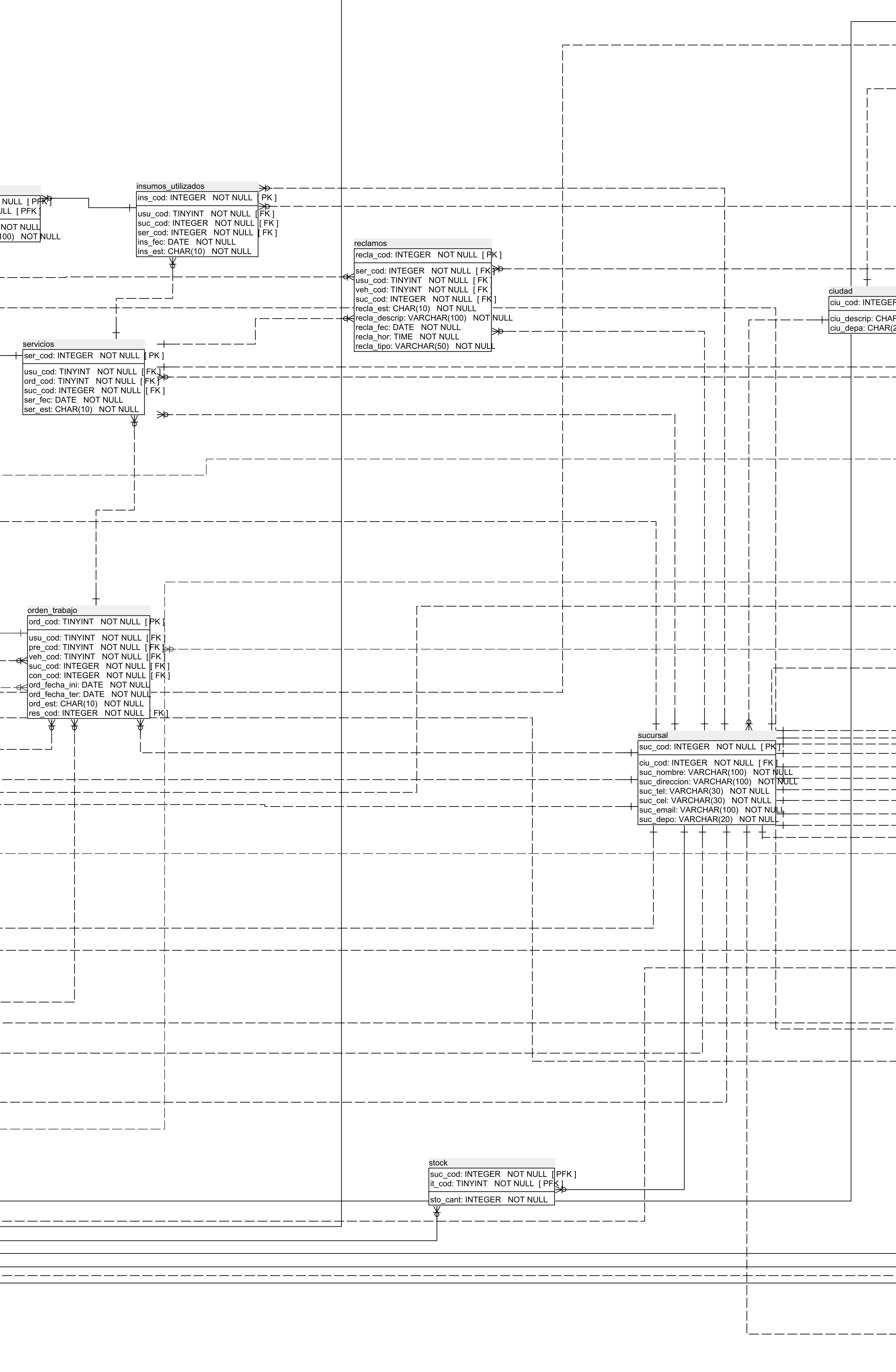

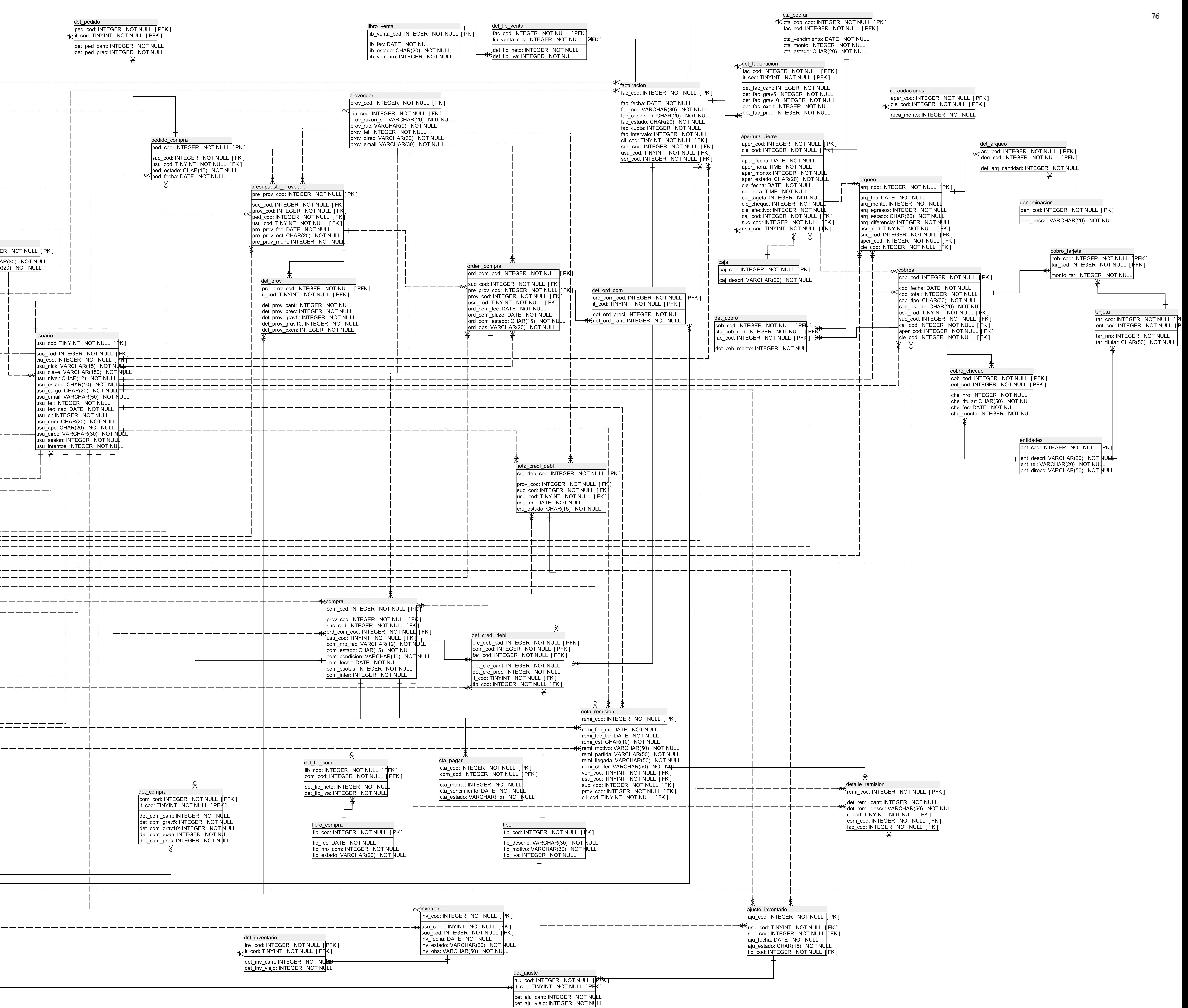

## **Organigrama estructural del módulo (OEM)**

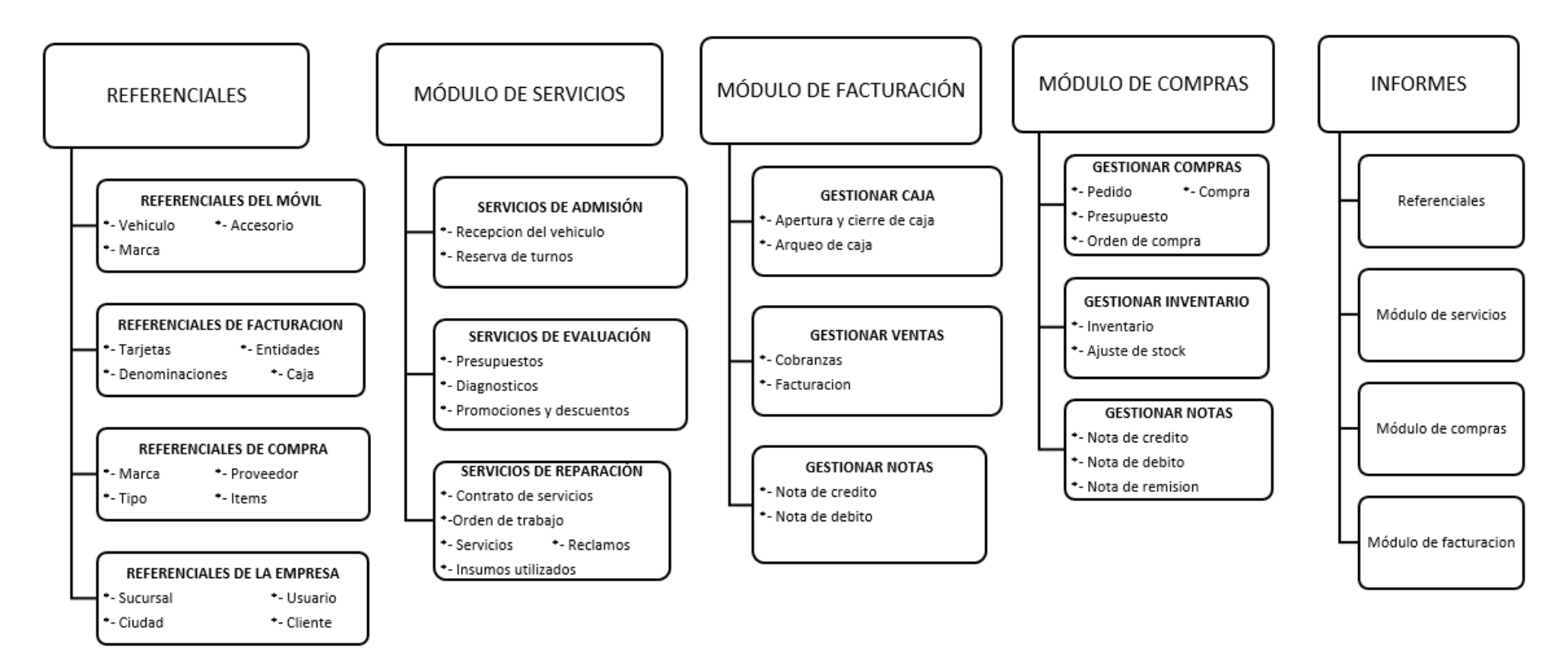

Figura 37.

## **Programación**

## **Interfaz Gráfica De Usuario Del Desarrollo Del Sistema De Información**

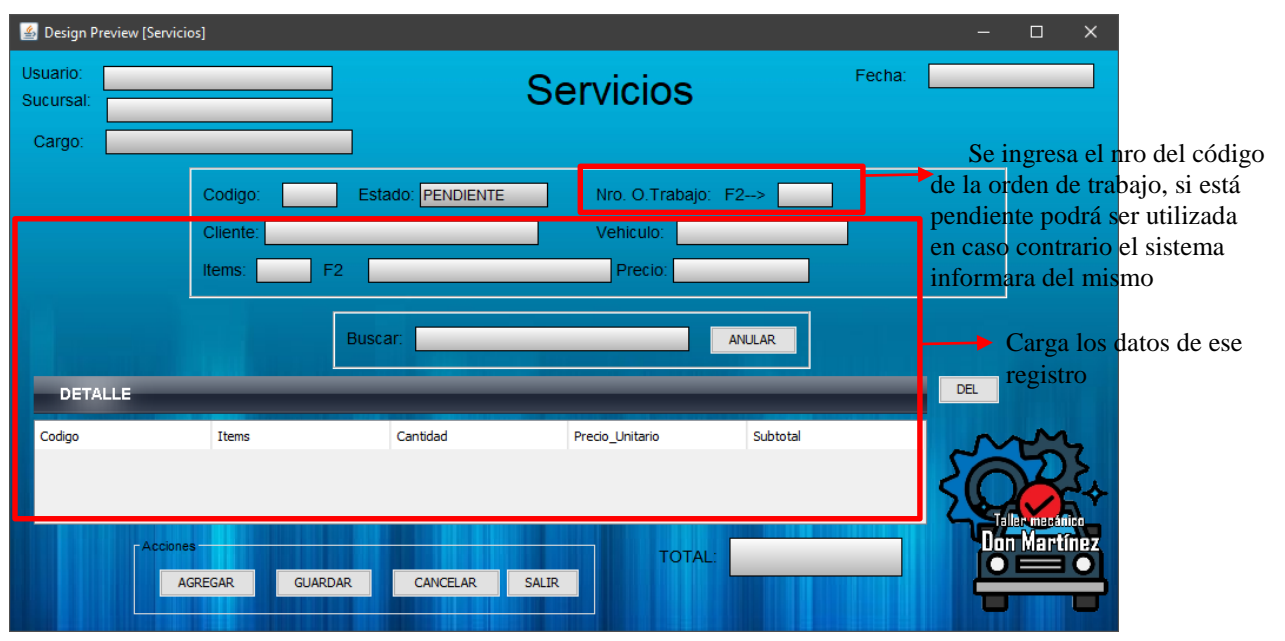

## **Módulo de servicios-Servicios**

Figura 38.

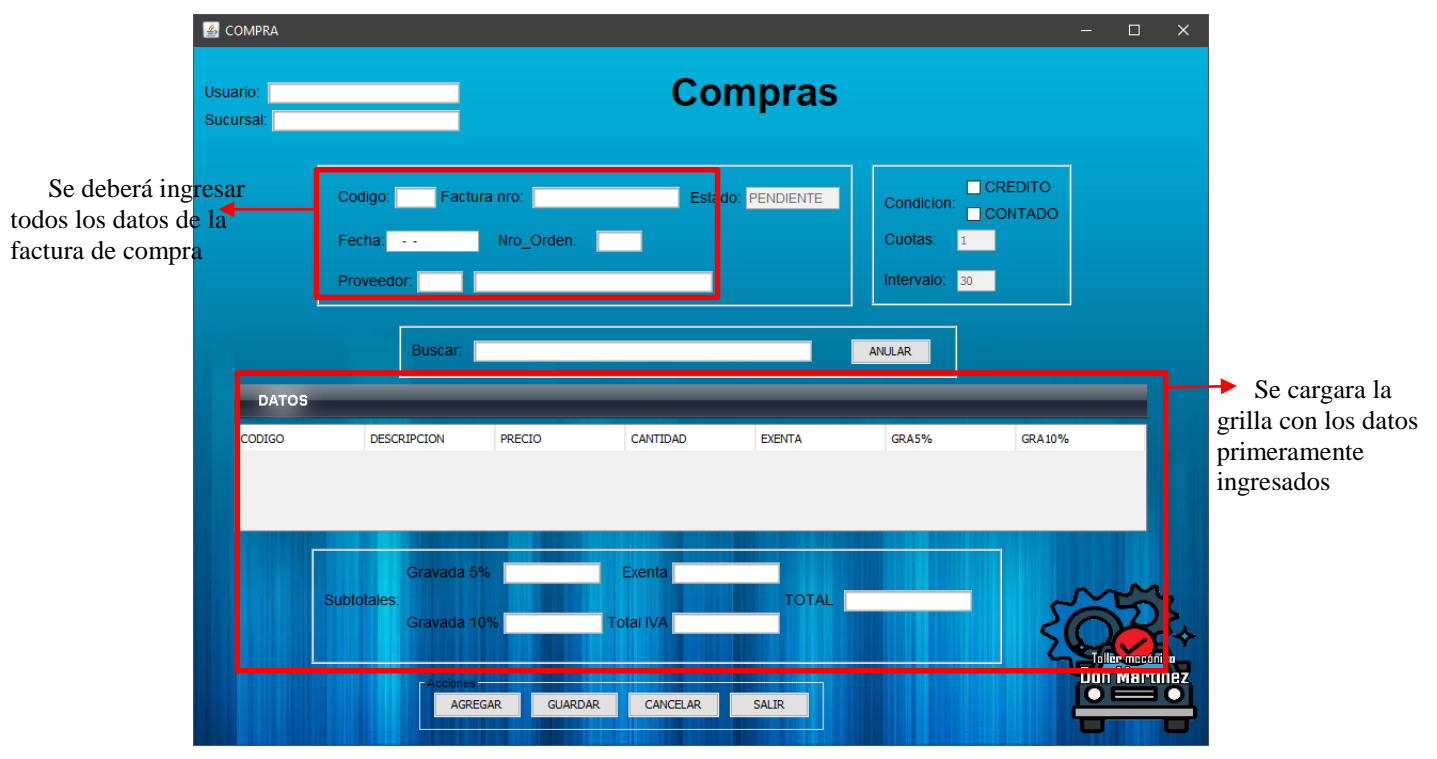

## **Módulo de compras-Compras**

Figura 39.

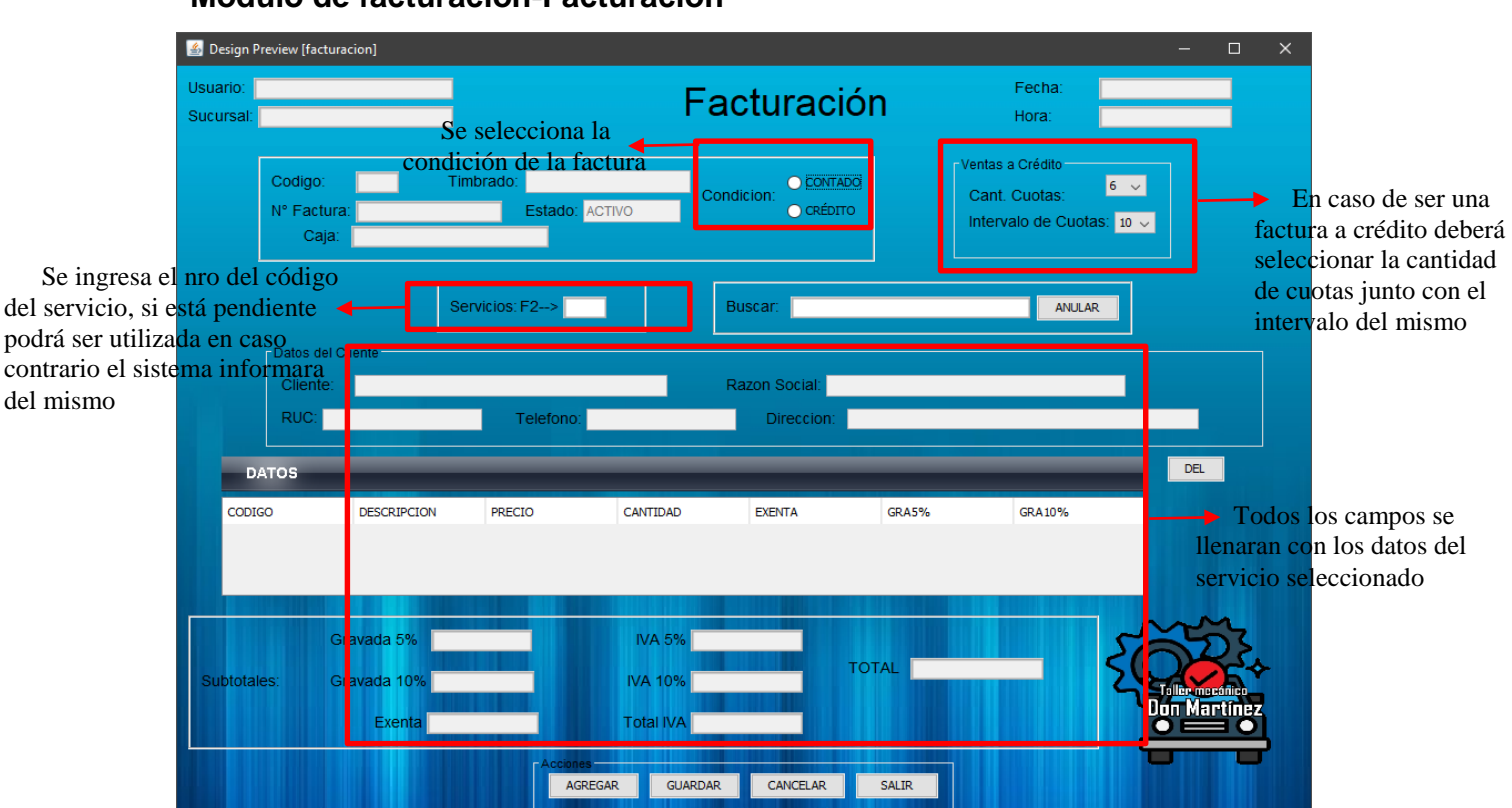

## **Módulo de facturación-Facturación**

Figura 40.

**Mensajes de alertas**

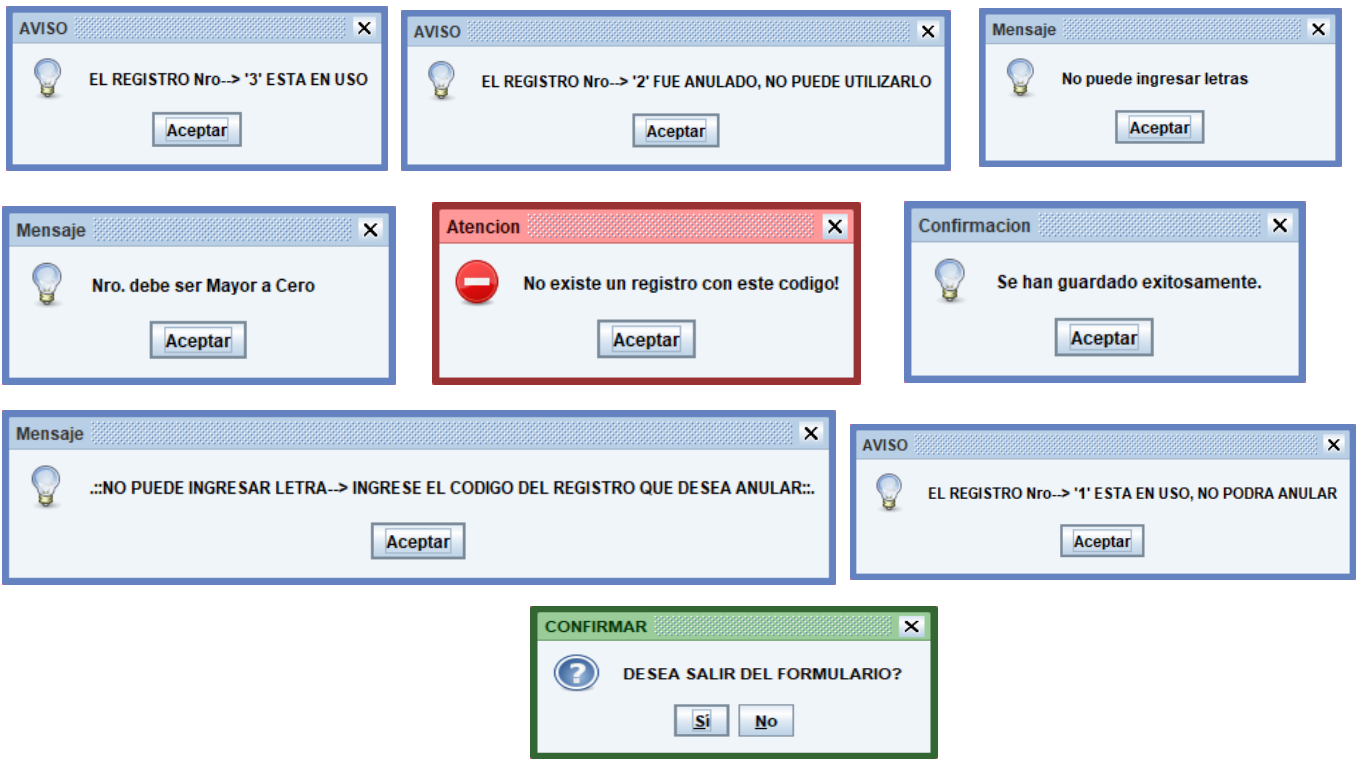

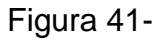

#### **Conclusión**

Al finalizar este trabajo de investigación se logró aplicar los conocimientos de análisis y diseño orientado a objeto, seguidamente, se concluye de acuerdo a los objetivos que corresponde a cada etapa:

#### **Etapa de Diagnostico**

En la etapa de diagnóstico se pudo llevar a cabo el objetivo general describiendo el procesamiento de las informaciones en los módulos de servicio, compra y facturación a través del relevamiento que arrojó como datos que las reservas de turnos dentro del taller mecánico se realizan vía telefónica, no son documentadas en ninguna planilla. En el área de compras los pedidos son realizados de manera manual lo cual hace que todos los procesos se vuelvan lentos y por último en el área de facturación, los cobros de los servicios realizados son solo con efectivo, no existe otra forma de pago actualmente.

**En cuanto al primer objetivo específico:** Identificar los eventos en los módulos de servicio, compra y facturación.

Los eventos identificados en el módulo de servicios están compuestos por el sujeto; la recepcionista que es la encargada de registrar las recepciones de los vehículos, el jefe de taller es el encargo general del área de servicios junto con el supervisor los cuales se encargan de las demás tareas del taller mecánico.

**En cuanto al segundo objetivo específico:** Construir el cuadro de requerimiento que permita obtener los eventos, requerimientos, estímulo y respuesta.

Se construyó el cuadro de requerimiento que permite obtener los eventos del módulo de servicio, compra y facturación que representan al supervisor de dichas área y los demás sujetos junto con las acciones que realizan sobre los objetos demostrando el estimo y la respuesta del mismo.

**En cuanto al tercer objetivo específico:** Elaborar la lista de requerimiento que permita definir el alcance del sistema en sus módulos de servicio, compra y facturación.

Se elaboró la lista de requerimiento que definió el alcance del sistema para cada módulo, en el módulo de servicios los requerimientos son: registrar recepción del vehículo, generar el diagnostico, registrar las promociones y descuentos, generar

presupuesto, registrar reserva de turnos, emitir contrato de servicio, generar orden de trabajo, registrar servicio, registrar insumos utilizados y por ultimo registrar reclamos de clientes.

En el módulo de compras los requerimientos son: generar pedidos, registrar presupuesto de los proveedores, registrar ordenes de compras, registrar compras, registrar libro de compras y generar cuentas a pagar, registrar inventario por deposito, registrar ajuste de stock, registrar nota de crédito, débito y nota de remisión.

Y por último en el módulo de facturación los requerimientos son: registrar apertura de caja, registrar facturas, generar cuentas a cobrar, pagares y libro de ventas, registrar cobranzas, generar nota de crédito y débito, registrar arqueo de caja y registrar cierre de caja junto con las recaudaciones a depositar.

#### **Etapa de Intervención**

En la etapa de intervención se cumplió con el objetivo general desarrollando un sistema informático que permite procesar las informaciones en los módulos de servicio, compra y facturación a través de las herramientas de análisis, diseño y programación.

**En cuanto al primer objetivo específico:** Elaborar el análisis y diseño orientado a objeto para los módulos de servicio, compra y facturación.

Para el análisis y diseño orientado a objeto se utilizó UML(lenguaje unificado de modelado) en sus tres partes diagramas, elementos y relaciones.

**En cuanto al segundo objetivo específico:** Desarrollar las interfaces graficas de usuarios para los módulos de servicio, compra y facturación.

Para el desarrollo de las interfaces graficas de usuarios se utilizó el lenguaje de programación JAVA utilizando el entorno de desarrollo Netbeans 8.2 y la base de datos MySQL.

**En cuanto al tercer objetivo específico:** Demostrar el resultado del desarrollo del sistema informático.

El resultado se demuestra a través de un material audiovisual que muestra el funcionamiento y usabilidad de los módulos de servicio, compra y facturación para tal efecto se utilizó la herramienta Loom, la cual facilito el trabajo de grabar la pantalla del equipo mientras se interactuaba con el sistema informático.

## **Referencias**

Arenal Laza C. **(2016). Organización de procesos de venta.** Pág. 109

Arenal Laza C. **(2016). Organización de procesos de venta.** Pág. 99

Elías Lara Flores, **Primer curso de contabilidad.** Pág. 250

Francisco Martín Peña **(2007). Manual del nuevo Plan General de Contabilidad.**  Págs. 130-134.

Guerrero Salas **(2013). Inventarios manejo y control.** Págs. 80.

Héctor Perera y Timothy Doupnik **(2007).Contabilidad Internacional.** Págs. 56.

Javier López Montes **(2014). UF0476 - Gestión de inventarios.** Págs. 56-64.

Jesús Omeñaca García (2009). **Plan General de Contabilidad y PGC de** 

## **PYMES comentados.** Págs. 40.

Javier López Montes **(2014) Gestión de inventarios.** Pág. 56 Javier López Montes **(2014) Gestión de inventarios.** Pág. 57 Javier López Montes **(2014) Gestión de inventarios.** Pág. 58 José R. Pombo. **Contabilidad general curso práctico.** Pág. 137 Jhon Tschohl (8va. Edicion). **Servicio al cliente: el Arma Secreta de la** 

**Empresa Que Alcanza la Excelencia** Pág 226.

Katherine Heritage (Gestion 2000): **Aprenda a redactar informes** Pág 100. Lic. José Enrique Pedroza Escandón, Lic. Rosario Alejandra Sulser Valdés. **La** 

**promoción internacional para productos y servicios.** Pág. 150.

Lic. Arturo Sandoval Niño de Guzmán, Lic. Ariel Sandoval Terceros, Lic. Jhohas Sandoval Terceros (Tomo II). **Contabilidad de costos.** Pág. 80.

Luis A. Recalde **(2009). Contabilidad.** Pág. 7**.**

López, Juan Carlos **(2004).Comercio y Documentación Mercantil. Págs. 34.** Matha Elena Vargas Quiñonez, Luzángela Aldana de Vega (3ra. Edicion):

**Calidad y Servicio** Pág 100.

Portal Ruedas, Carlos Antonio **(2010). Gestión de Compras** Págs. 53-95. Paula B. Morales, Sylvia Enriquez, Luis Huerta, **Análisis y normatividad contable básica aplicable a las partidas que conforman los estados financieros en una sociedad mercantil.** Pág. 9

 Rafael D. Natera Hidalgo. **(2007) Fiscalidad de los contratos civiles y mercantiles.** Pág. 523.

[R. C. Hibbeler.](https://www.google.com/search?sa=X&biw=1366&bih=657&tbm=bks&tbm=bks&q=inauthor:%22R.+C.+Hibbeler%22&ved=0ahUKEwj848vDzfzgAhUOLLkGHSrkCz4Q9AgIMDAB) **(2010) Diagnostico Automotriz "Volumen 1".** Pág. 66. Rubio Ferrer, José, (2010). Industrializar la Gestión. Págs. 96. Raúl Andrés Cárdenas y Nápoles (2008). Presupuesto Teoría y Práctica. Págs.

94.

Tom Denton. **Diagnostico Avanzado de fallas Automotrices** Pág. 95. Welsh Hilton, Gordon Rivera (6ta. Edición). **Presupuestos "Planificación y control".** Pág. 60.

Uriel G. Guiza. **[Contabilidad financiera Segunda edición.](https://www.google.com/search?client=opera&hs=CkD&sa=X&biw=1366&bih=658&q=COSTES.+CONTABILIDAD+Y+GESTI%C3%93N&stick=H4sIAAAAAAAAAONgFuLRT9c3NErKK8lNKjJQgvGMLNNSkrR4nPLzs4MzU1LLEyuLF7HKO_sHh7gG6yk4-_uFODp5-ni6OLooRCq4uwaHeB6e7AcAfoSQXk4AAAA&ved=2ahUKEwjK4-yyrfvgAhUpD7kGHbWJA-gQxA0wD3oECAcQBQ)** Pág. 305

### **Apéndice – N° 1- Relevamiento**

#### **Relevamiento preliminar**

#### **Estructura:** Diamante

#### **1. ¿A que se dedica la empresa?**

La empresa Don Martínez se dedica al rubro de la mecánica automotriz, a la reparación de automóviles y camiones de mayor porte, además de otros servicios variados.

#### **2. ¿En donde está ubicada la empresa, posee alguna sucursal?**

El taller mecánico se encuentra ubicado hace 6 años en la ciudad de San Lorenzo-Calle'i, en la calle Juan Pablo I c/ Los enebros. Actualmente no contamos con ninguna sucursal.

### **3. ¿La empresa cuenta con algún medio para ser contactado?**

Contamos con un nro. de celular (0981) 953-875 al cual es posible contactar ante cualquier eventualidad que se tenga con el automóvil.

#### **4. ¿Se encuentran con problemas dentro de la empresa, cuáles son?**

Sí, el mayor problema es que no contamos con un sistema de información lo cual provoca una gran pérdida de tiempo al realizar las actividades diarias dentro de la empresa. Contamos con tres módulos los cuales son servicio, compra y facturación. En el área de servicio existen problemas al momento de realizar las órdenes de trabajo los cuales se realizan de manera verbal, en cuanto a las solicitudes del cliente no son realizadas previamente; las reservaciones de turnos para la atención dentro del taller son hechas vía telefónicas y no son registradas en ninguna planilla.

En el área de compras existen inconvenientes con los pedidos, son realizados de manera manual, las facturas de las compras realizadas son archivadas en un bibliorato lo cual ocupa mucho espacio y es posible que exista un perdida de información, en cuanto a los productos obtenidos son llevados al depósito sin tener un control sobre ellos, al realizar un ajuste de stock por motivos como vencimiento o daño no existe un control exacto de los productos ya que estos no son plasmados en una planilla, el ultimo área es la de facturación las facturas son elaboradas de manera manual, esto hace que se pierda mucho tiempo, los cobros se realizan solo con pagos en efectivo, si el usuario desea pagar con otro método no es posible hacerlo.

### **Área de servicio**

#### **1. ¿Cuáles son las actividades que se realizan dentro del área de servicio?**

En el área de servicio existen varias operaciones entre ellas están la recepción, la reserva, el diagnostico, el presupuesto, el servicio, los insumos utilizados, los reclamos de los clientes, la orden de trabajo, el contrato, las promociones y los descuentos.

#### **2. ¿Cuál es el orden para realizar las actividades?**

Primeramente se realiza la recepción del automóvil para poder realizar un diagnóstico sobre los problemas existentes, posteriormente se verifica si existe alguna promoción o descuento vigente y se elabora un presupuesto si el cliente así lo requiere, si el presupuesto fue aprobado se pasa a realizar una reserva del turno dentro del taller, teniendo un turno se elabora un contrato de servicio dependiendo del caso, si se trata de una entidad pública en caso contrario no es necesario realizar este paso, luego de ellos se realiza una orden de trabajo, esto pasa al servicio en donde se tiene en cuenta los insumos que fueron utilizados, en caso de que el cliente tuviera algún reclamo este es registrado para tener un seguimiento del mismo.

# **3. ¿Quién realiza cada actividad dentro del taller mecánico en el área de servicio?**

La recepcionista es la encargada de registrar las solicitudes del servicio, la recepción del vehículo así como las reservas de turnos. El jefe del taller es el encargado de los diagnósticos, de registrar los servicios ya hechos y de registrar los insumos que fueron utilizados. El supervisor del área de servicio es el responsable de registrar las promociones y descuentos que están vigentes también de elaborar el presupuesto, el contrato de servicio y de elaborar la orden de trabajo, como también de registrar y hacer un seguimiento de los reclamos hechos por los clientes del taller mecánico.

## **4. ¿Luego de cuánto tiempo después de la solicitud se recepciona el vehículo?**

El vehículo es recepcionado al día siguiente de haber hecho la solicitud del servicio

## **5. ¿Las solicitudes se organizan por orden de importancia u orden cronológico?**

Las solicitudes del servicio son hechas de manera verbal y solo en ocasiones son registradas en una planilla lo cual imposibilita la organización de manera cronológica o por importancia.

## **6. ¿Las solicitudes son atendidos de manera inmediata?**

Sí, las solicitudes de servicios son atendidos de manera inmediata.

### **7. ¿Existe un límite de cupos para recepcionar vehículos?**

El limite seria hasta que el taller mecánico se encuentre lleno de vehículos

### **8. ¿En qué horario se realizar las recepciones?**

Las recepciones son realizadas de mañana y tarde

## **9. ¿En caso de que el lugar de recepción se encuentre lleno, cuál sería el trato de la empresa?**

El cliente es informado sobre la situación, y el vehículo es recepcionado cuando exista un lugar dentro del taller

### **10.¿Cuántos vehículos son diagnosticados diariamente?**

Dependiendo de cuánto tiempo toma cada vehículo, se diagnostica 5 al día

### **11.¿Se requiere una reserva para un diagnostico?**

No, no se requiere de una reserva para poder realizarse un diagnóstico del automóvil.

## **12.¿Se cobra por los diagnósticos?, ¿en qué casos?**

Los diagnósticos solo tienen un costo cuando para realizarlos se necesitan de otros servicios

## **13.¿Los presupuestos de servicios e insumos se realizan por separado?**

Sí, estos son realizados de manera separada.

### **14.¿El presupuesto tiene algún plazo de vencimiento?**

No, el presupuesto no cuenta con un vencimiento

## **15.¿Una misma persona puede reservar varios turnos en un mismo día?**

No es posible que una persona reserve varios turnos en el día

## **16.¿Existe la posibilidad de reasignar turnos para otras fechas o debe solicitar otro turno?**

Sí, es posible reasignar un turno para otra fecha si en la fecha asignada el cliente no pudo asistir al taller mecánico

### **17.¿El contrato de servicio es elaborado para cada servicio a realizar?**

No, el contrato de servicio es elaborado solo en las ocasiones en que el trato será con una empresa pública.

### **18.¿Se manejan tipos de órdenes de trabajo según la urgencia?**

No, no manejamos órdenes de trabajo según la urgencia

## **19.¿Se cuenta con el control de la cantidad de órdenes de trabajo generadas?**

No, no existe un control sobre las mismas

#### **20.¿Qué tipos de servicios prestan?**

Ofrecemos servicios variados para los automóviles, así como cambio de aceite y filtros, cambio de neumáticos, reparación de aire acondicionado, reparación de motores. Y otros servicios con atención tercerizada para la reparación de la chapería y pintura, alineación y balanceo.

### **21.¿Realizan servicios a domicilio?**

No, los servicios son realizados solamente en el taller mecánico

## **22.¿Se facilita a los clientes plataformas o medios para realizar un reclamo?** Los clientes pueden realizar los reclamos mediante el nro. de celular, o directamente en el taller mecánico.

#### **23.¿Los reclamos son atendidos de manera inmediata?**

Sí, los reclamos son atendidos de manera inmediata

### **Área de compra**

### **1. ¿Cuáles son las actividades que se realizan dentro del área de compra?**

En el área de compra existen varias operaciones entre ellas están el pedido, el presupuesto del proveedor, la nota de crédito y débito, el ajuste de stock, la nota de remisión, la orden de compra, la compra y el inventario por depósitos.

## **2. ¿Cuál es el orden para realizar las actividades?**

Primeramente se elabora el pedido, luego se registra el presupuesto del proveedor posteriormente se registra las órdenes de compra y las compras realizadas junto con las cuentas a pagar y se registra el libro de compras. Luego se registra el inventario por depósito y el ajuste de stock, luego se registran las notas de crédito así como la de débito y por último la nota de remisión.

# **3. ¿Quién realiza cada actividad dentro del taller mecánico en el área de compra?**

El supervisor del área de compra es el encargado de elaborar los pedidos, registrar el presupuesto, la orden de compra y las compras realizadas así como también la nota de remisión. El contador es el responsable de registrar el libro de compras y las notas de crédito/debito. El jefe del depósito es el encargado de realizar el ajuste de stock, y de registrar el inventario por depósito.

### **4. ¿Cuándo se debe realizar un pedido?**

El pedido de algún producto debe realizarse cuando éste ya esté en falta dentro del taller mecánico.

## **5. ¿En cuánto tiempo se adquiere el producto solicitado?**

Depende de que producto sea el solicitado, si son productos de uso básico y frecuente son adquiridos en el día o al día siguiente. En caso contrario toma unos días más.

### **6. ¿Quién es el encargado de controlar el presupuesto?**

El encargado de controlar el presupuesto es el supervisor del área de compras

### **7. ¿Qué ocurre al momento de confirmar un presupuesto?**

Al momento de confirmar un presupuesto se pasa a la orden de compra

### **8. ¿Cuantas órdenes de compra son realizadas en el transcurso del mes?**

Depende de los productos existentes, en el taller mecánico no se lleva un registro exacto de la cantidad de órdenes de compras realizadas durante el mes

### **9. ¿Pueden realizarse más de una orden al día?**

Sí, puede realizarse más de una orden de compra al día

### **10.¿Cuáles son los tipos de factura con las que se cuentan?**

Contamos con la factura ordinaria, la cual es la utilizada con mayor frecuencia en cualquier empresa

### **11.¿Cuándo se presenta una cuenta a pagar?**

Una cuenta a pagar se presenta cuando la compra realizada es a crédito.

## **12.¿Cuantas personas pueden estar encargadas para realizar el ajuste de stock?**

En el caso del taller mecánico solo una persona está encargada de realizar los ajustes del stock

### **13.¿Cuáles son las razones para descontar artículos del inventario?**

Pueden ser por daños en los productos, venta del mismo o por vencimiento

### **14.¿En qué caso se emite una nota de crédito?**

La nota de crédito es emitida cuando existe alguna avería en el producto así como alguna rebaja en el precio de los mismos

## **15.¿En qué caso se emite una nota de débito?**

La nota de débito es emitida cuando existe algún error en la facturación del producto, o cuando existe un interés por la mora de los pagos

### **16.¿En qué caso se emite una nota de remisión?**

La nota de remisión puede ser emitida al momento de realizar una compra, es utilizada como una constancia de conformidad sobre el producto.

## **Área de facturación**

# **1. ¿Cuáles son las actividades que se realizan dentro del área de facturación?**

En el área de facturación existen varias operaciones entre ellas están la apertura y cierre de caja, el arqueo, las cobranzas, la nota de crédito/débito así como la nota de remisión.

### **2. ¿Cuál es el orden para realizar las actividades?**

Primeramente se registra la apertura de caja y se realiza un arqueo de la misma, el cierre de caja y se generan las recaudaciones a ser depositadas. Luego se registran las facturas y se generan las cuentas a cobrar junto con los pagarés si es el caso, se registran el libro de ventas y los cobros, se registra la nota de crédito y débito y por último la nota de remisión.

# **3. ¿Quién realiza cada actividad dentro del taller mecánico en el área de facturación?**

El cajero es el encargado de registrar la apertura de la caja, así como el arqueo y el cierre de la misma, también registra las ventas y las cobranzas realizadas. El supervisor del área de facturación registra el libro de ventas, y las notas de remisión. Y por último el contador se encarga de las notas de crédito y débito.

## **4. ¿La apertura y cierre es realizado solo por un empleado de la empresa?**

Sí, solo el cajero es el encargado de realizar esa tarea

### **5. ¿Posee más de una caja?**

No, solo contamos con una caja dentro del taller mecánico

## **6. ¿Quién prepara la factura?**

El cajero es el encargado de preparar las facturas

### **7. ¿Las ventas solo se realizan con un tipo de moneda?**

Sí, las ventas solo se realizan con el guaraní

## **8. ¿En caso de que la factura sea a crédito, se prepara un pagaré?** Sí, en casos de que la venta sea a crédito se procede a preparar un pagaré

### **9. ¿Cuáles son los métodos de cobro que aceptan del cliente?**

En el taller mecánico solo aceptamos cobros en efectivo, actualmente no contamos con otra forma de cobranza

## **10.¿Utilizan el libro de ventas en su empresa?**

Sí utilizamos el libro de ventas dentro del taller mecánico

## **11.¿Hay alguien encargado de gestionar el libro de ventas?**

El encargado de registrar el libro de ventas es el supervisor del área de facturación